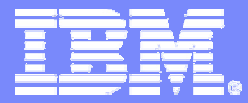

#### Advanced Technical Support

#### Problem Determination Tools Fault, Edit, Debug, Test, and Tuning

Dan Brown

© 2005 IBM Corporation

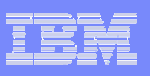

## Agenda

#### **Overview**

#### **File Manager for z/OS**

r. Data management tool supporting key file structures like VSAM, DB2, and IMS

#### **Fault Analyzer for z/OS**

L Helps you rapidly pinpoint cause of failed application (abends)

#### **Debug Tool Utilities & Advanced Functions for z/OS**

П Source code debugging to improve development productivity

#### **Workload Simulator for z/OS and OS/390**

r. Regression and Load testing of interactive z/OS applications

#### **Rational Function Tester Extension**

L Workstation-based regression testing of interactive z/OS applications

#### **File Export for z/OS**

П Export and import related sets of DB2, IMS, VSAM and sequential data

#### **Application Monitor for z/OS**

r. Monitor performance at the application level

#### **TIC TOC**

L Enables date/time simulation in the mainframe environment

#### **Summary**

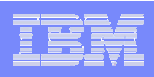

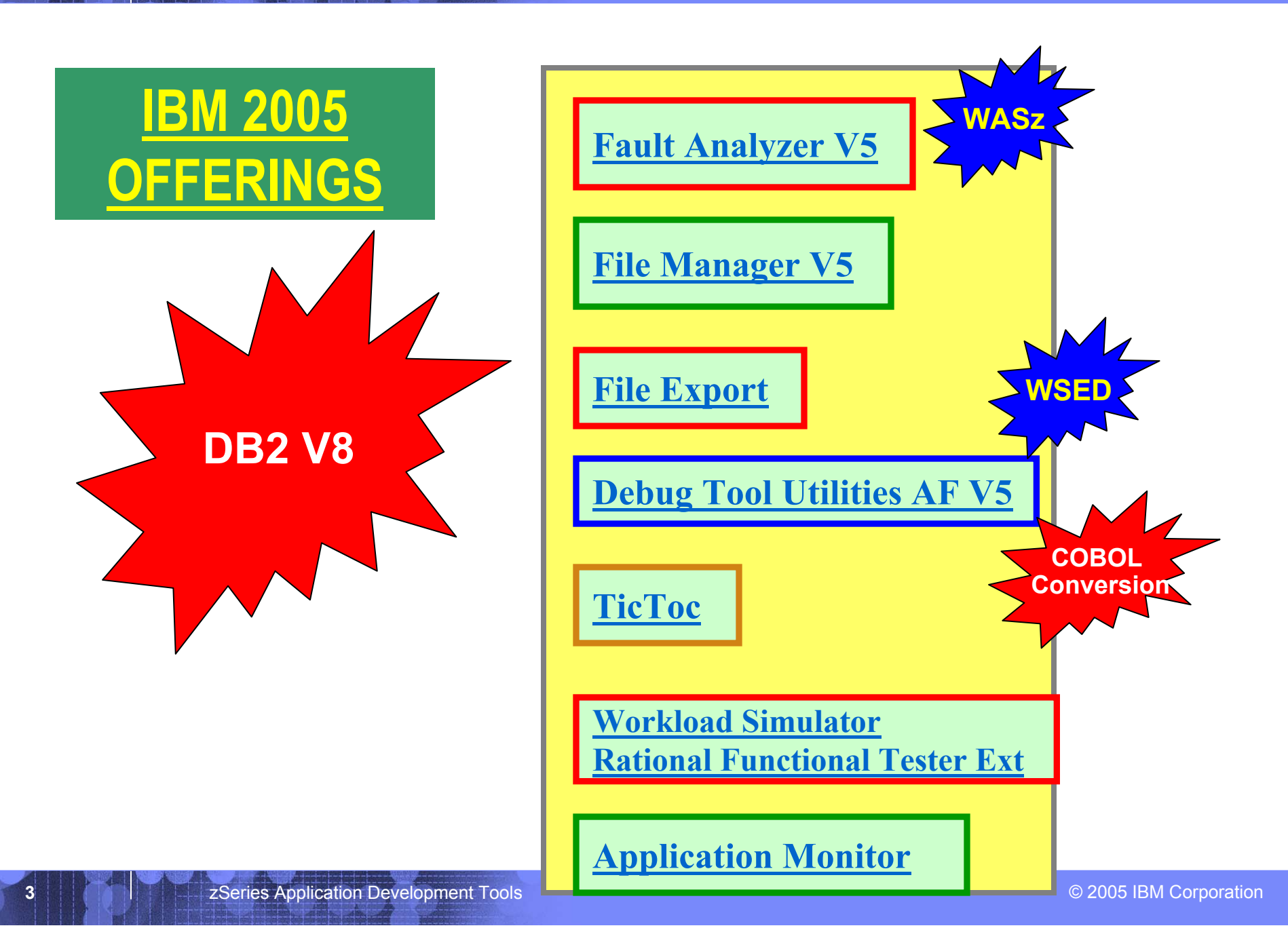

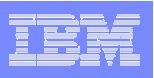

## IBM File Manager for z/OS

### **Use it to:**

- Work with data in files, DB2 tables, and IMS databases
- Browse and edit data directly
- Easily copy, modify, reformat, and compare data

- **Advanced data Edit and Browse** No limit to file size!
	- Uses familiar ISPF edit commands
	- Powerful data formatting and selection capabilities
- A robust set of utilities to create, copy, find, compare, and modify data
- Work with data in friendly formats
	- Use a copybook or user-defined "template" to format records

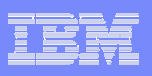

# IBM Fault Analyzer for z/OS

## **Use it to:**

- Understand why an application abended
- $\bullet$ Get information you need to diagnose and fix a problem

- Automatic real-time capture of diagnostic information
- Automatic analysis and reporting of application abends
	- FA can pinpoint an abend to the program and source statement
- Interactive, point-and-shoot navigation of abend information
	- $-$  Quickly navigate to information you need, even in large,  $\,$ complex applications

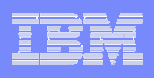

# IBM Debug Tool and Advanced Functions for z/OS

## **Use it to:**

- Interactively debug an application program while it runs
	- Step through source statements, set "breakpoints" and run, monitor and change program variables
- Modernize COBOL programs written for older compilers

- •Debug COBOL, PLI, C, C++, and Assembler programs
- • Support for batch, CICS, IMS, DB2, and DB2 stored procedure programs
- $\bullet$ Set simple or conditional breakpoints; or run a script at a breakpoint
- •Gives you the ability to trap and repair abends
- •Intuitive GUI interface when used with products such as WSED
- $\bullet$ COBOL Conversion Utility

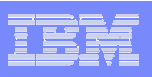

# IBM Workload Simulator for z/OS

## **Use it to:**

- Automatically simulate online user(s) on the system
- Perform regression testing of online applications
- Perform Load and Performance testing

- •Automatically capture test scripts from a live session
- •Powerful scripting language
- Easy-to-use ISPF interface
- •Organizes your testing scripts, projects, and results

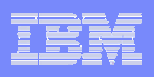

## IBM Rational Function Tester Extension for z/OS

## **Use it to:**

- Automatically simulate online user(s) on the system
- $\bullet$ Drive simulations from a workstation
- Perform regression testing of online applications

## **Key Features:**

- An extension to Rational Functional Tester
- •Automatically capture test scripts from a live session
- •Powerful scripting language
- •GUI interface

**8**

•Organizes your testing scripts and results

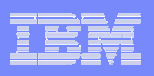

# File Export for z/OS

## **Use it to:**

- Copy selected data from a related collection of data stores
- •Migrate data to new environments
- • Define application relationships between data in multiple files and databases

- flexible data selection and transformation rules
- •Support for DB2, IMS, and MVS data in one product
- SQL-like definition of application relationships

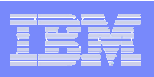

# Application Monitor for z/OS

## **Use it to:**

- Monitor an application while it is running
- $\bullet$  Pinpoint the cause(s) of bad application performance, right down to the line of source code

- $\bullet$ Intuitive online ISPF interface
- •Monitor application programs at the source level
- $\bullet$ Support for batch, CICS, DB2, IMS

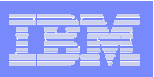

# **@ISOGON TIC TOC**

## **Use it to:**

- Shift the time zone for an online region so users will see their local time
- Re-execute a failed job at the "right" time
- Test applications at end-of-period or sensitive times

- a simple ISPF interface where you can easily specify jobs or groups to receive simulated dates
- Support for batch, CICS, LE, IMS, IDMS, IDEAL, DB2, and NATURAL
- handles a complete set of date formats and services

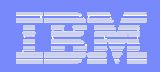

# What is File Manager?

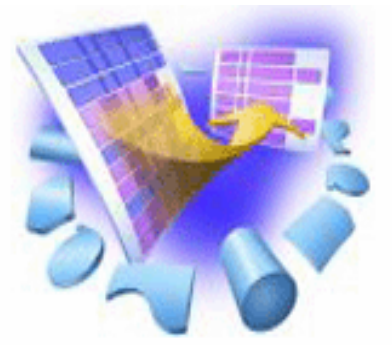

- $\overline{\phantom{a}}$  **A comprehensive set of tools for working with z/OS data**
- **These tools allow you to:**
	- Manage QSAM, VSAM, IAM, OAM, DB2 and IMS data
	- Display and report data in friendly formats
	- Create, Copy, Modify, and Reformat data
	- Find and fix data in a file or database

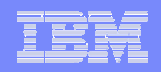

# What is File Manager?

#### **File Manager has three features**

- **File Manager / Base**
	- Utililties for VSAM, QSAM, OAM, IAM, PDS, PDSE, and Tape datasets
- **File Manager / DB2**
	- Utilities for DB2 data
- **File Manager / IMS**
	- Utilities for IMS data
- $\overline{\mathbb{R}}$  **File Manager is a single product**
	- All three features are included with File Manager

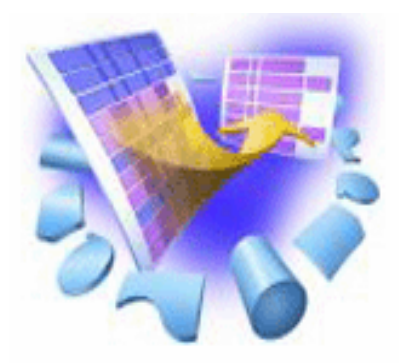

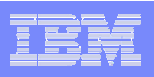

# The most-used functions in File Manager

# **EDIT and BROWSE**

- Directly and interactively work with data in a file or database
- **COPY**
	- Easily select records / rows to be copied
	- *Automatically* reformat record layouts during copy
	- Powerful capabilities to modify data during copy

# **COPYBOOK MAP**

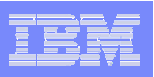

# The most-used functions (2)

#### $\blacksquare$ **Global FIND / CHANGE**

 $-$  Search for / change data across members in a PDS(E) or in a file

## **COMPARE**

- Compare records/fields between files
- Select fields to be compared
- Map fields between files with different layouts

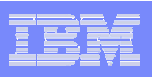

# The most-used functions (3)

#### $\mathcal{L}_{\mathcal{A}}$ **PRINT**

- Select records and fields
- $-$  format a report
- **SQL Prototyping (DB2)**
	- $-$  Powerful facilities to help code and test SQL statements
- **EXPORT / IMPORT (DB2)**
- **UNLOAD / LOAD (IMS)**

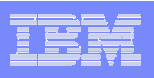

#### EDIT and BROWSE: FM's Most-Used Functions

#### **Uses familiar ISPF-edit commands**

 $-$  If you know how to use ISPF Edit, then FM Edit will be familiar

#### **Edit a single record to an entire file/database**

- Edit files or IMS databases of unlimited size
- $-$  Customers tell us that FM lets them edit larger files than competing software!

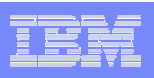

# File Manager Edit

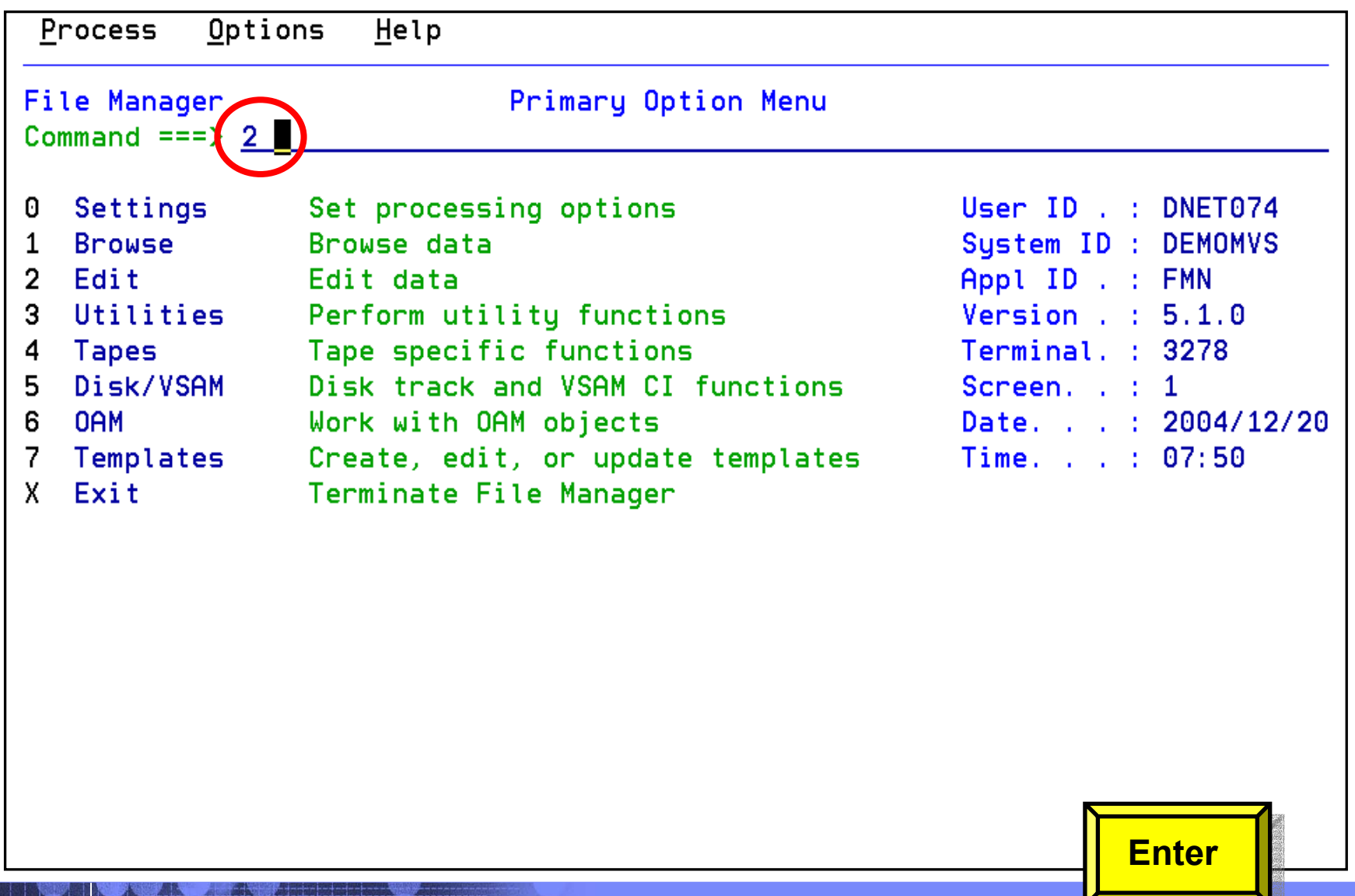

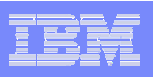

## Edit – *with* a copybook

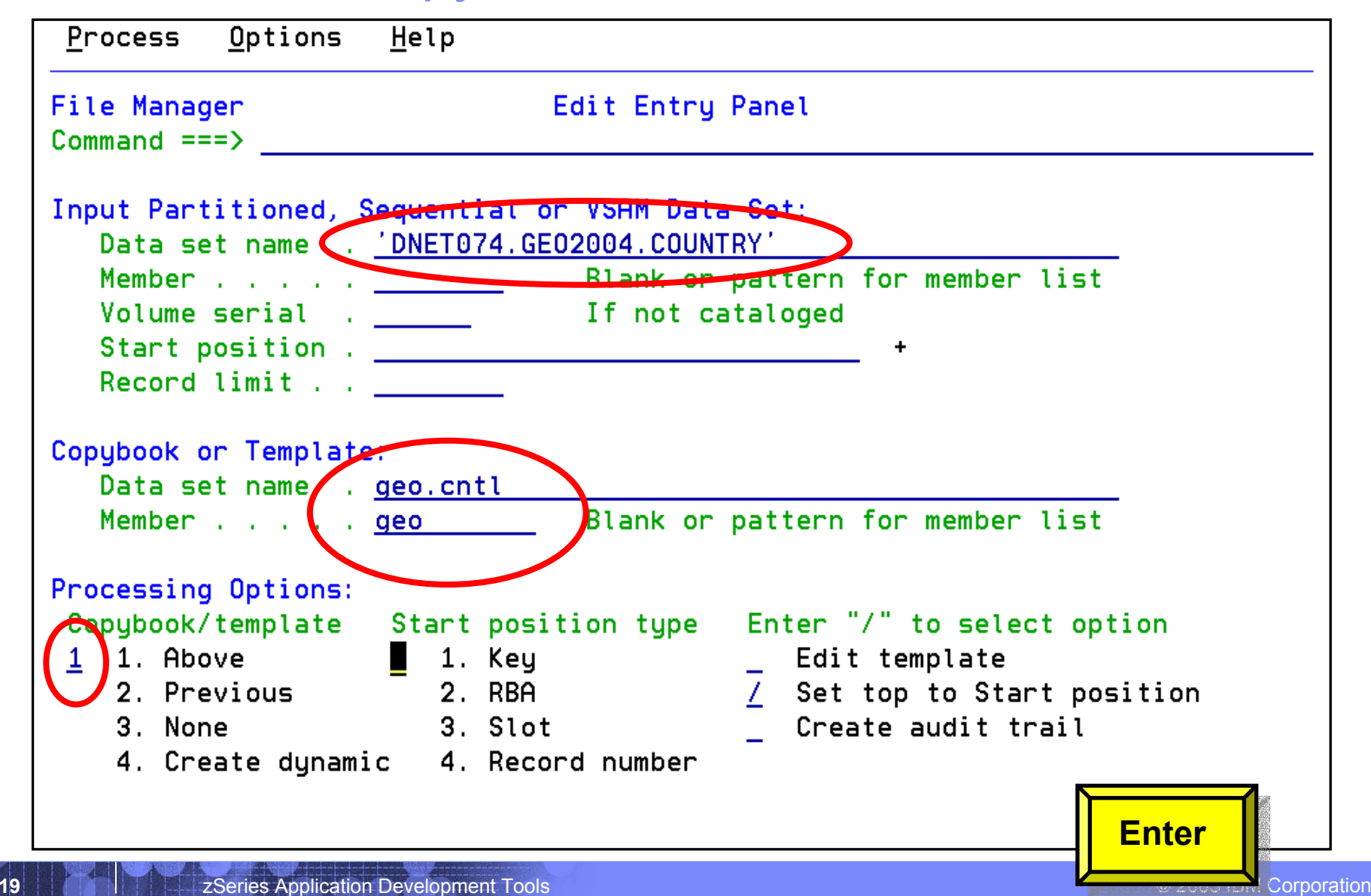

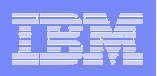

# Edit – *with* a copybook

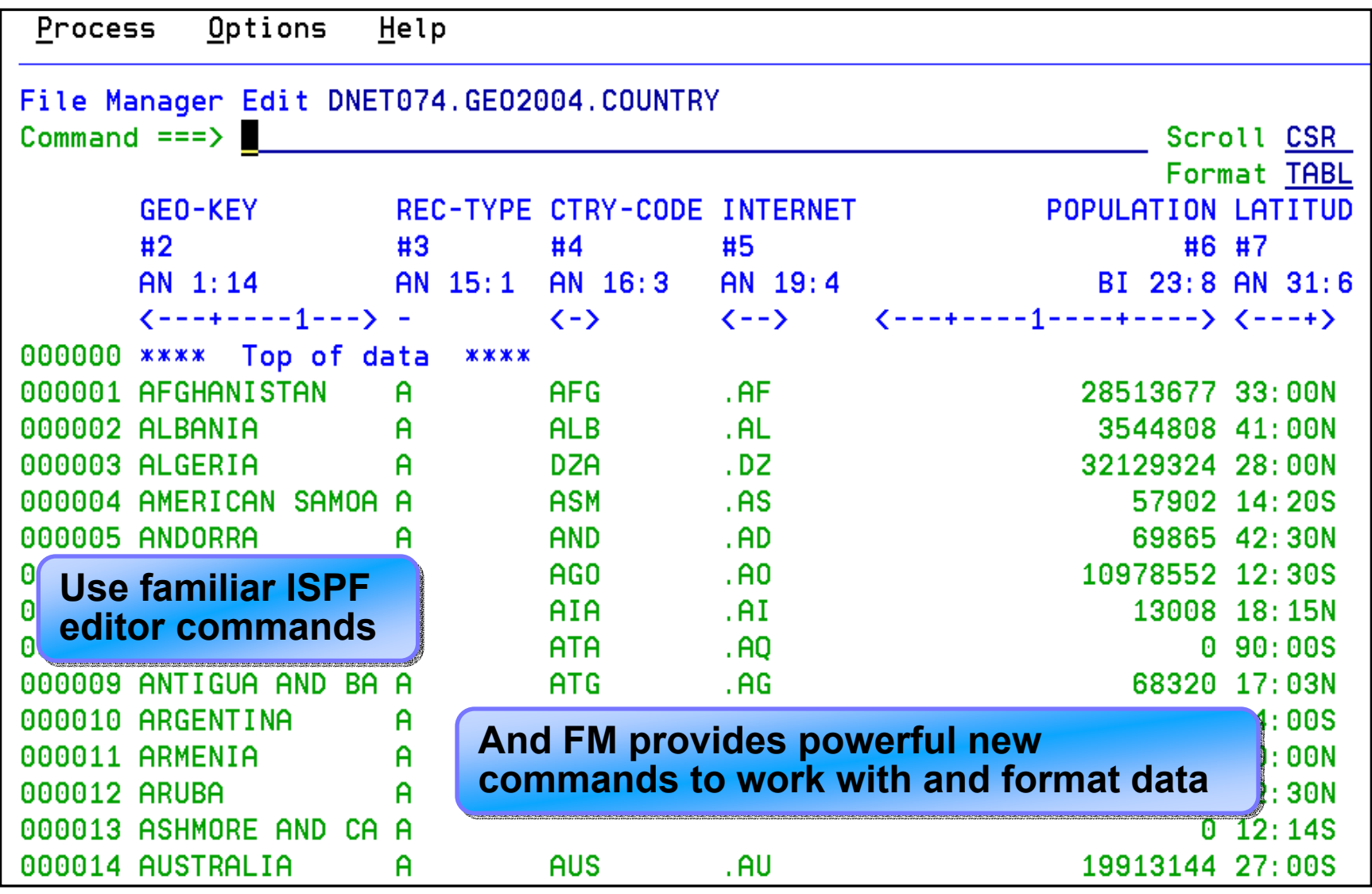

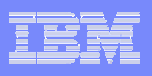

# Edit – Find command example

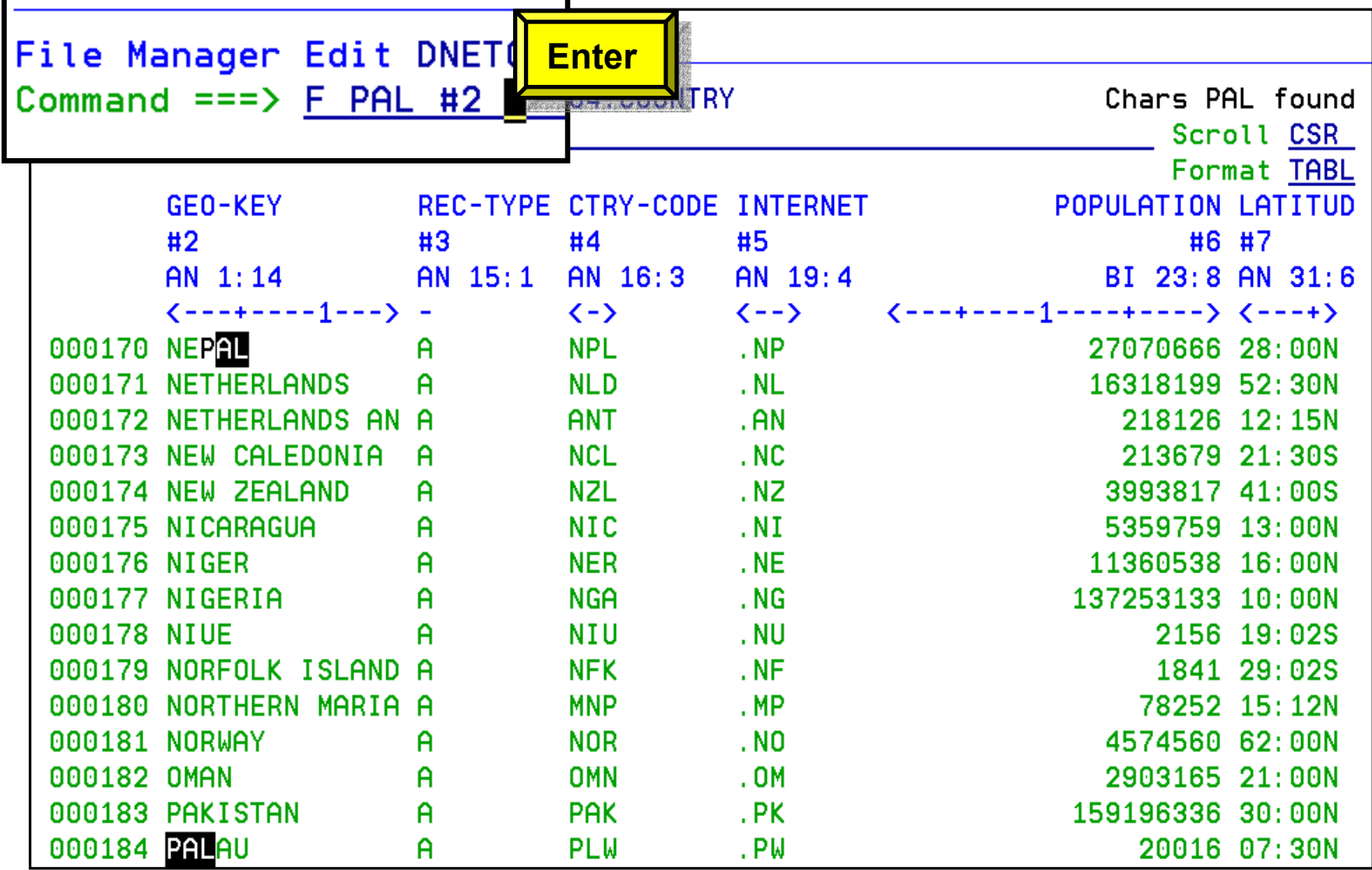

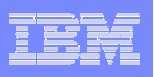

## Edit – **Cool!:** FX and CX commands

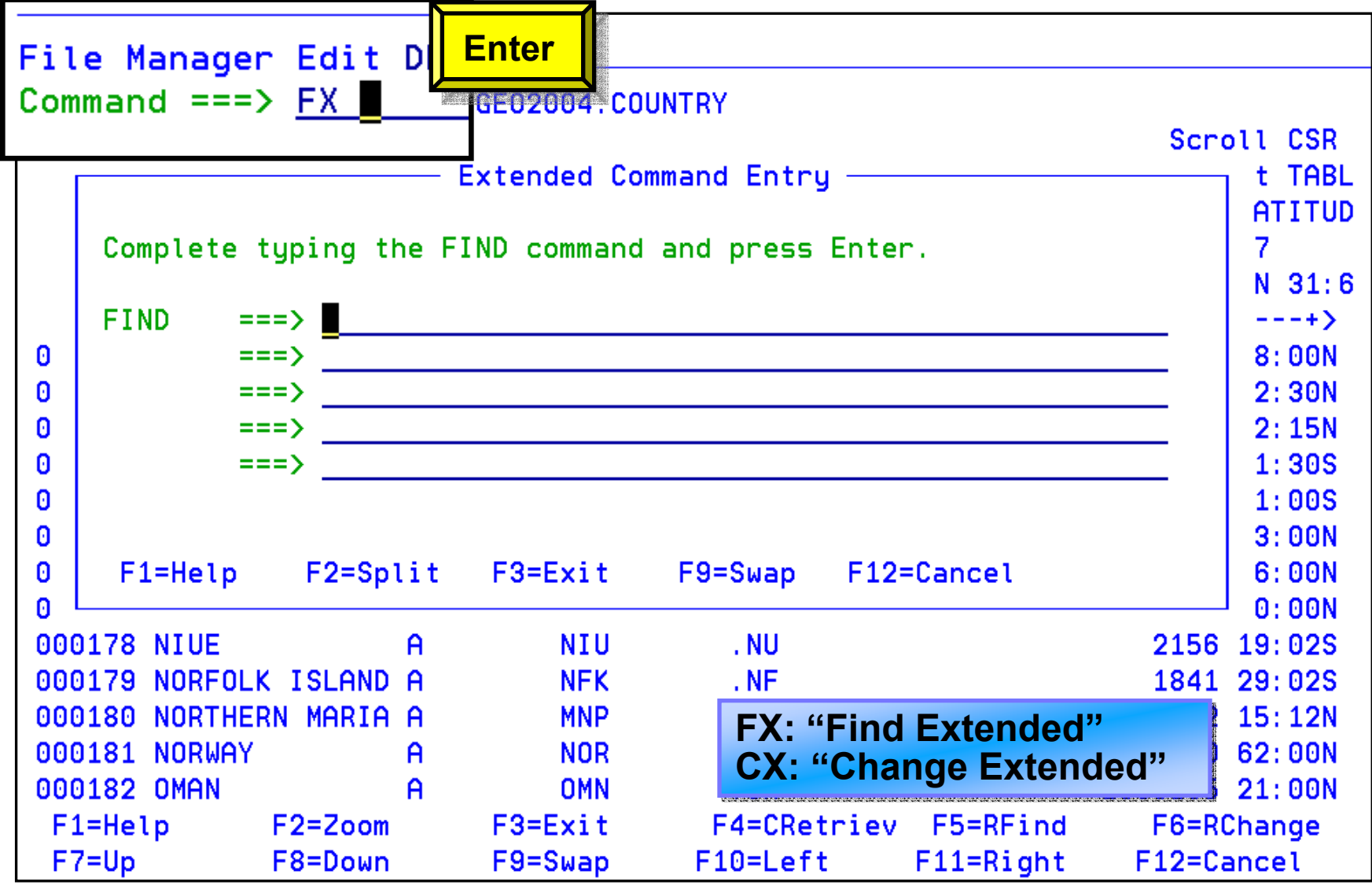

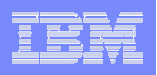

## Edit – TABL format

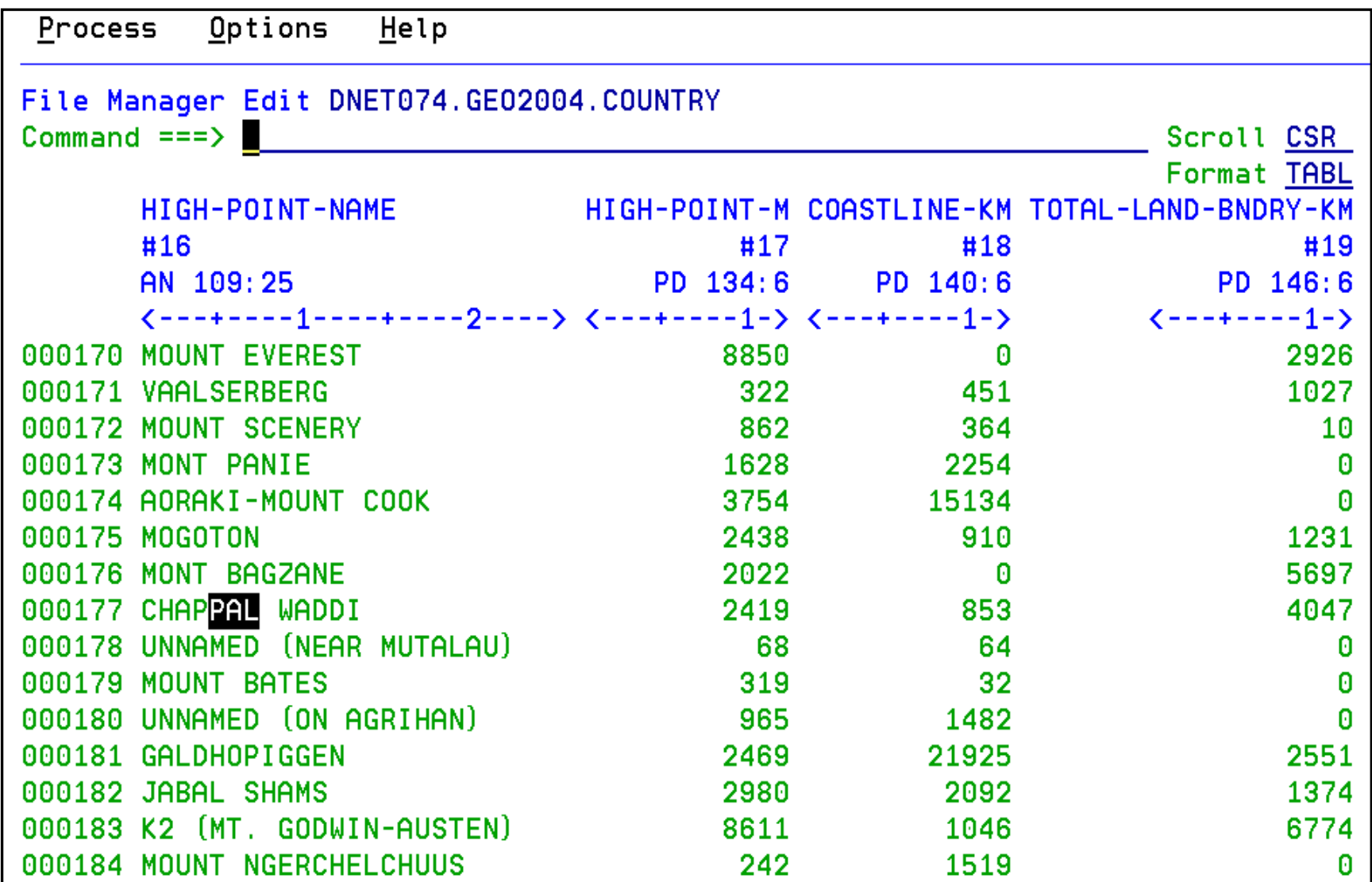

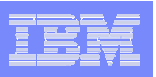

## Edit –SNGL format

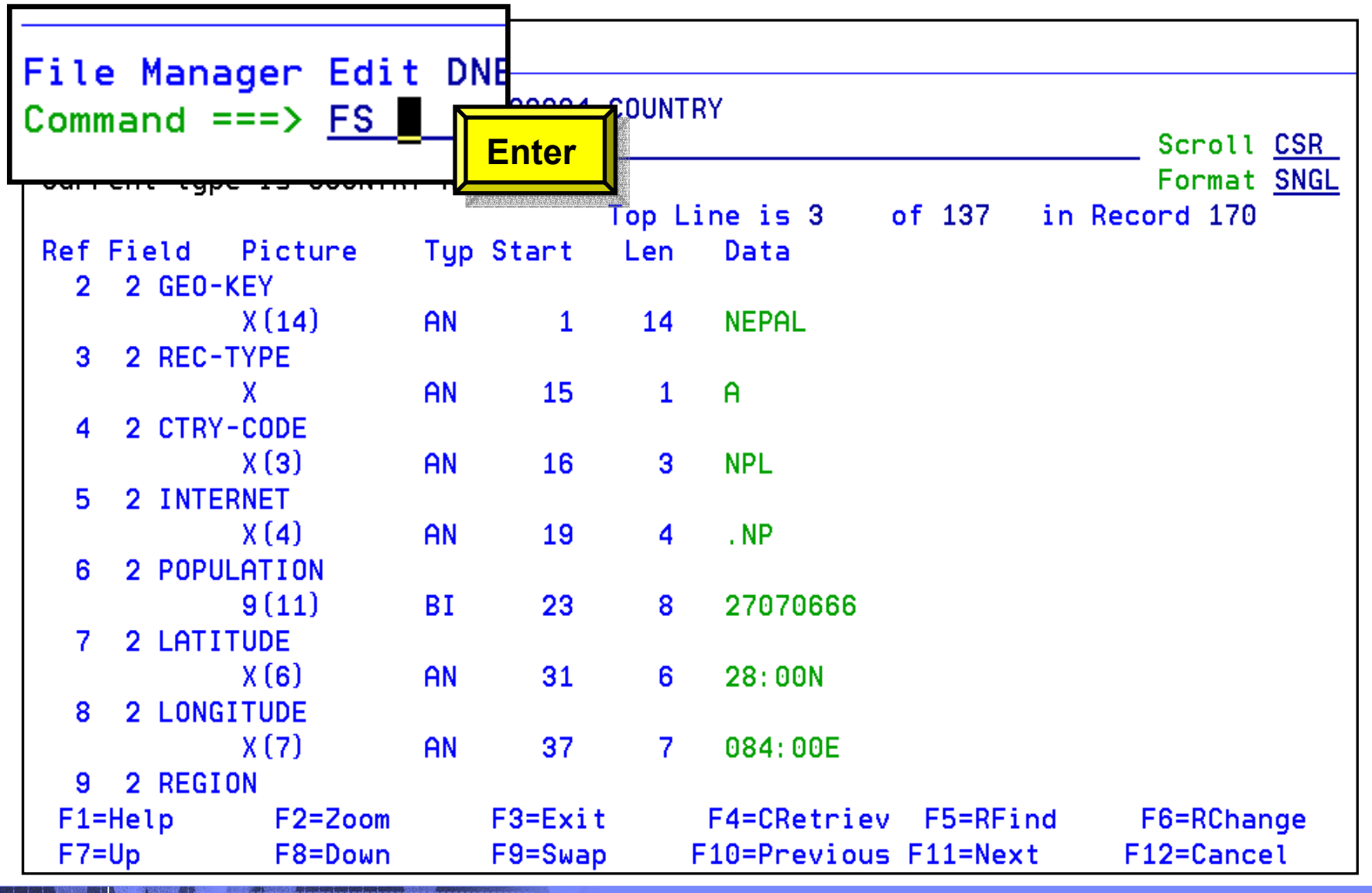

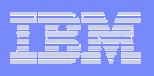

# Edit – CHAR format

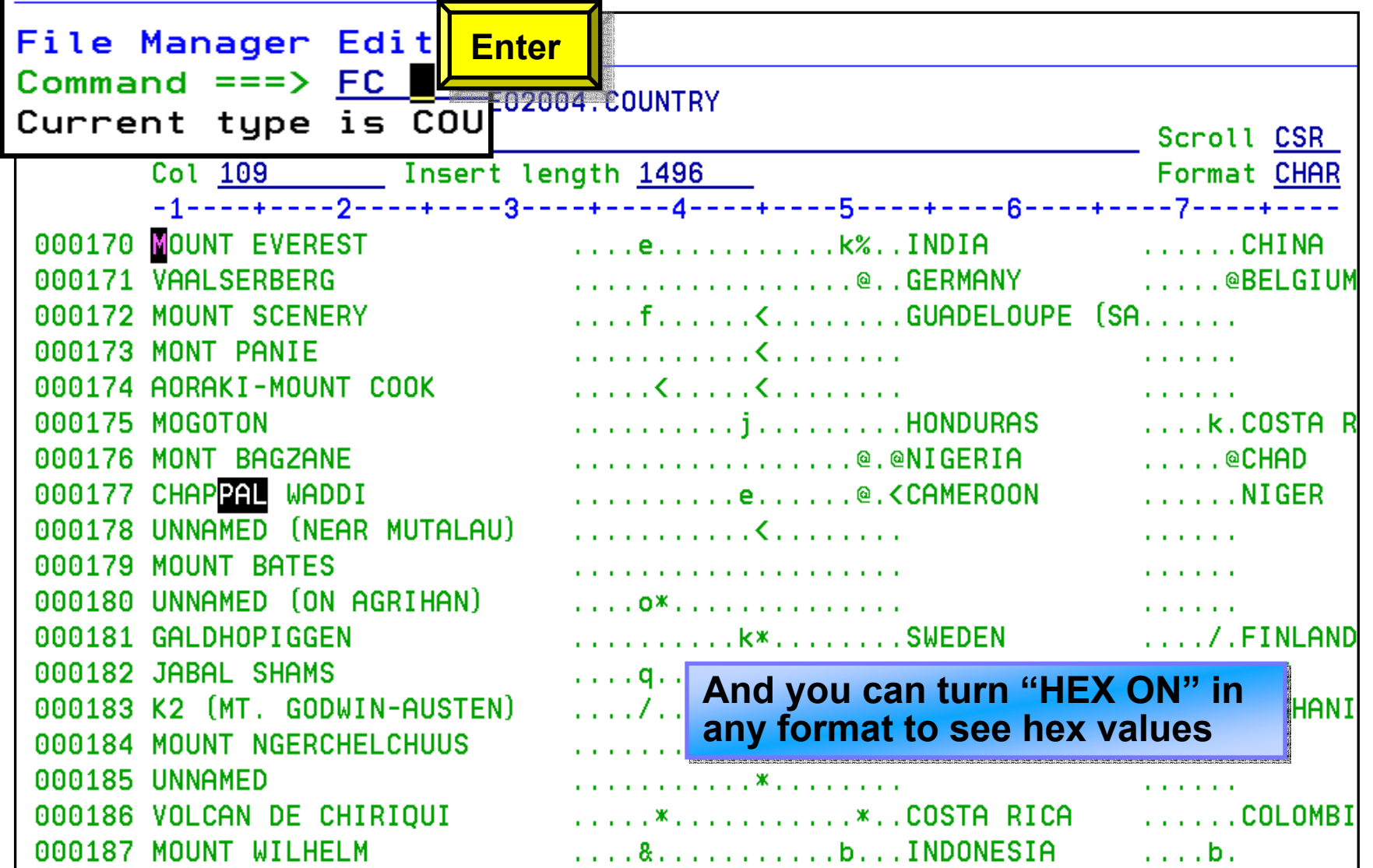

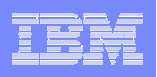

#### Edit – FE command: Find Fields in Error

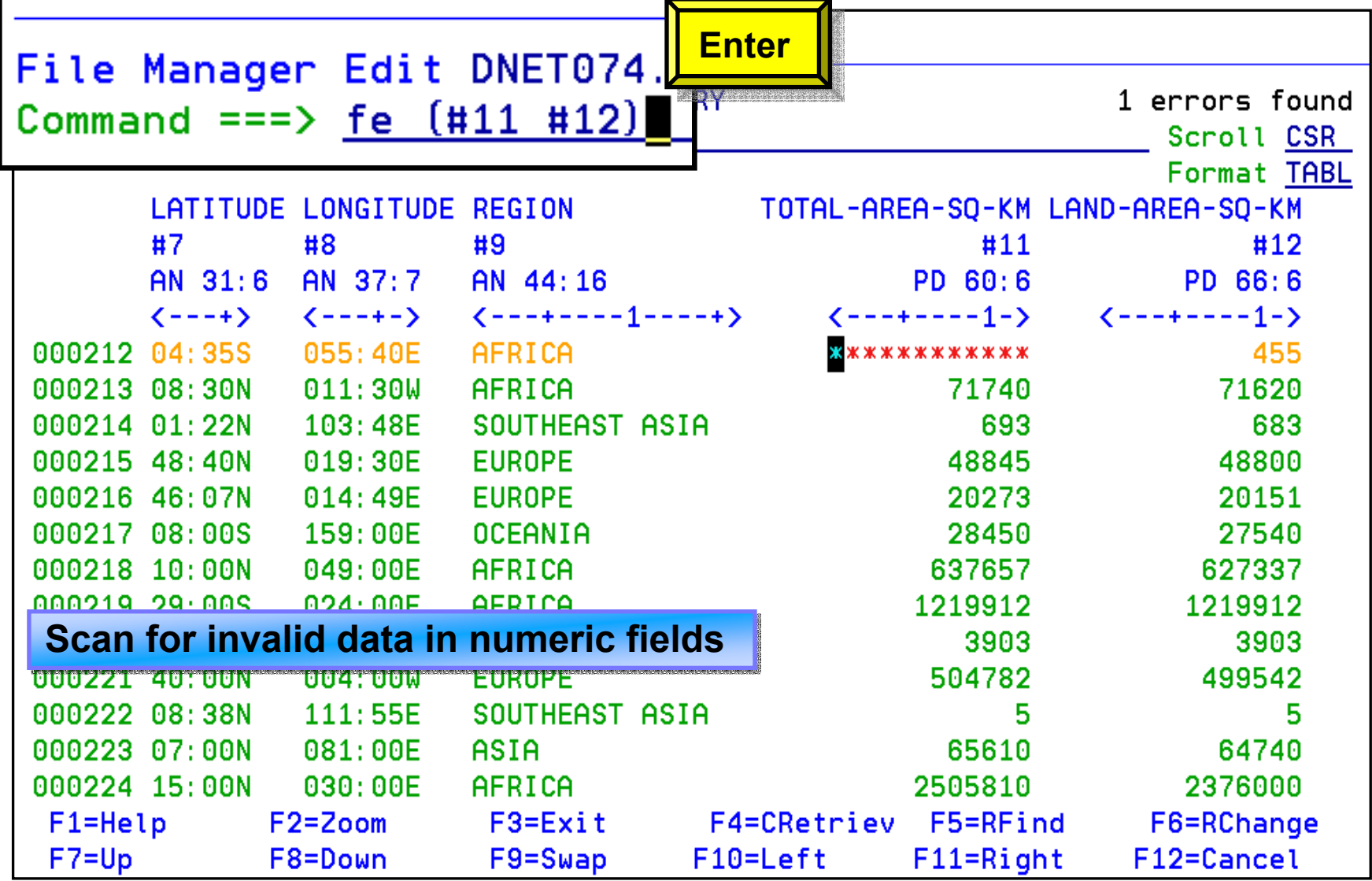

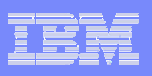

#### How do I format my data and select records?

#### **You can use a "Template" to:**

- –Define (lay out) fields in a record
- Select records or rows
- –Select fields / columns to be displayed
- –Differentiate between record types
- Control the format of displayed / printed data

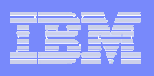

#### Without a template: No formatting or selection

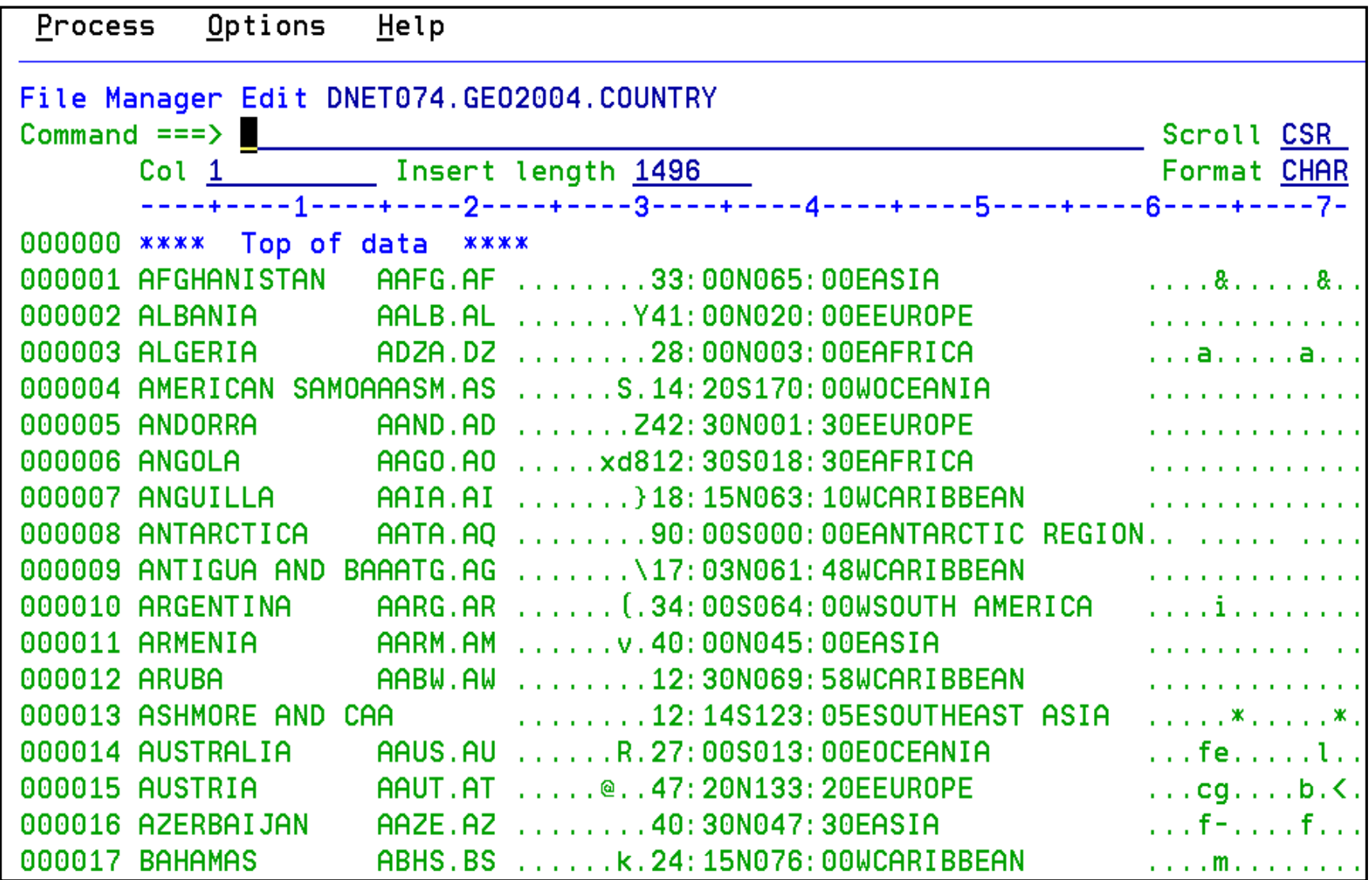

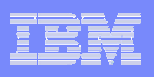

#### *With* **a template**: Select records and format fields

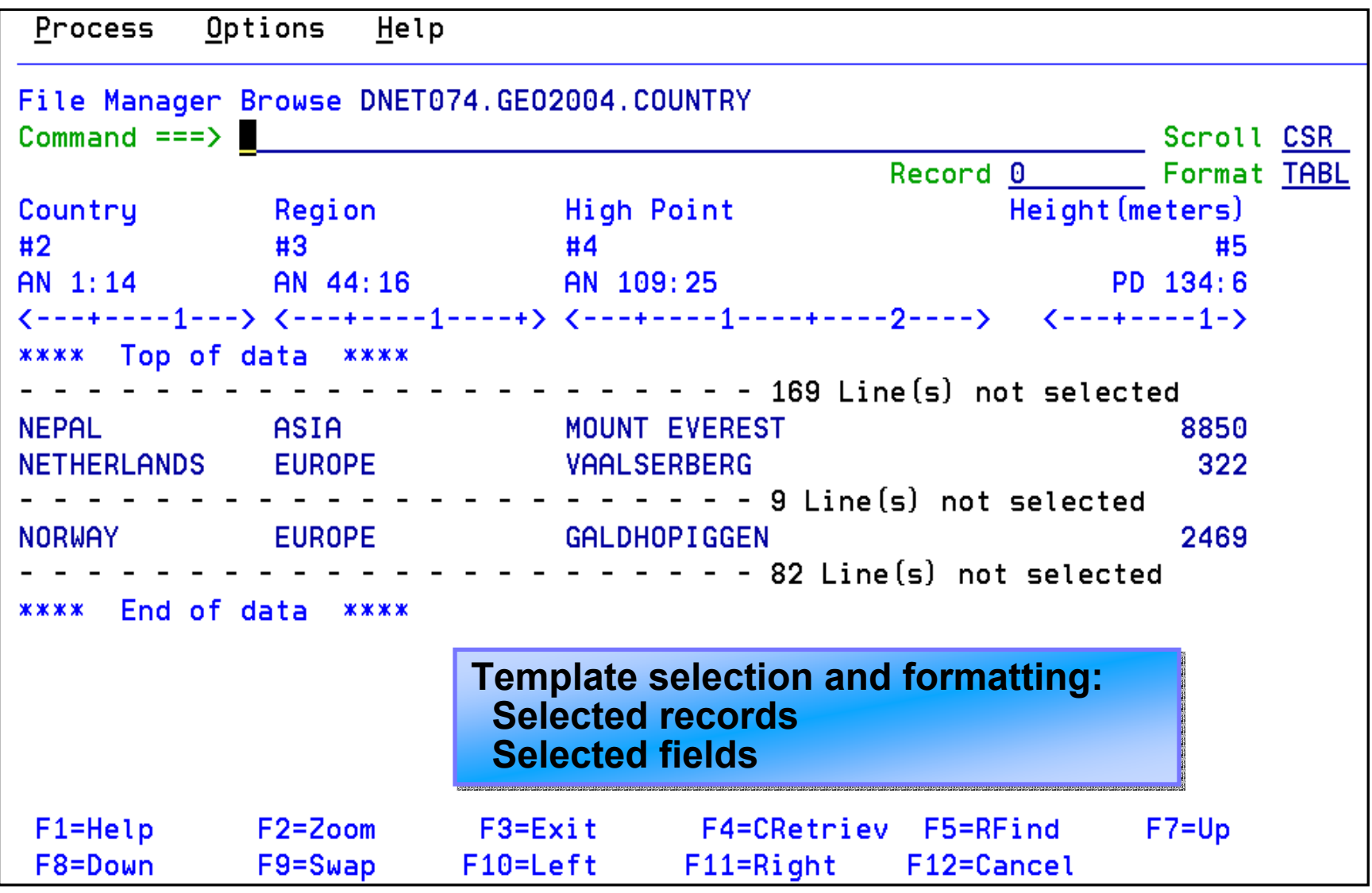

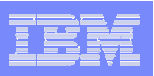

# How do I make a Template?

#### $\mathcal{L}_{\mathcal{A}}$ **There are 2 types of templates:**

- Copybook template
	- Use a COBOL or PLI copybook
- <u>Dynamic</u> template
	- Define your own fields interactively

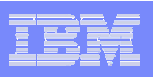

#### Using a Copybook Template

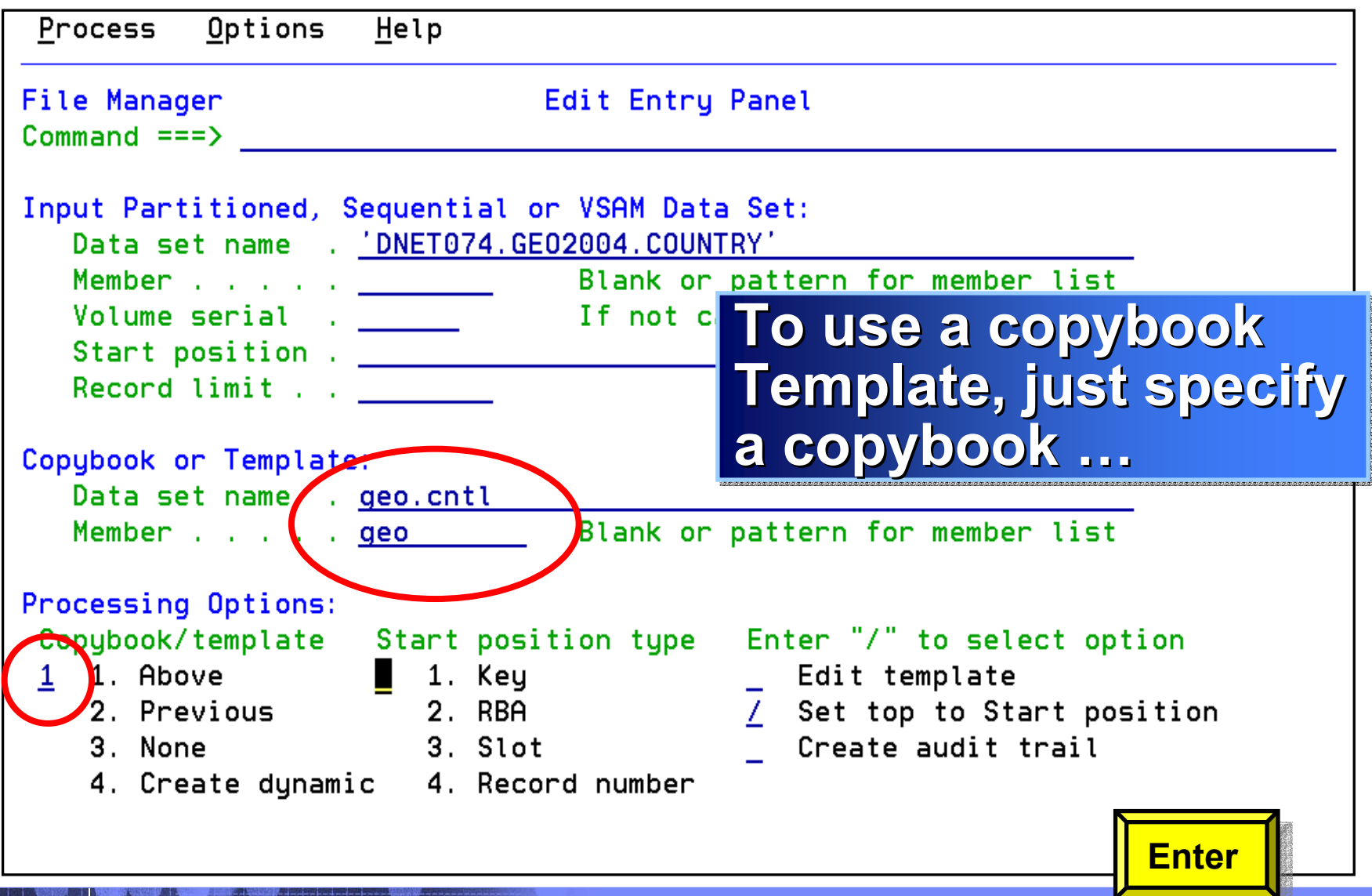

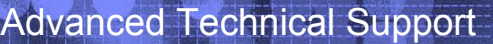

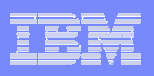

#### Using a Copybook Template

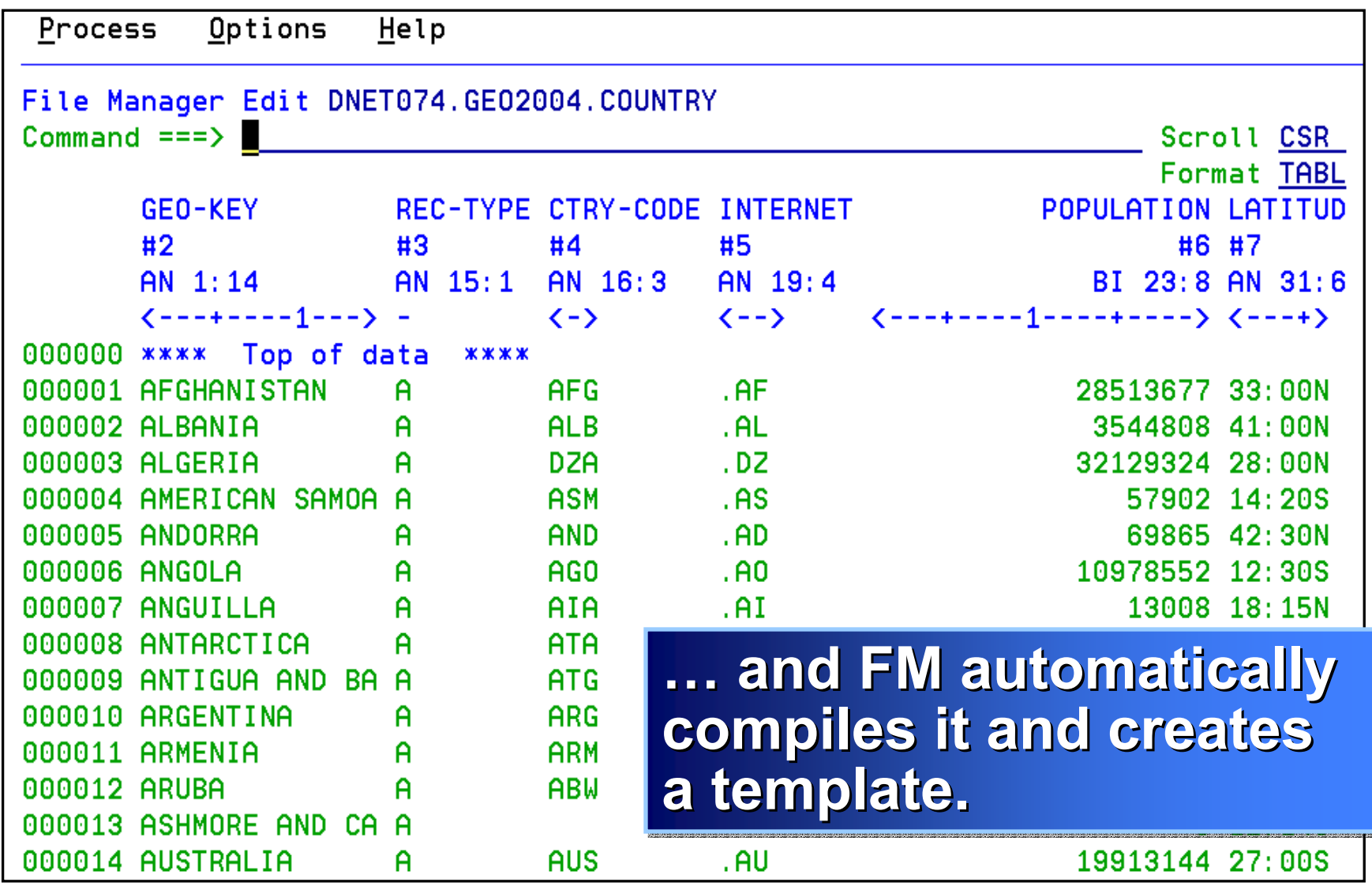

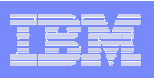

# OR… use a Dynamic Template

- **A Dynamic Template provides similar function to a copybook template**
- **Use a dynamic template if:**
	- You don't have a copybook
	- You want to quickly define selection criteria based on fixed positions
	- Or if you just don't want to use a copybook

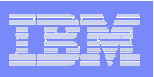

#### Using a Dynamic Template

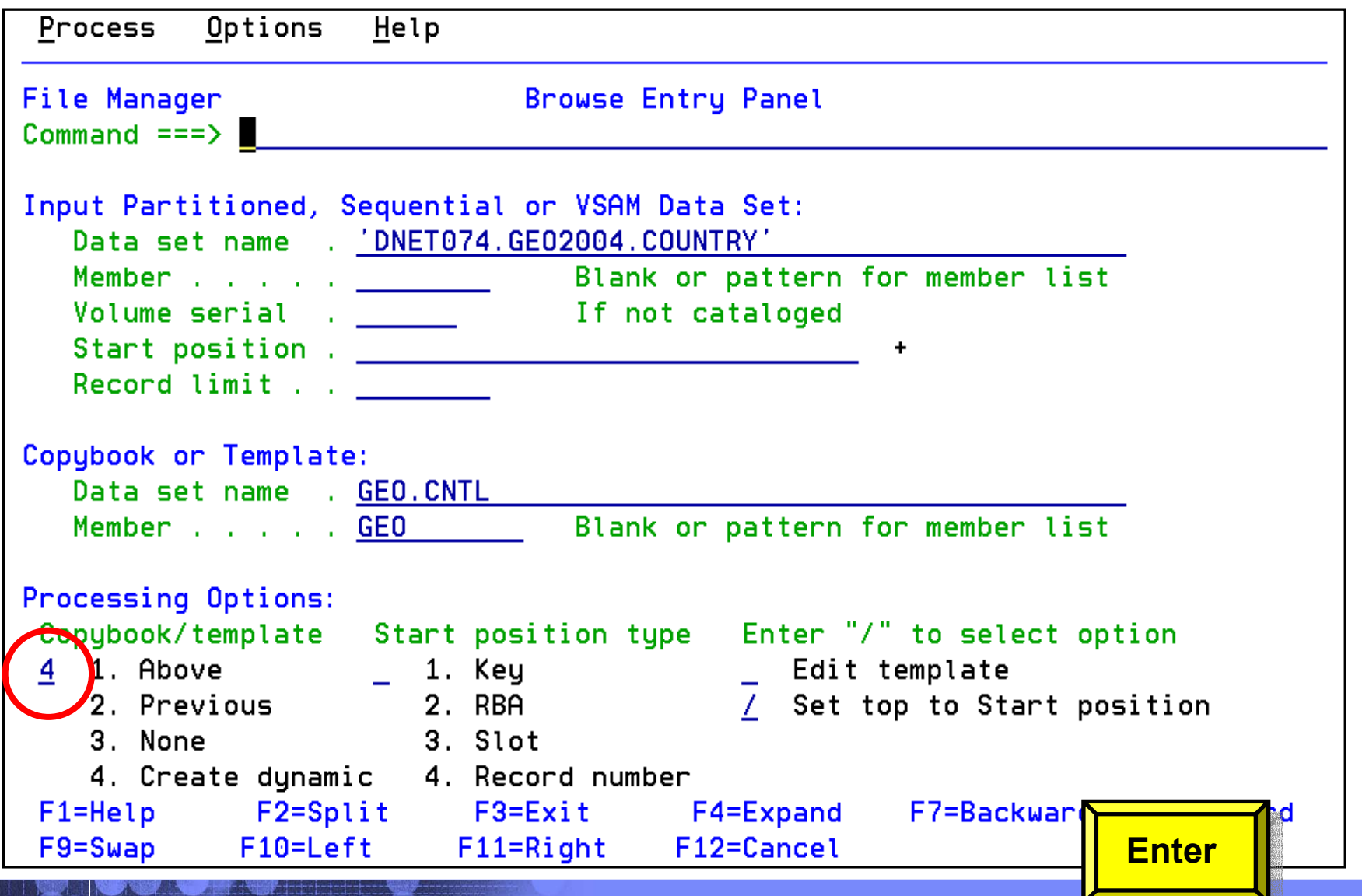

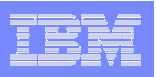

#### Using a Dynamic Template

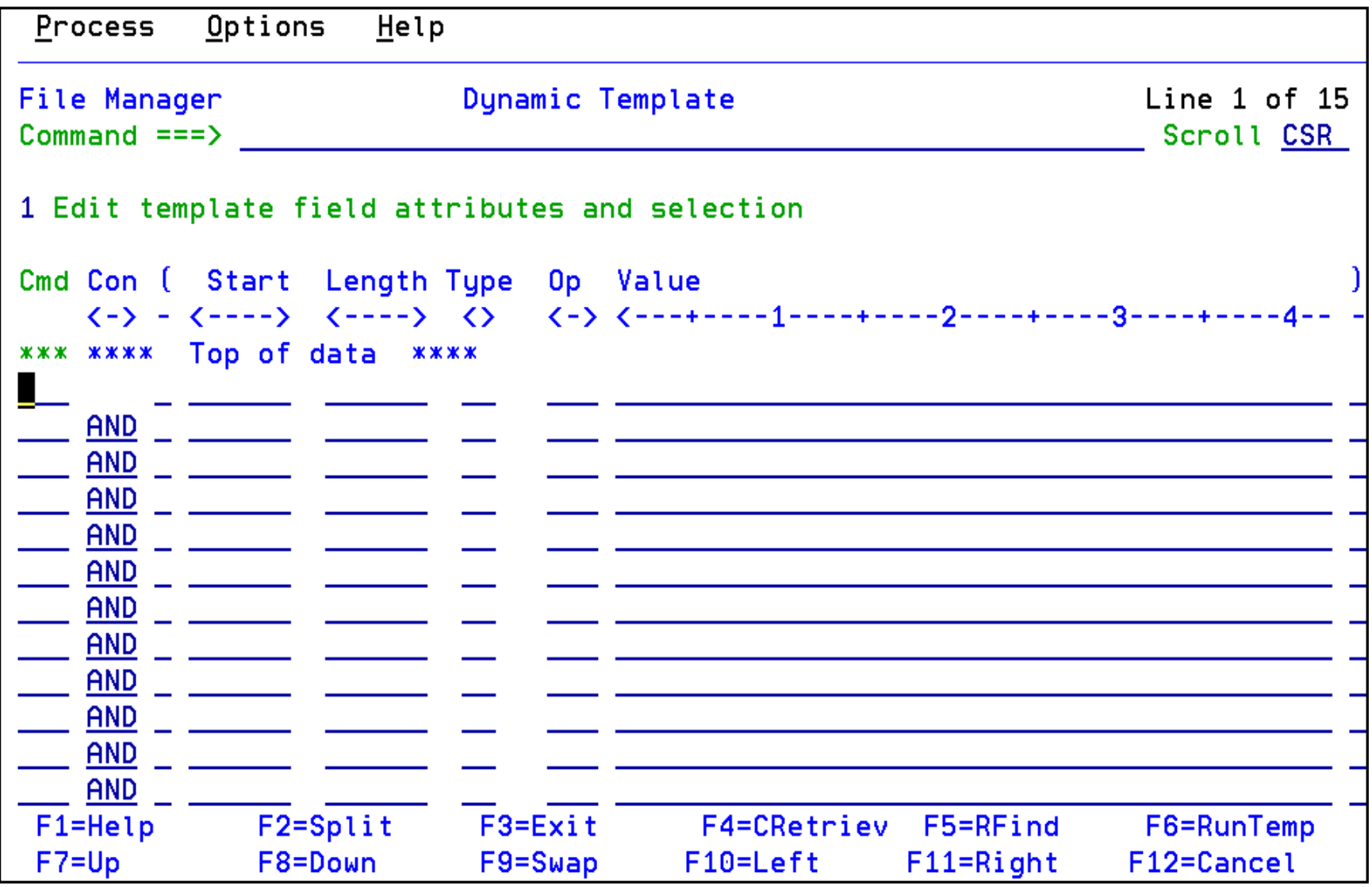

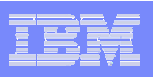

#### Using a Dynamic Template

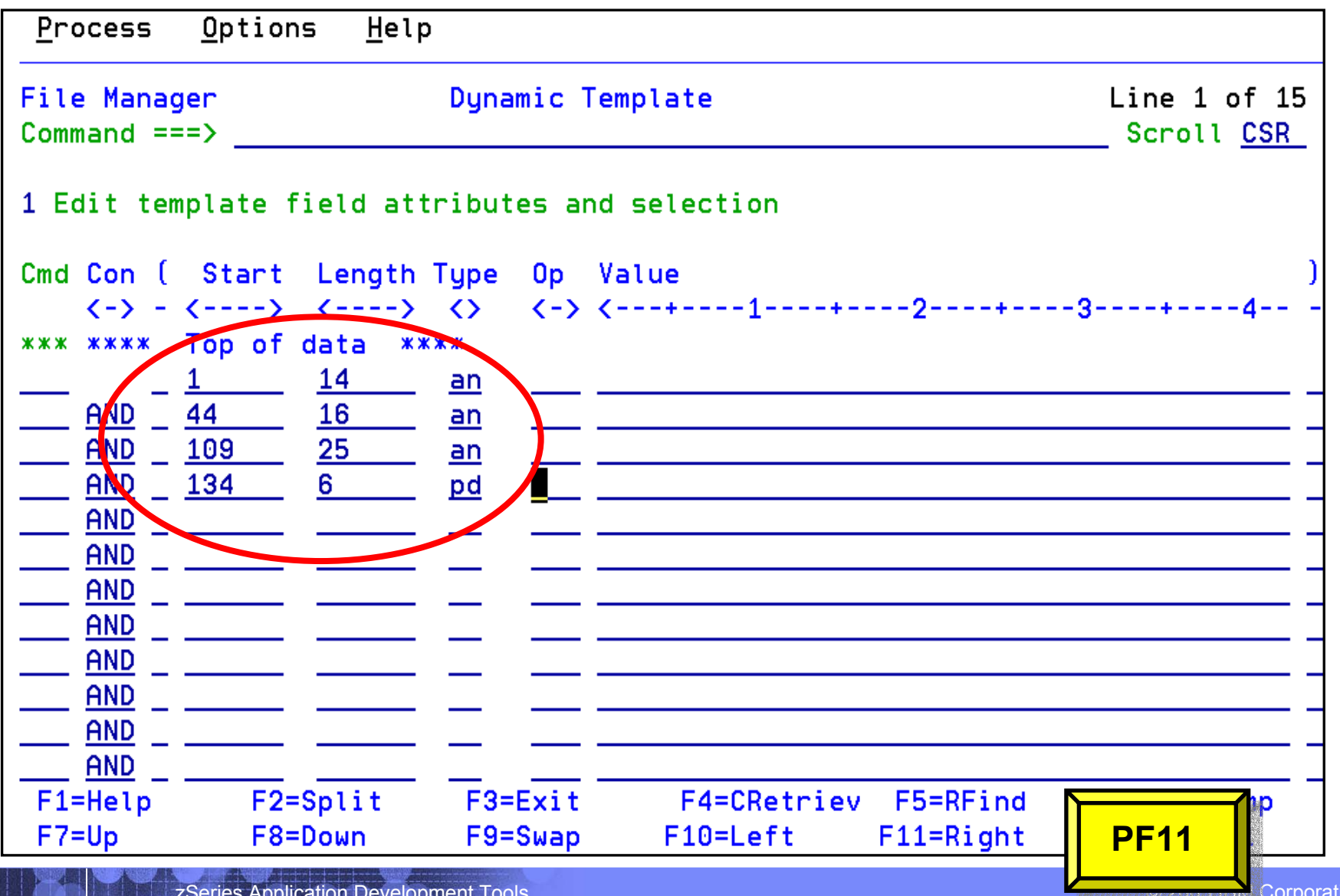
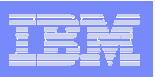

### Using a Dynamic Template

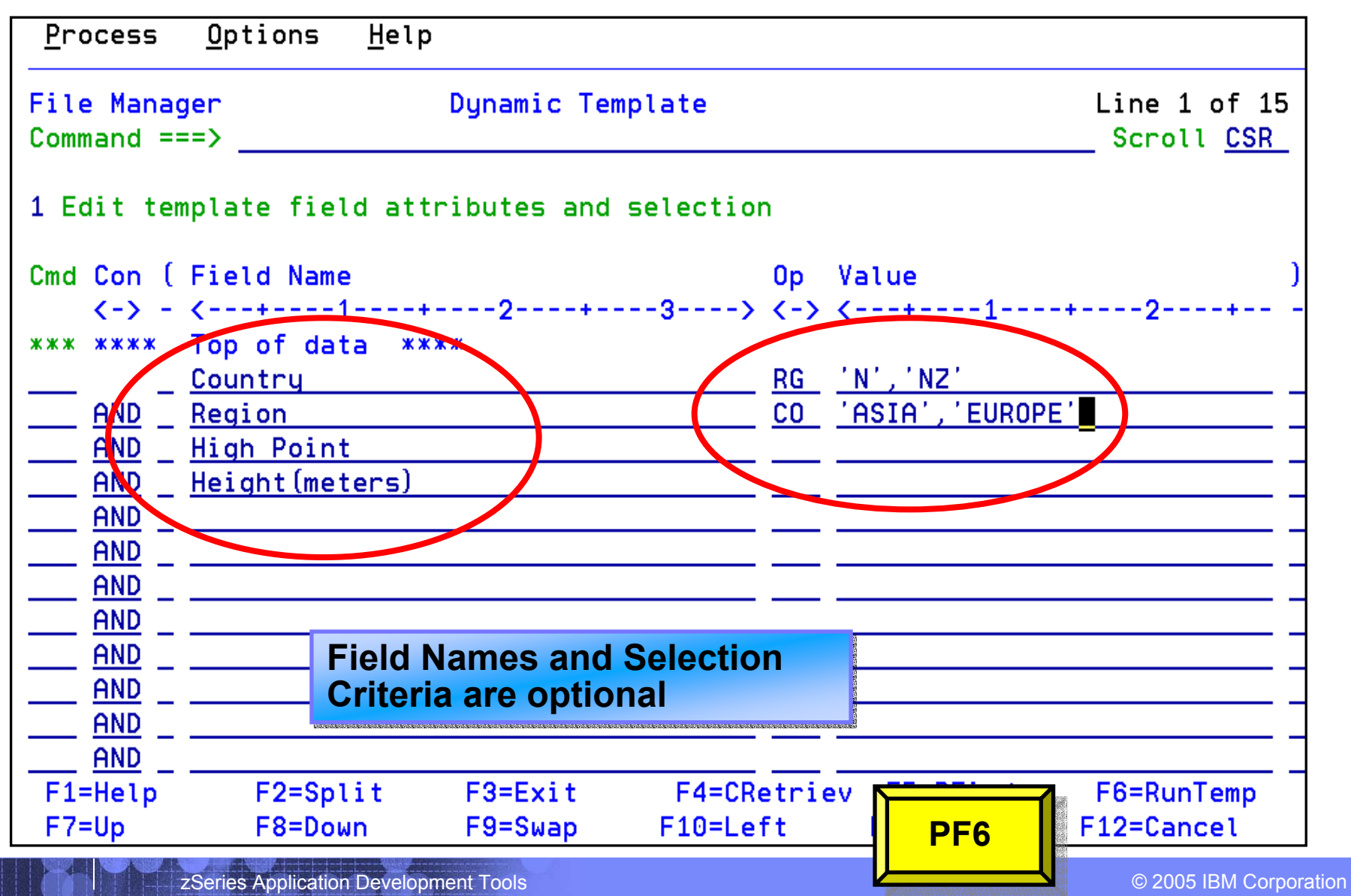

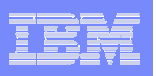

## Using a Dynamic Template

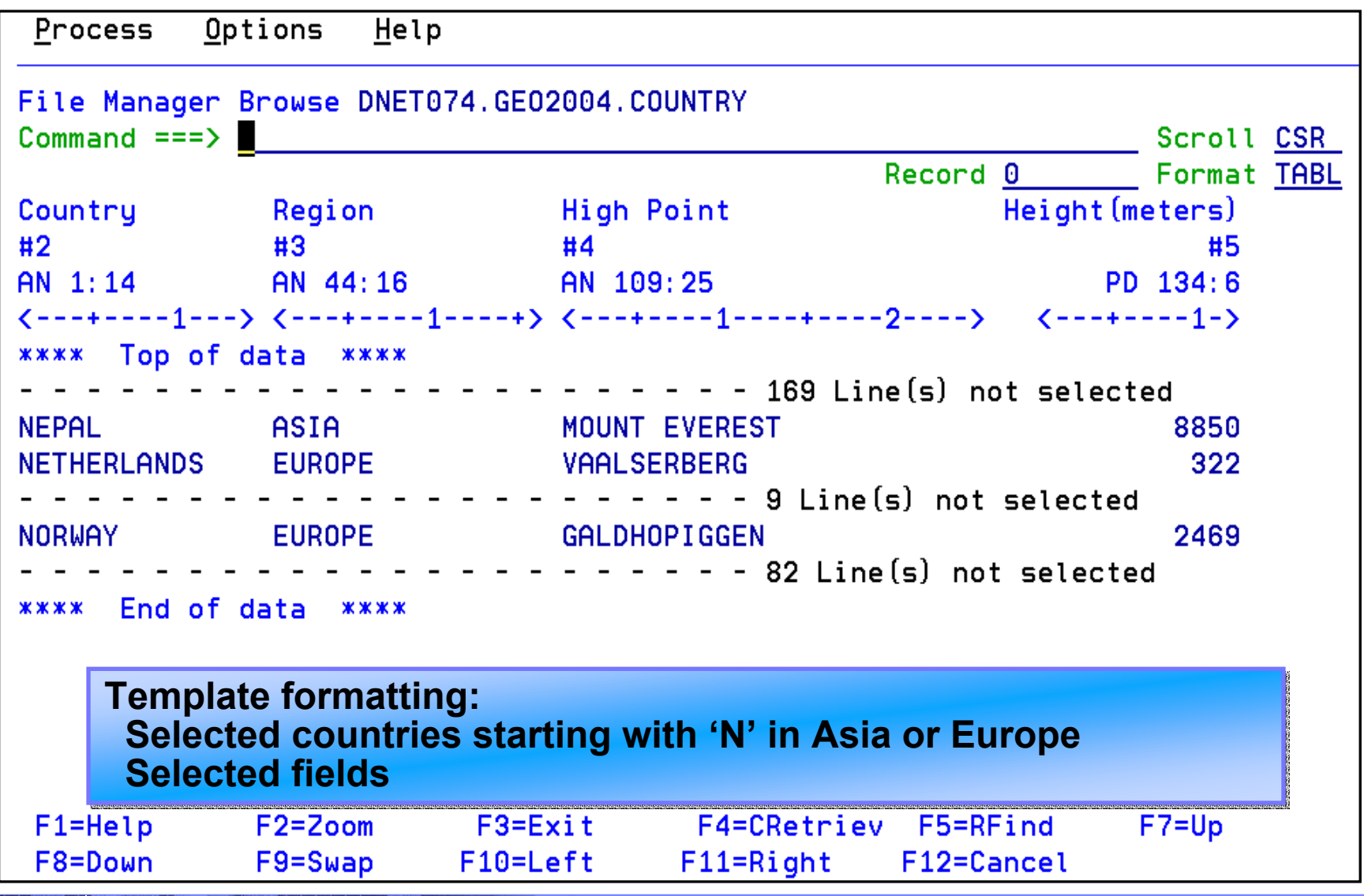

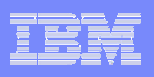

# What happens if I select records / rows?

# **In BROWSE and EDIT:**

View / modify only selected records or rows

# **In COPY, PRINT, COMPARE, CREATE, DB2 IMPORT, DB2 EXPORT**

Process only selected records or rows

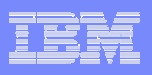

How do I specify which records (or rows) will be selected?

# **There are 2 ways to specify selection criteria**

- "By Field"
- **More Intuitive More Intuitive More Intuitive**
- **Easy!:** intuitive interface
- Quick and Intuitive
- Freeform

### **More Powerful More Powerful More Powerful**

- Uses extended program syntax
- **Flexible!:** Can use any REXX function

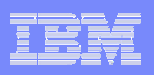

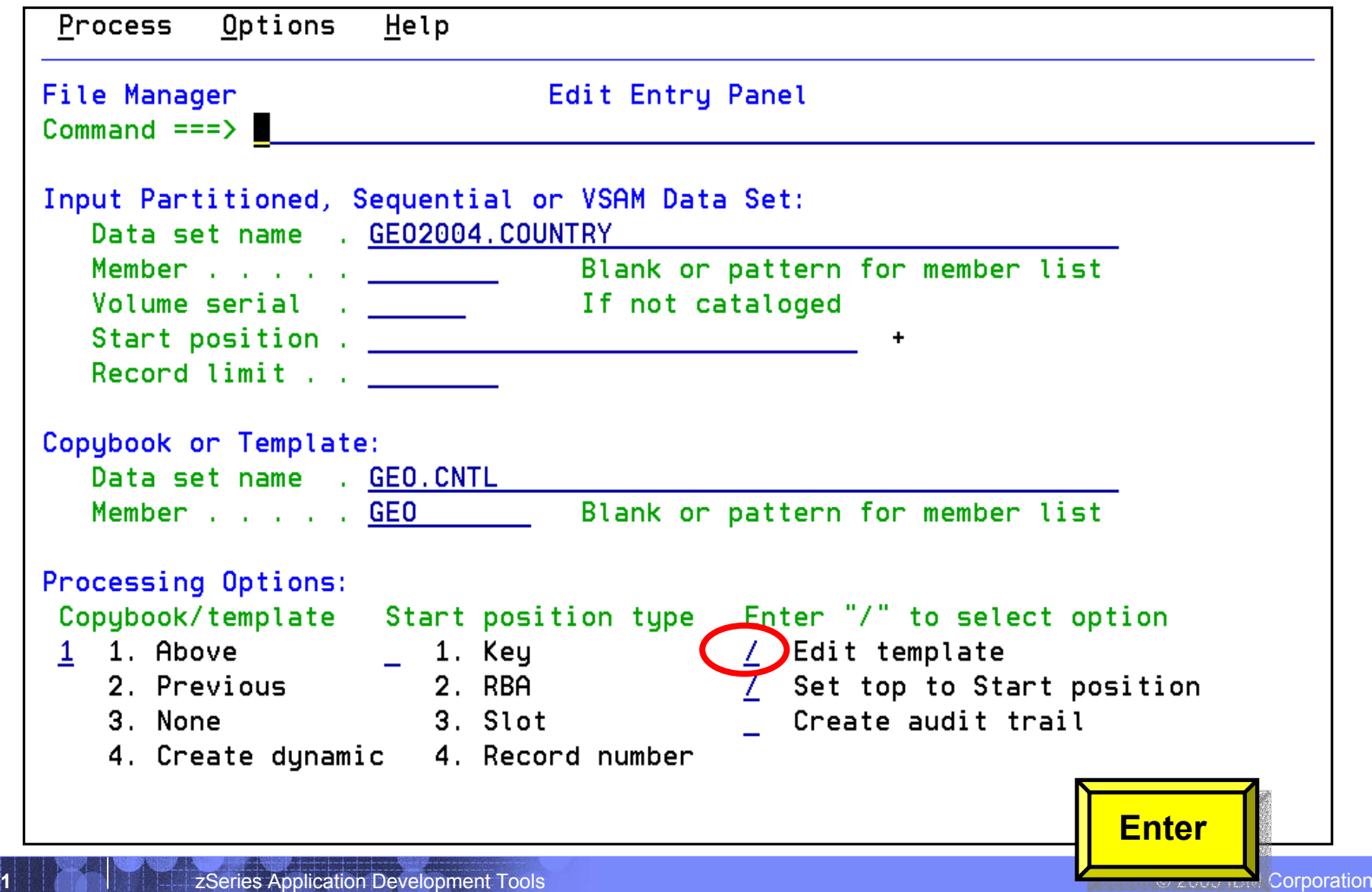

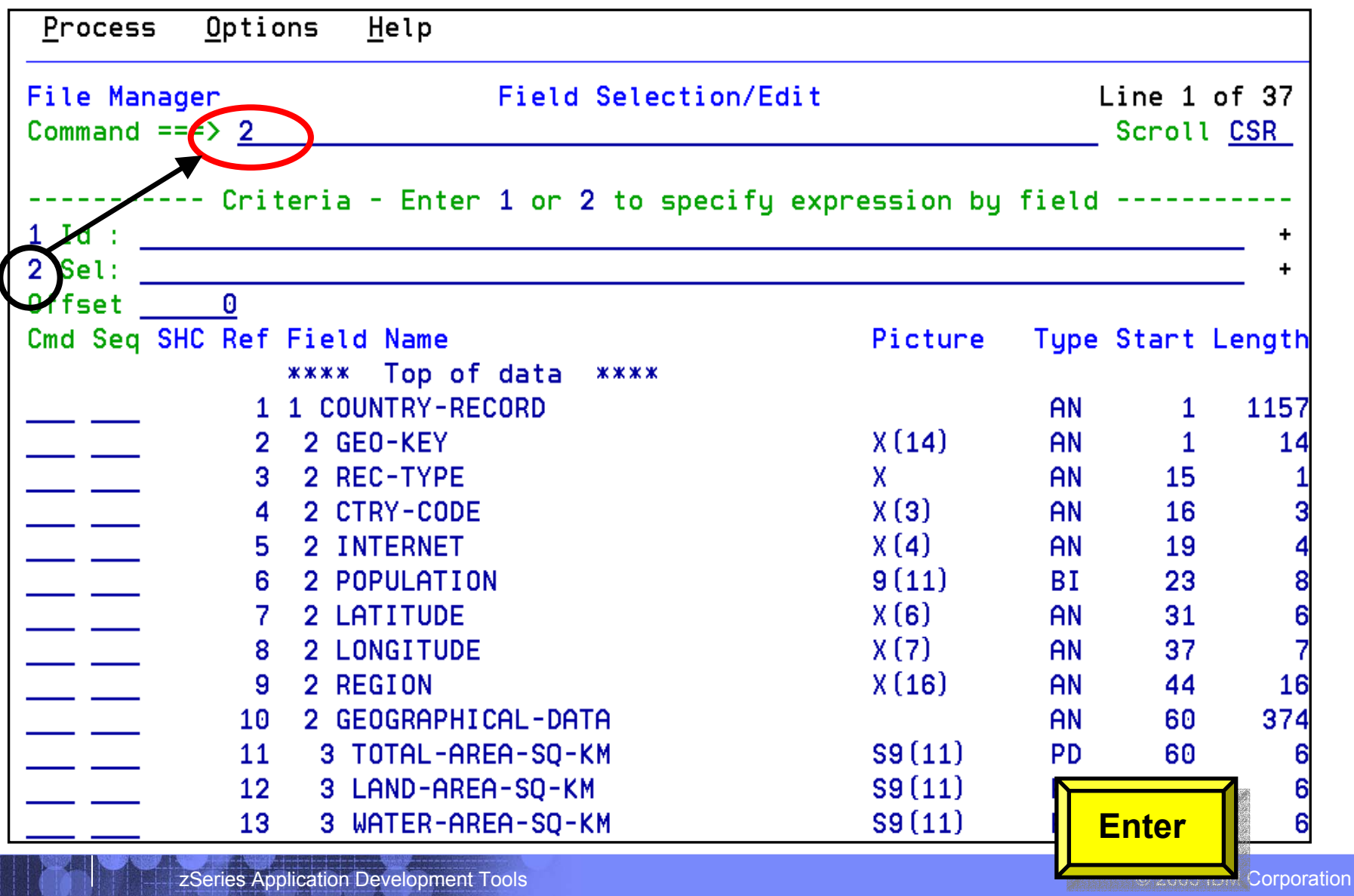

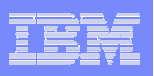

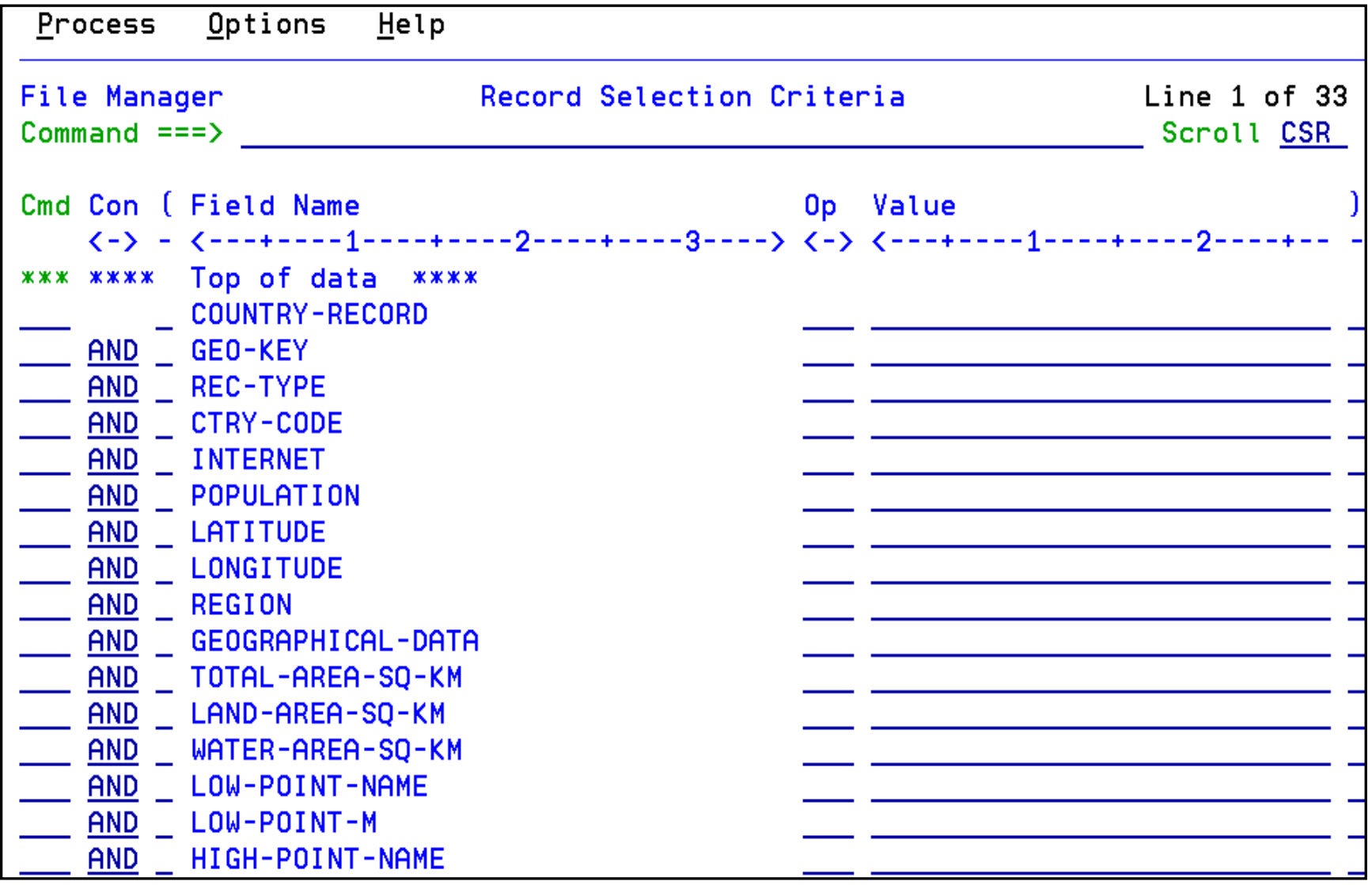

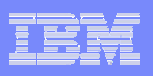

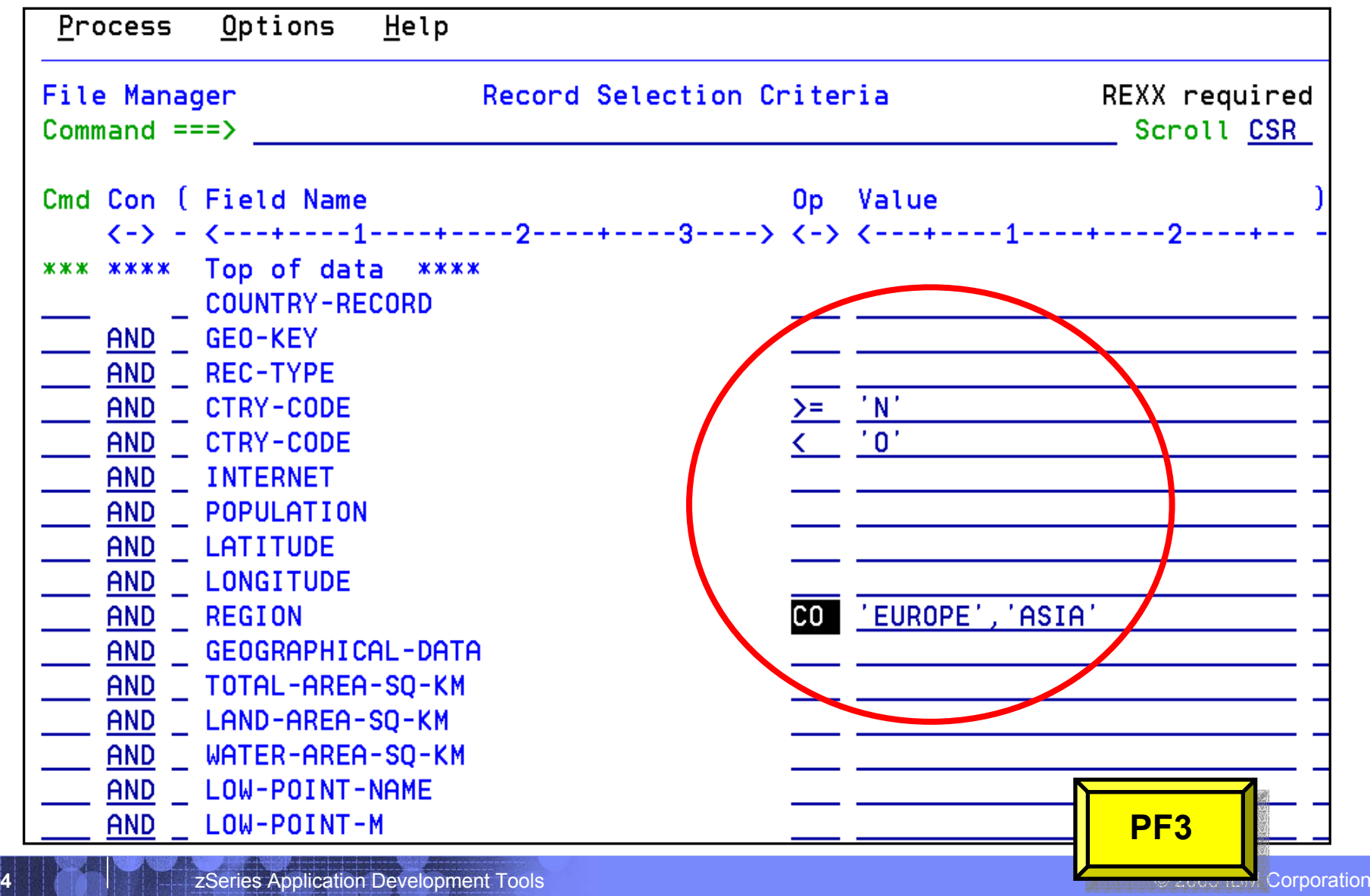

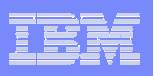

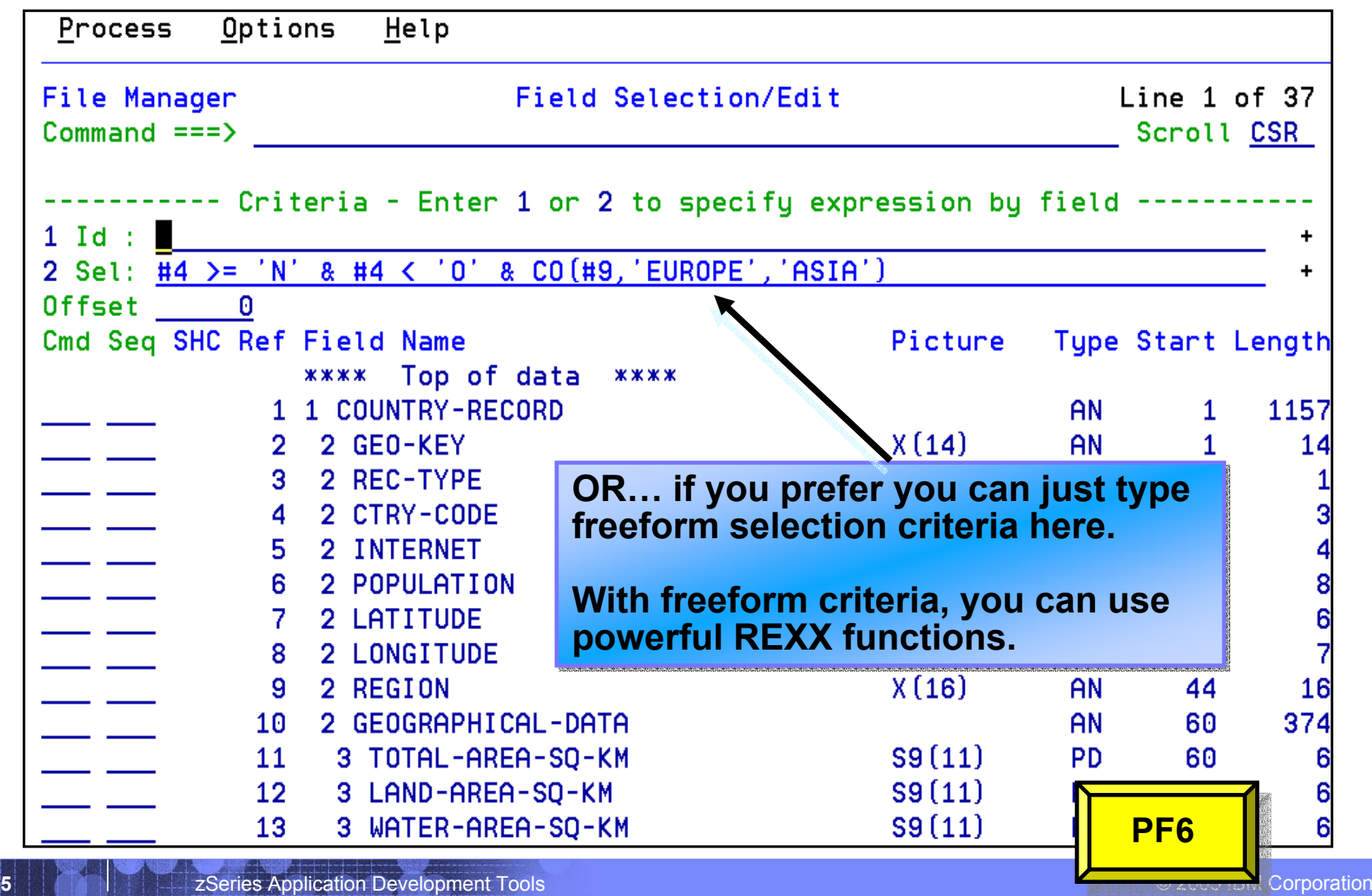

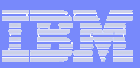

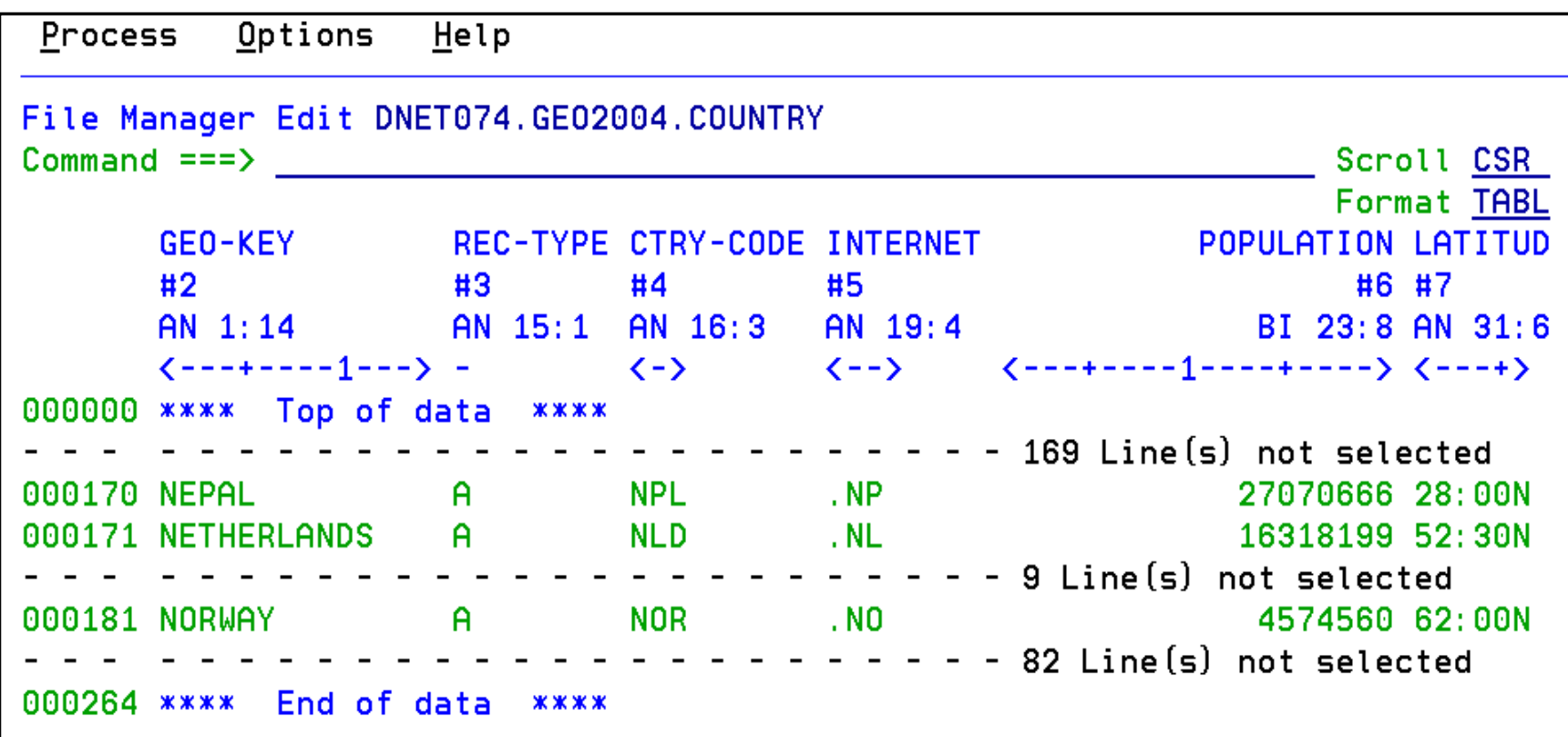

#### **Selected records are displayed**

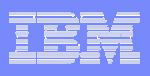

# Can I save and reuse my template settings?

- **A template can be saved as a PDS member, and reused by other utilities. For example:** 
	- Use it in EDIT
		- To view only the selected records and fields
	- Use it in COPY
		- To copy only the selected records
	- Use it in PRINT
		- To print only the selected records and fields
	- Use it in COMPARE
		- To compare only the selected records and fields

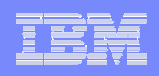

# File Manager Overview

- k. **One product, 3 environments: base, DB2, IMS**
- F **Modes Of Operation**
	- Interactive
	- Batch
- $\mathcal{L}_{\mathcal{A}}$  **Supported Data Types**
	- $-$  QSAM / PDS(E)
	- VSAM / IAM
	- DB2
	- IMS

**48**

– Physical Disk / Tape Records

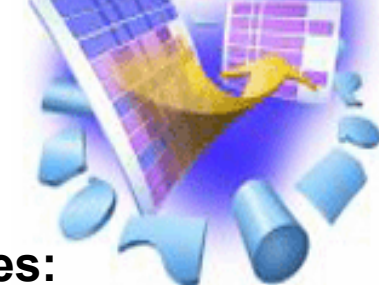

- **File Manager Features:**
	- Familiar ISPF-like Panels
	- Powerful Browse And Edit
	- Customizable Data Display and Formatting
	- Flexible Record and Field Selection Criteria
	- Copy
	- File / Database Update
	- File / Database Reformatting
	- Global Search And Updated **Capability**
	- Print
	- Compare
	- Export / Import

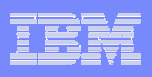

# What is Fault Analyzer ?

- $\mathcal{C}^{\mathcal{A}}$  **A tool that helps you determine the cause of an application abend**
	- $-$  so you can more quickly identify and resolve the problem
- $\mathcal{C}^{\mathcal{A}}$  **It provides information about an application when it has abended, to help you assess:**
	- What happened, and why?
	- What program?
	- What line of source code?
	- What source variables were involved?

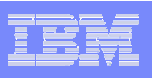

# What Functions does Fault Analyzer have ?

#### **Real-Time Analysis**

- $-$  Automatic analysis and report generation
- $-$  Automatic captures of detailed application data  $\,$ for later interactive analysis

#### **Reanalysis**

- $-$  Point-and-shoot navigation of an abend
- Apply program source data after an abend *without re-creating the abend*

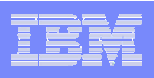

## What does Fault Analyzer do when a program abends?

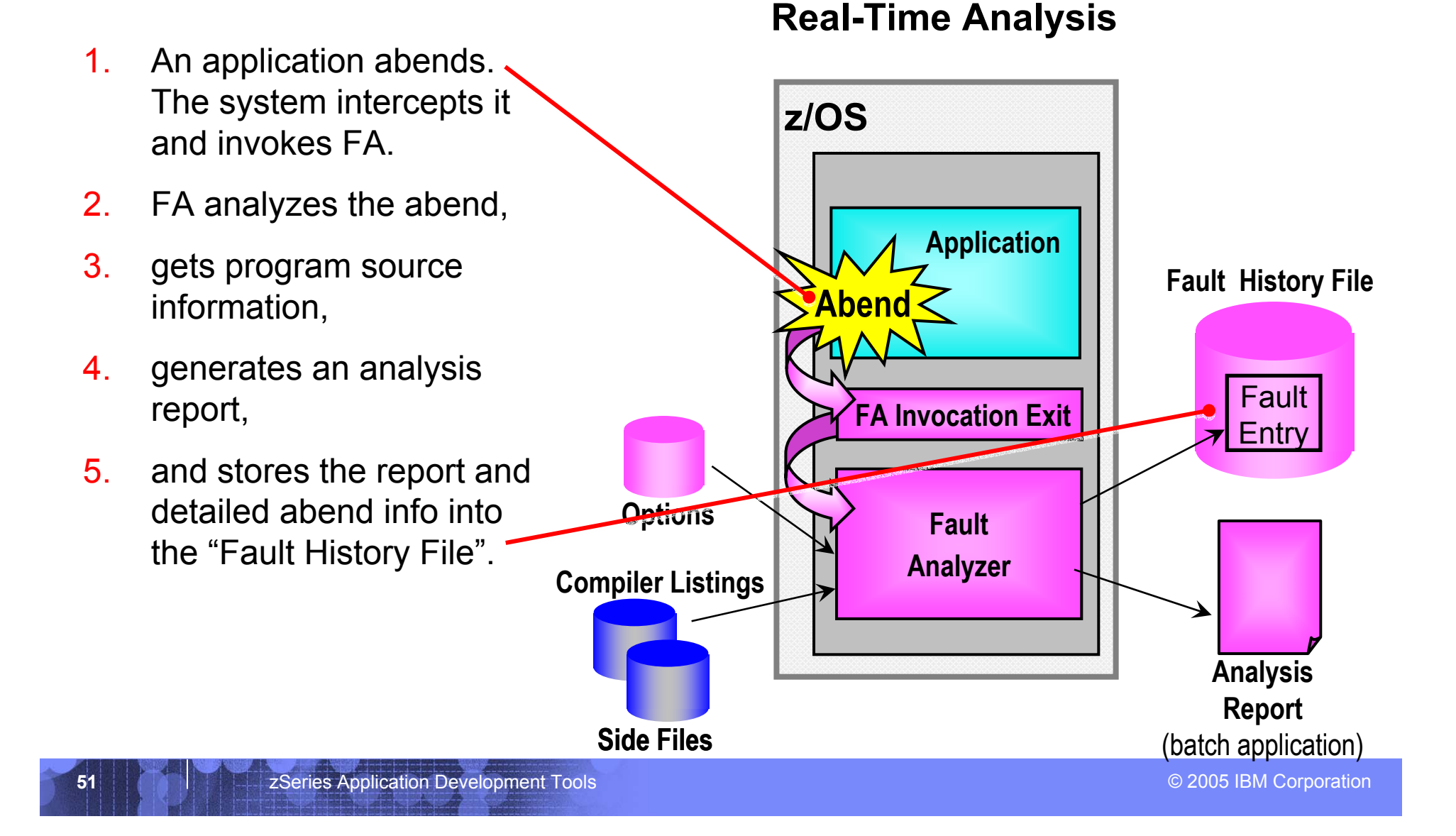

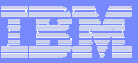

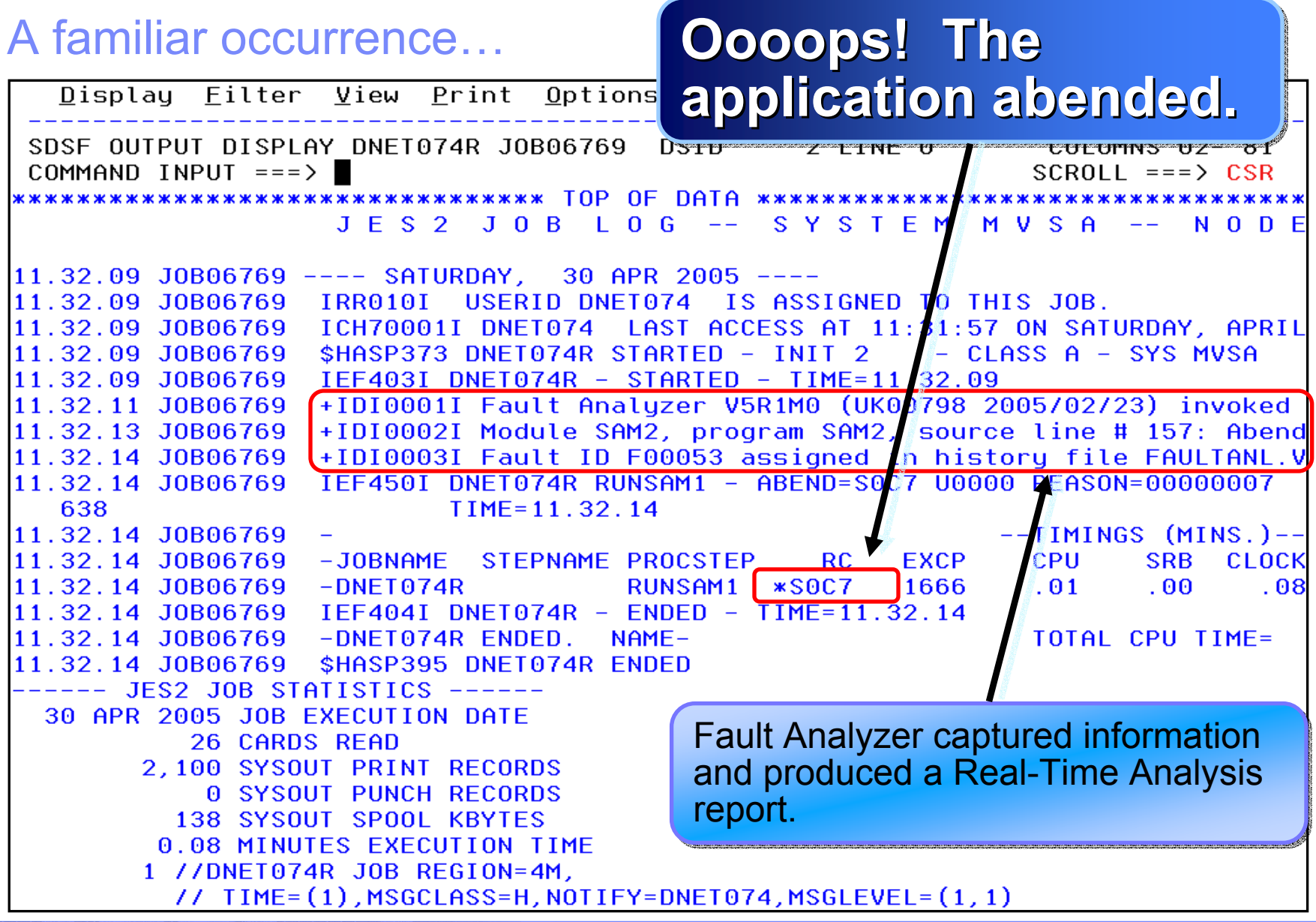

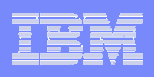

# How do I view the Real-Time Analysis report?

- **The real time report can be viewed from SYSOUT (for a batch job)**
- **Or, for any abend, the report can be viewed from the Online Interface**

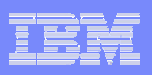

#### An example of a Fault Analyzer Report

```
Display Filter View Print Options Help
SDSF OUTPUT DISPLAY DNET074R J0B06769 DSID 106 LINE 1
                                                   COLUMNS 02-81
COMMAND INPUT ==>
                                                  SCROLL == => HALF* IBM Fault Analyzer for z/OS V5R1M0 (UK00798 2005/02/23)
* (C) Copuright IBM Corp. 2000, 2005. All rights reserved.
DEMOMVS
                                               2005/04/30 11:32:11
<H1> TBM FAUIT ANAIYZFR SYNOPSIS
A system abend 0C7 occurred in module SAM2 program SAM2 at offset X'640'.
A program interruption code 0007 (Data Exception) is associated with this abend
and indicates that:
 A decimal digit or sign was invalid.
The cause of the failure was program SAM2 in module SAM2. The COBOL source code
that immediately preceded the failure was:
 Source
 Line #
 ------
 000157
                            COMPUTE CUST-ACCT-BALANCE =000158
                              CUST-ACCT-BALANCE + WS-UPDATE-NUM
```
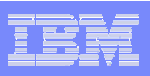

## An example of a Fault Analyzer Report

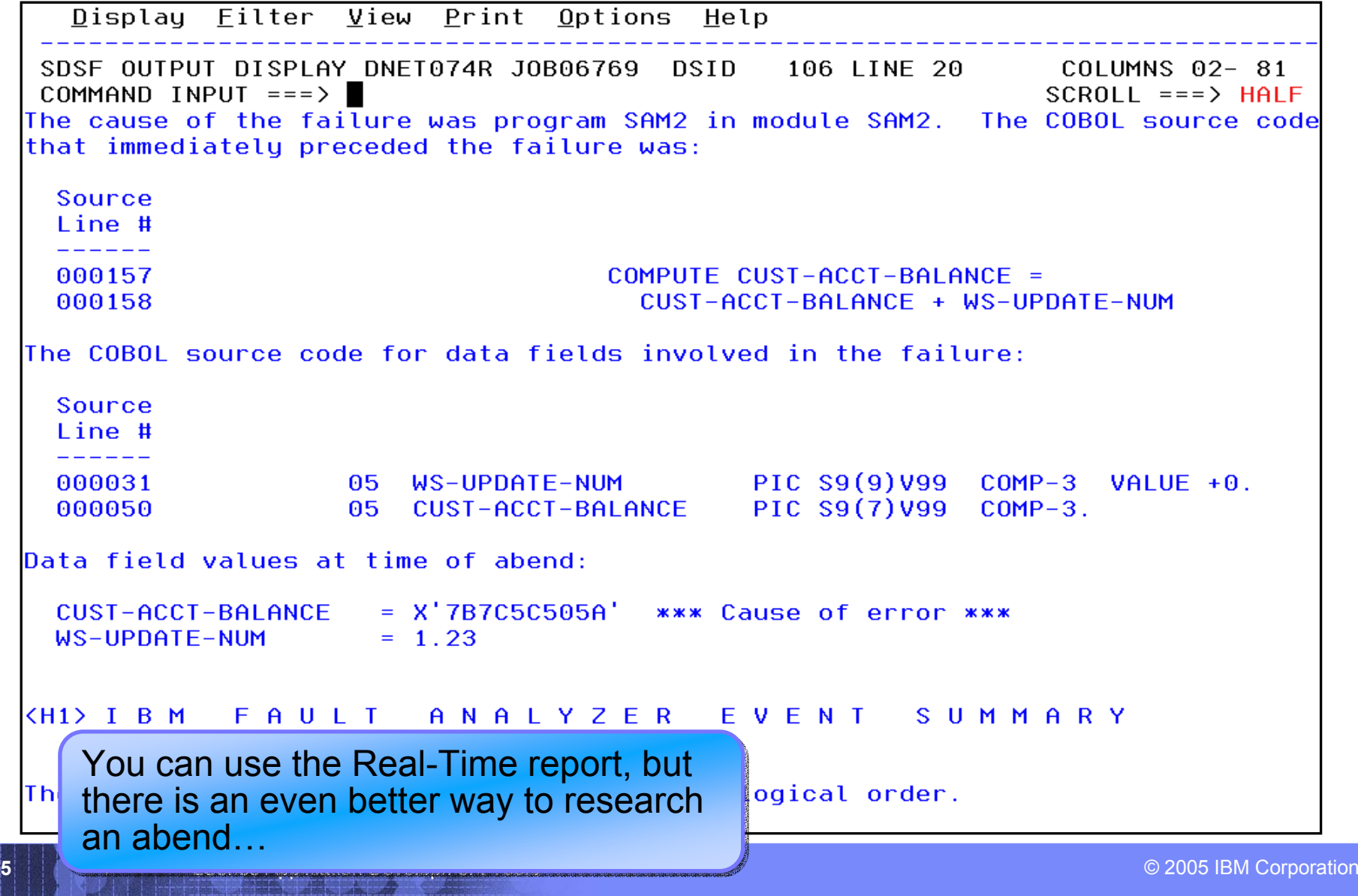

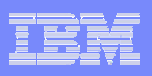

## The Fault Analyzer Online Interface

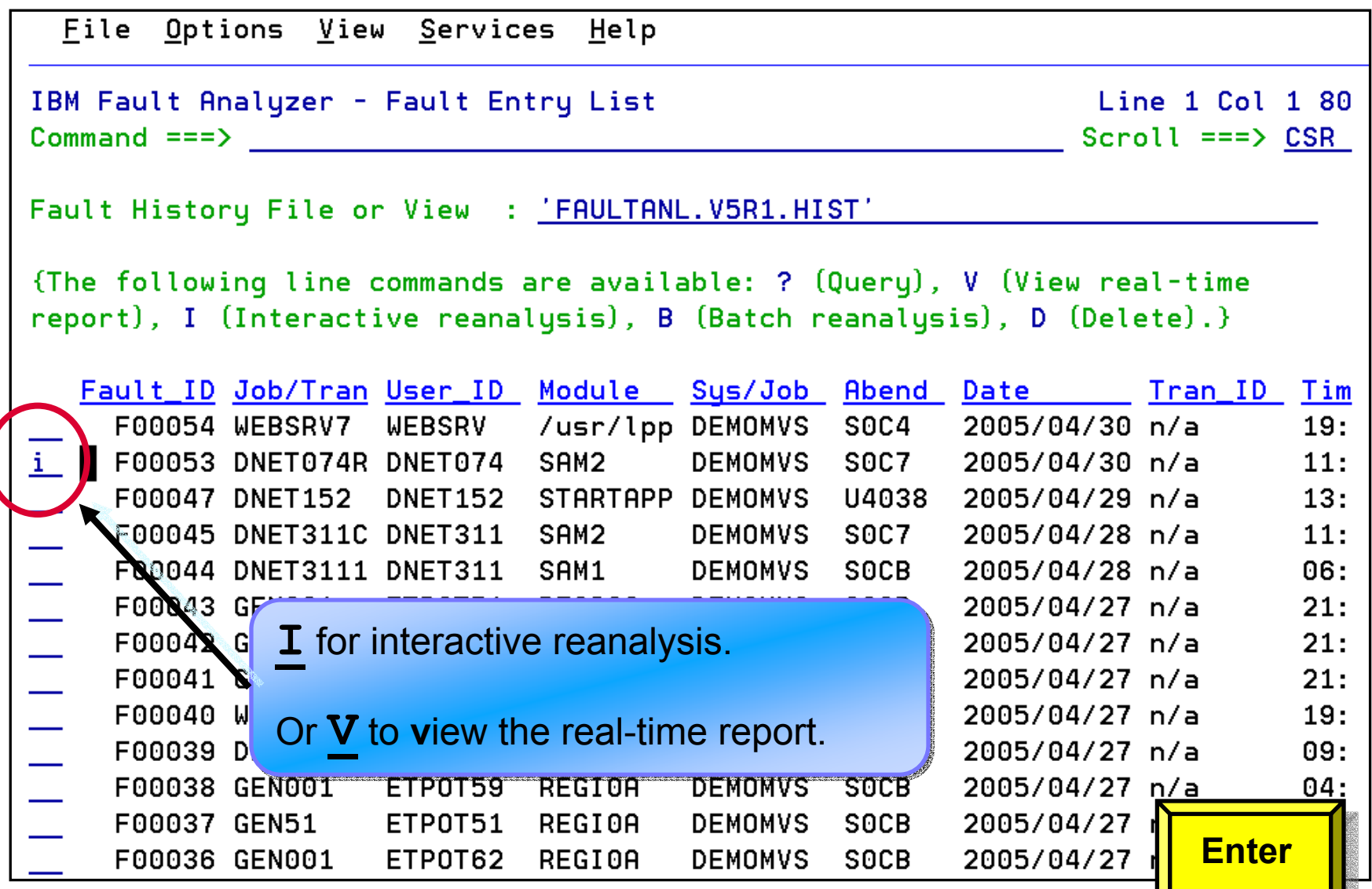

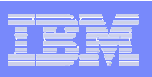

### Fault Analyzer Interactive Reanalysis

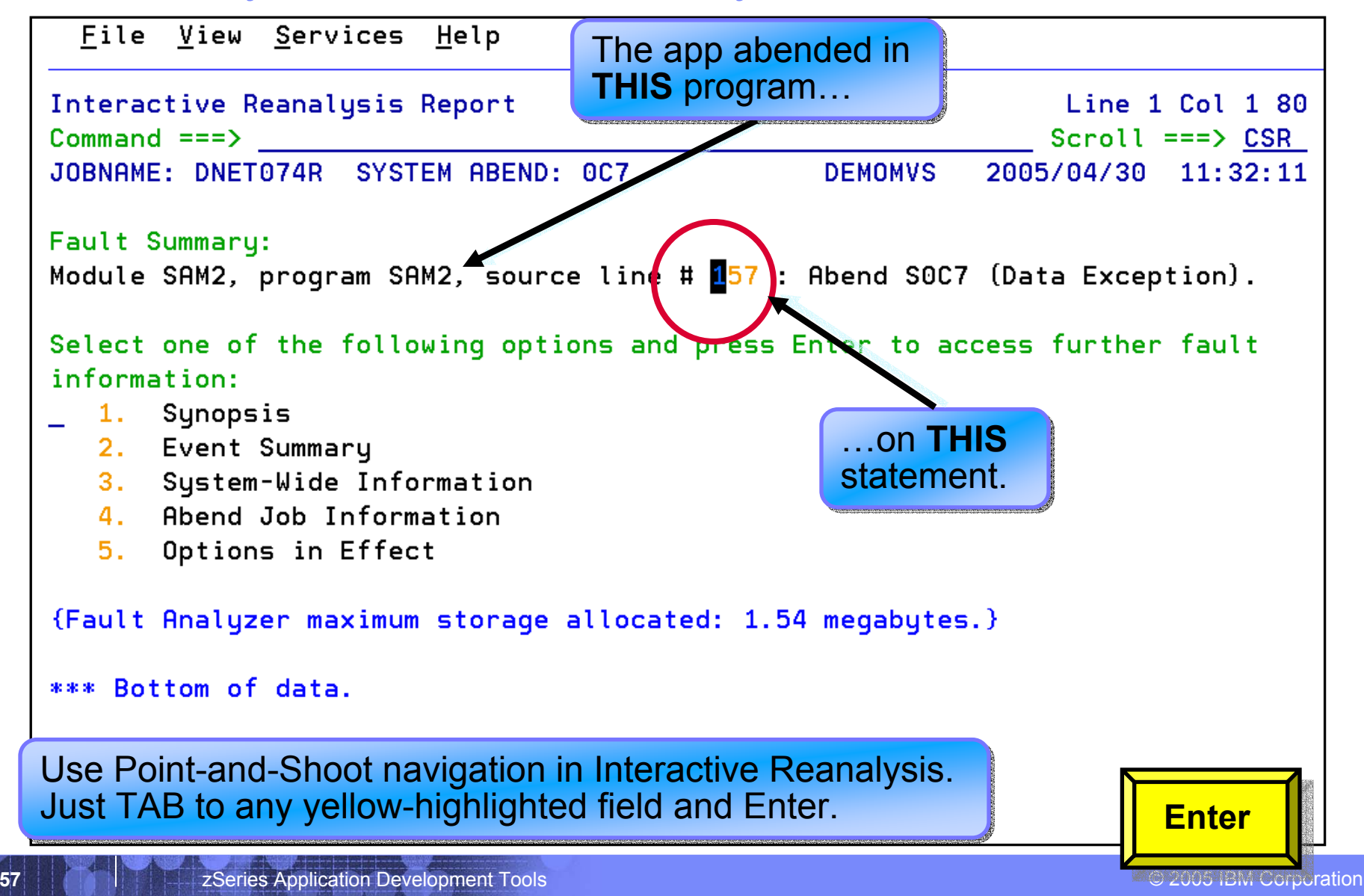

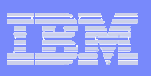

#### Fault Analyzer Interactive Reanalysis

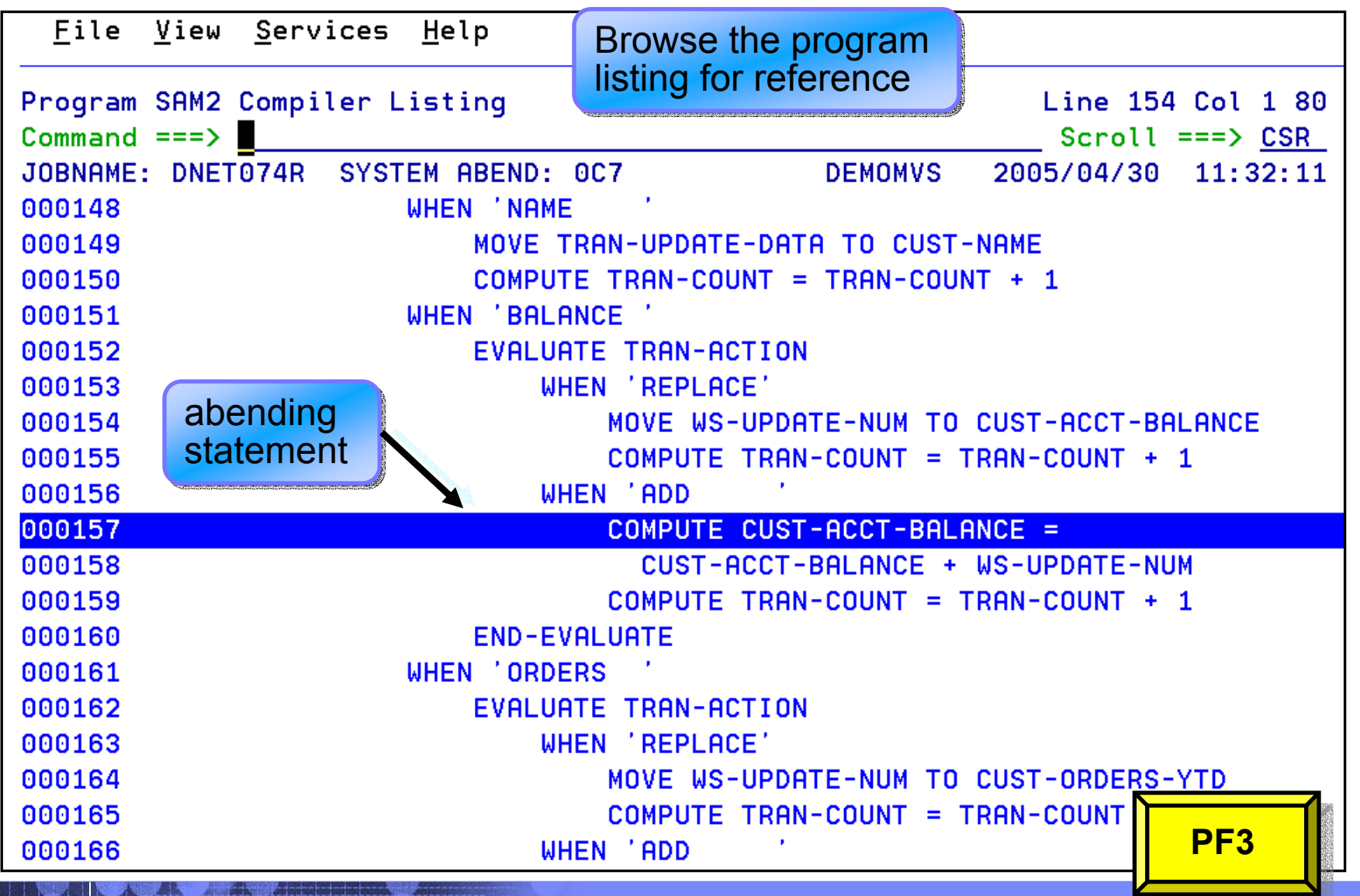

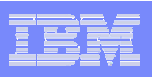

## Fault Analyzer Interactive Reanalysis

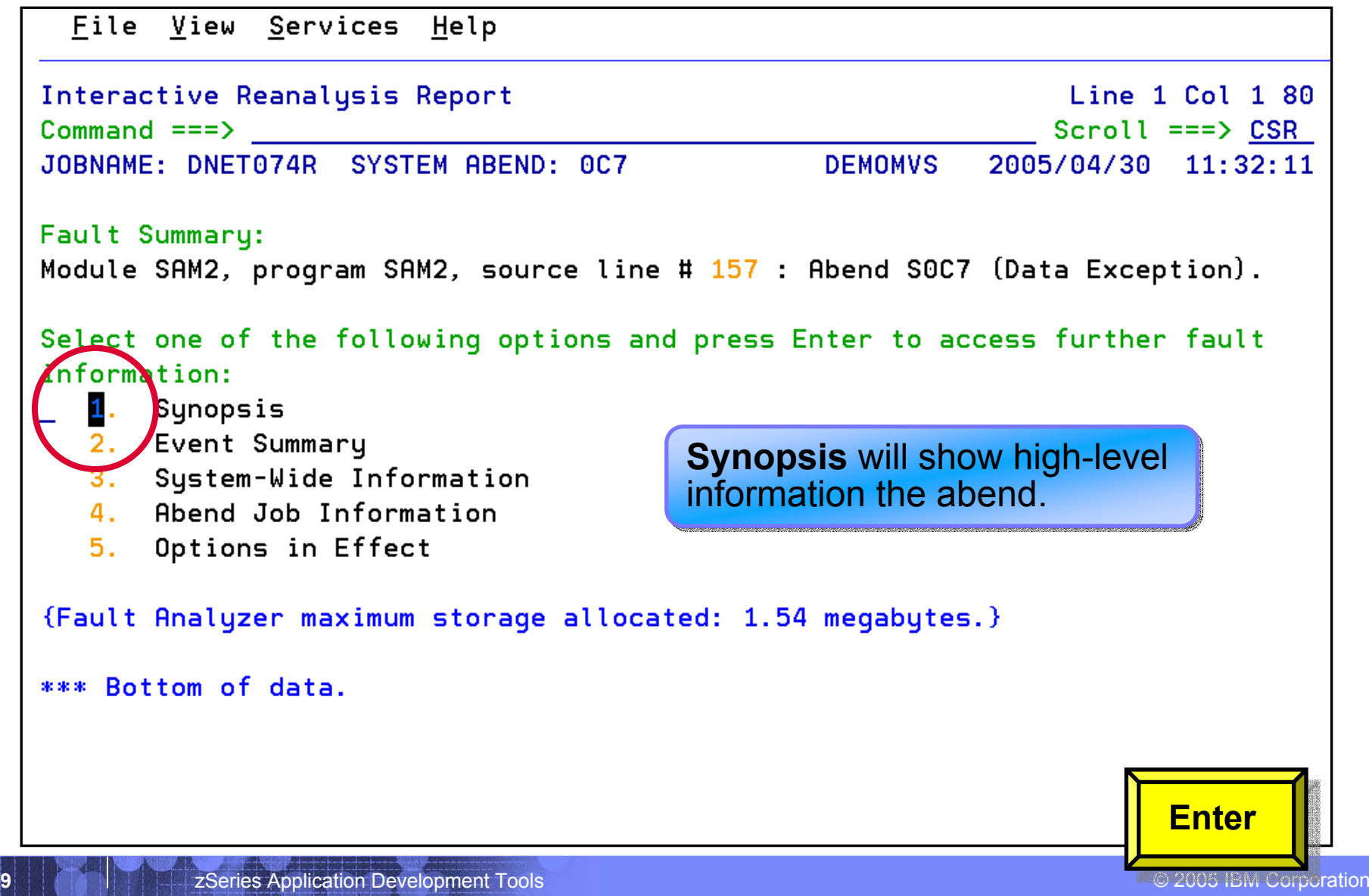

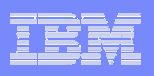

#### Fault Analyzer Interactive Reanalysis - Synopsis

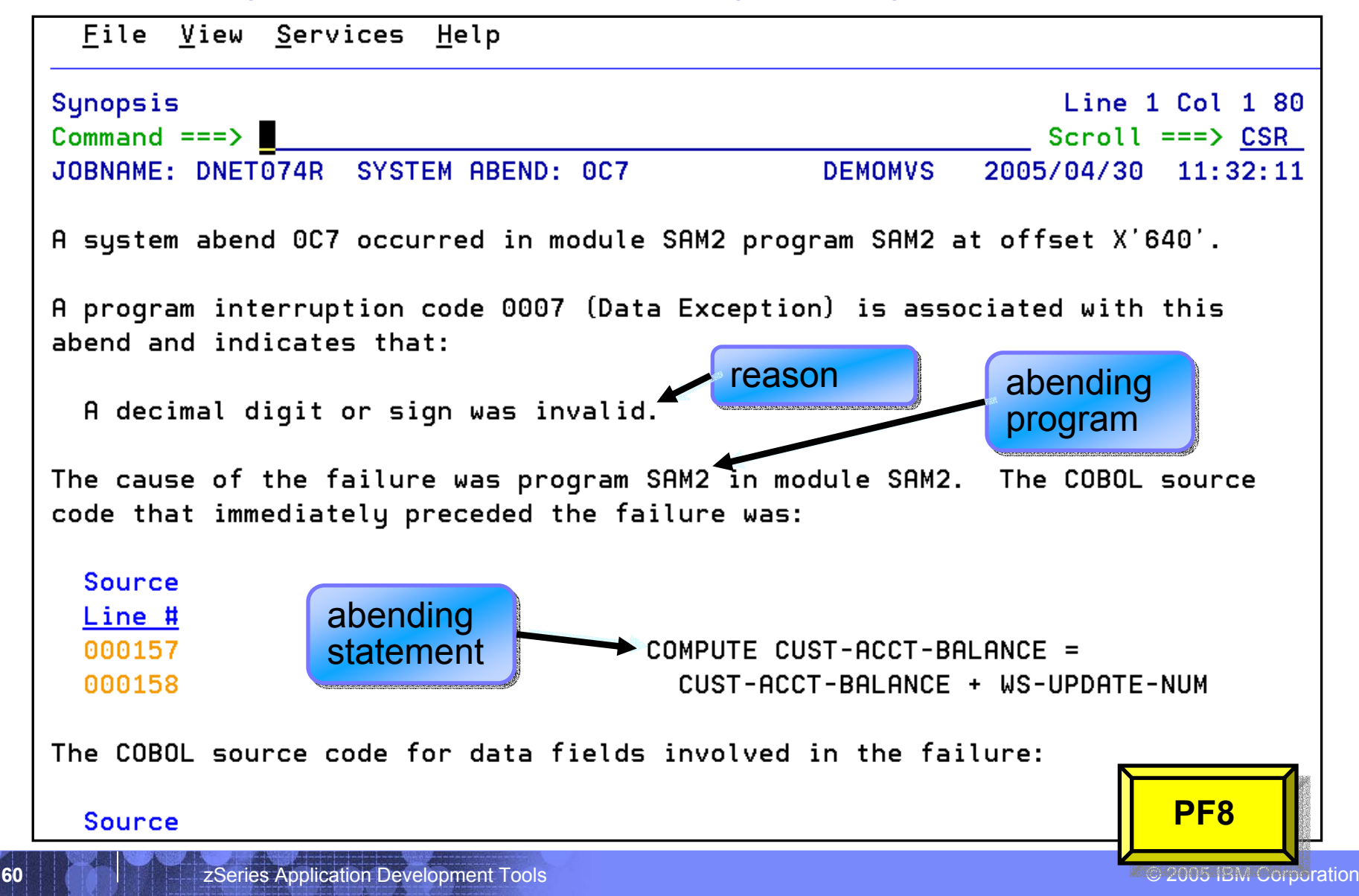

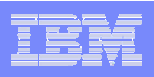

## Fault Analyzer Interactive Reanalysis - Synopsis

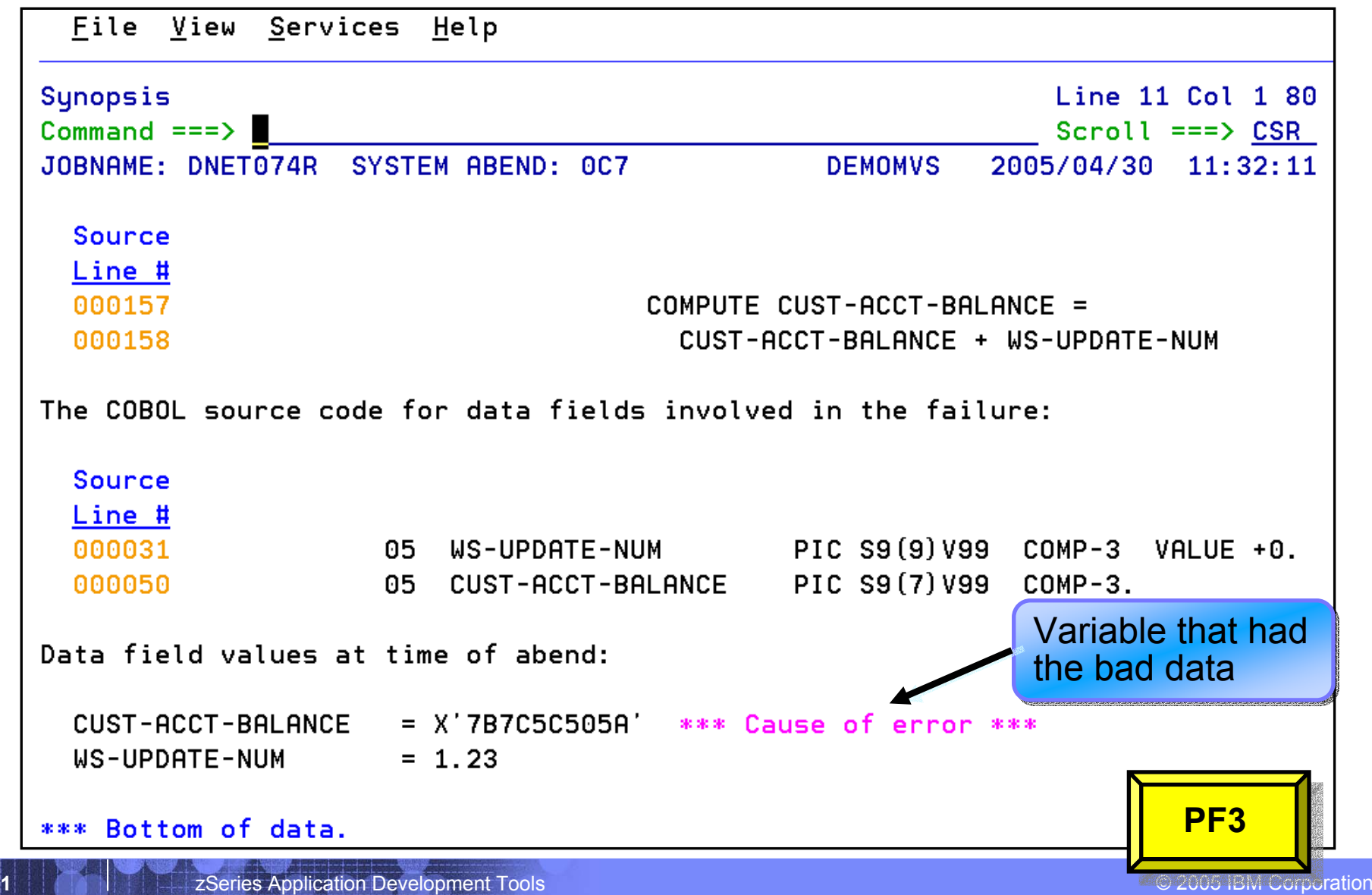

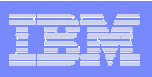

## Fault Analyzer Interactive Reanalysis

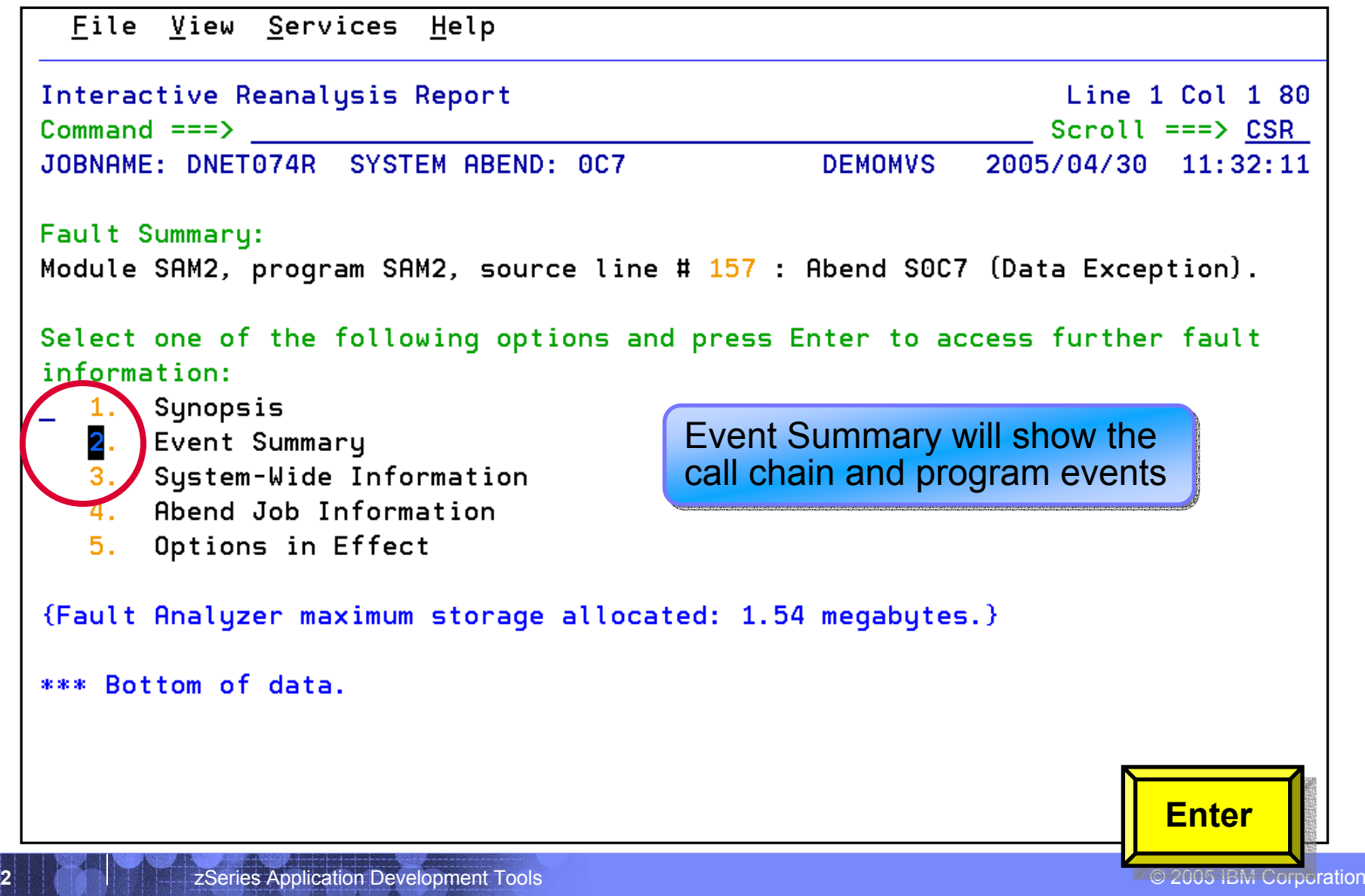

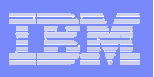

### Fault Analyzer Interactive Reanalysis – Event Summary

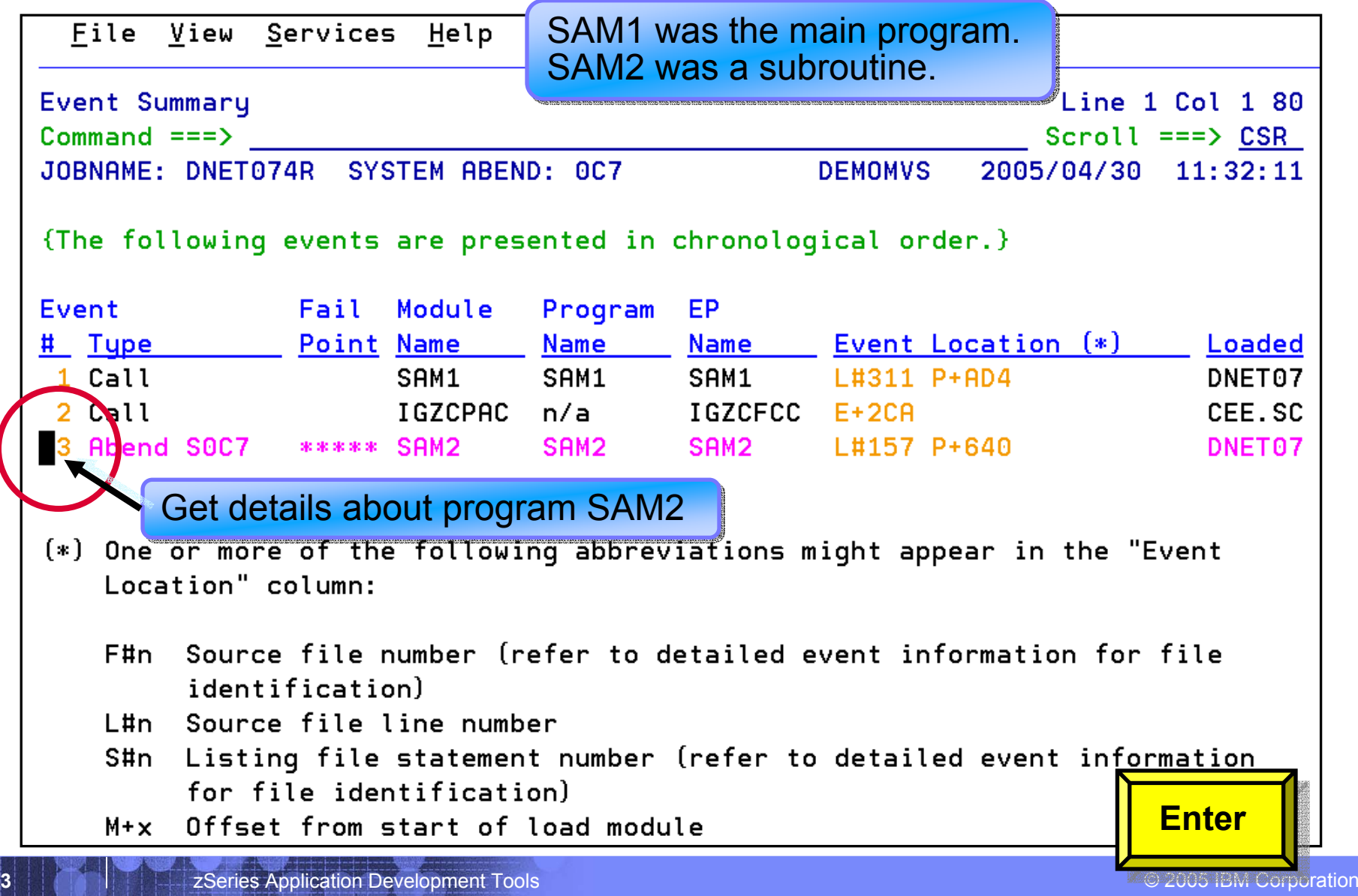

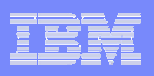

#### Fault Analyzer Interactive Reanalysis – program detail

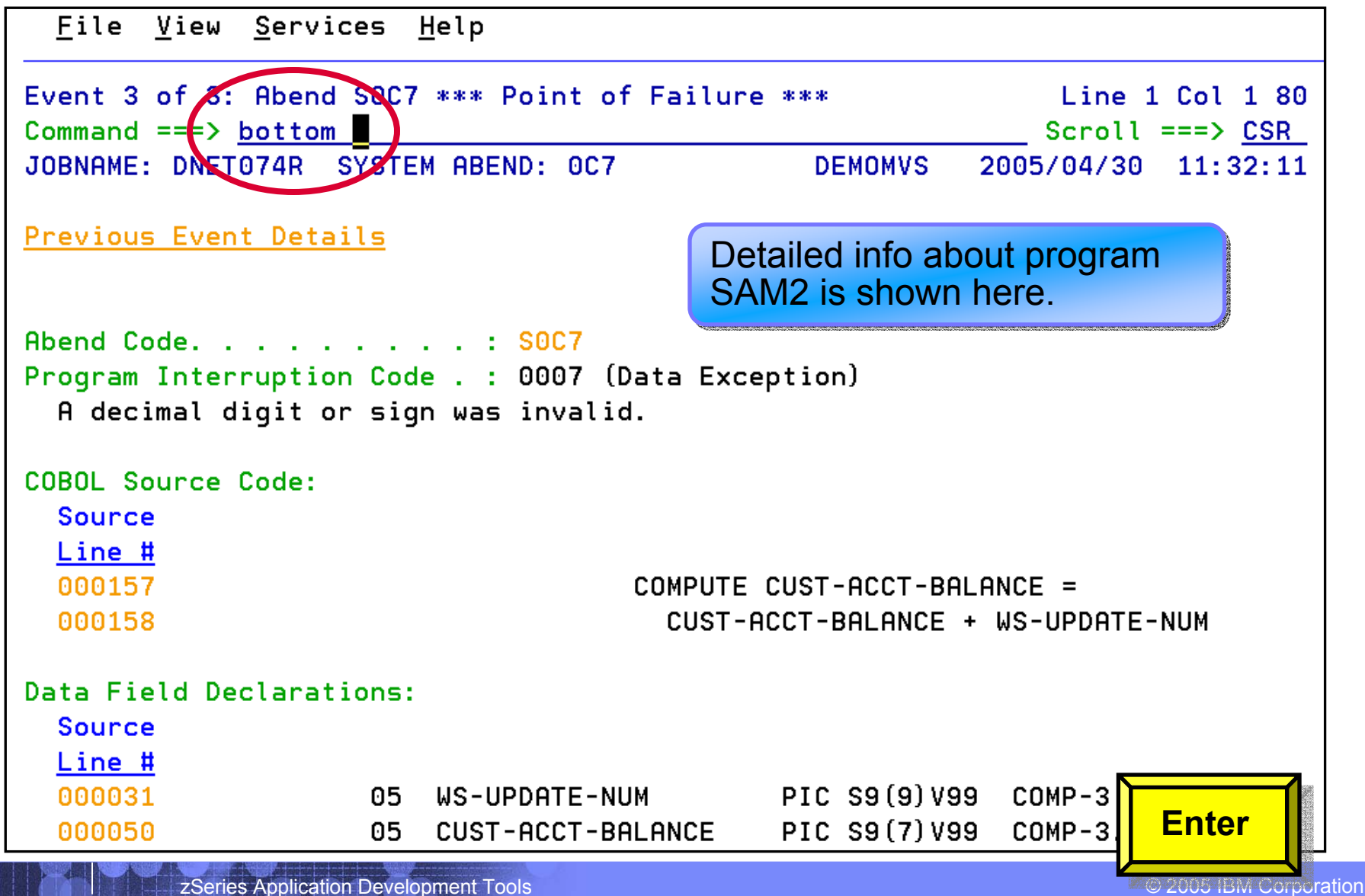

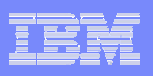

#### Fault Analyzer Interactive Reanalysis – program detail

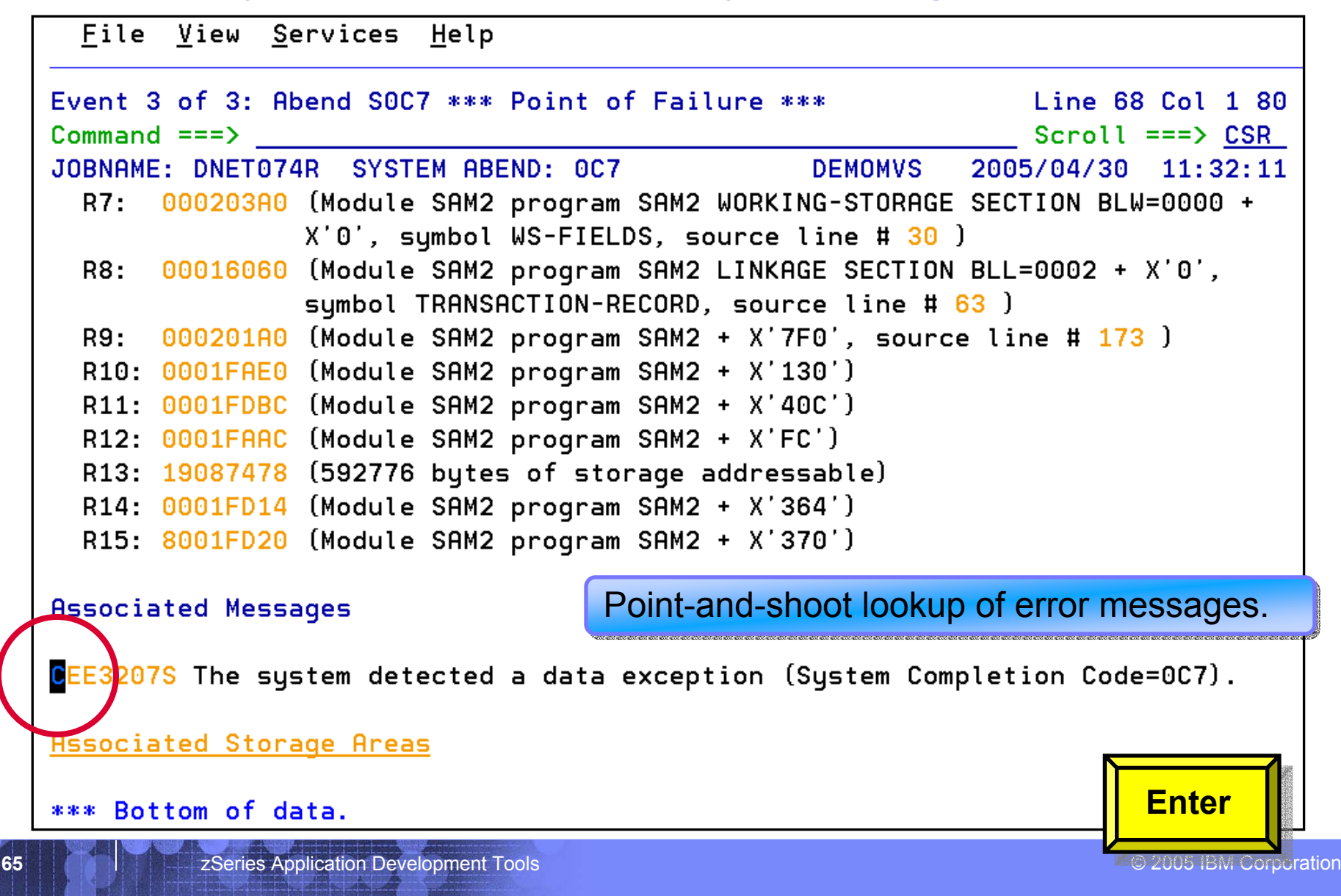

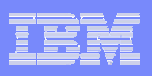

#### Fault Analyzer Interactive Reanalysis – message lookup

```
File View Services Help
Message CEE3207S Explanation
                                                                  Line 1 Col 1 80Commoned == => \blacksquareScroll ==> CSR
JOBNAME: DNET074R SYSTEM ABEND: 0C7
                                                  DEMOMVS
                                                             2005/04/30 11:32:11
 CEE3207S The system detected a data exception (System Completion
         Code=0.7].
 Explanation: Your program attempted to use a decimal instruction
  incorrectly. See a Principles of Operation manual for a full list of data
  exceptions.
 Programmer Response: Check the variables associated with the failing
  statement to make sure that they have been initialized correctly.
  System Action: The thread is terminated.
                                                    Error message look-up.
  Symbolic Feedback Code: CEE347
*** Bottom of data.
                                                                         PF3zSeries Application Development Tools © 2005 IBM Corporation Development Tools © 2005 IBM Corporation
```
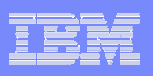

#### Fault Analyzer Interactive Reanalysis – program detail

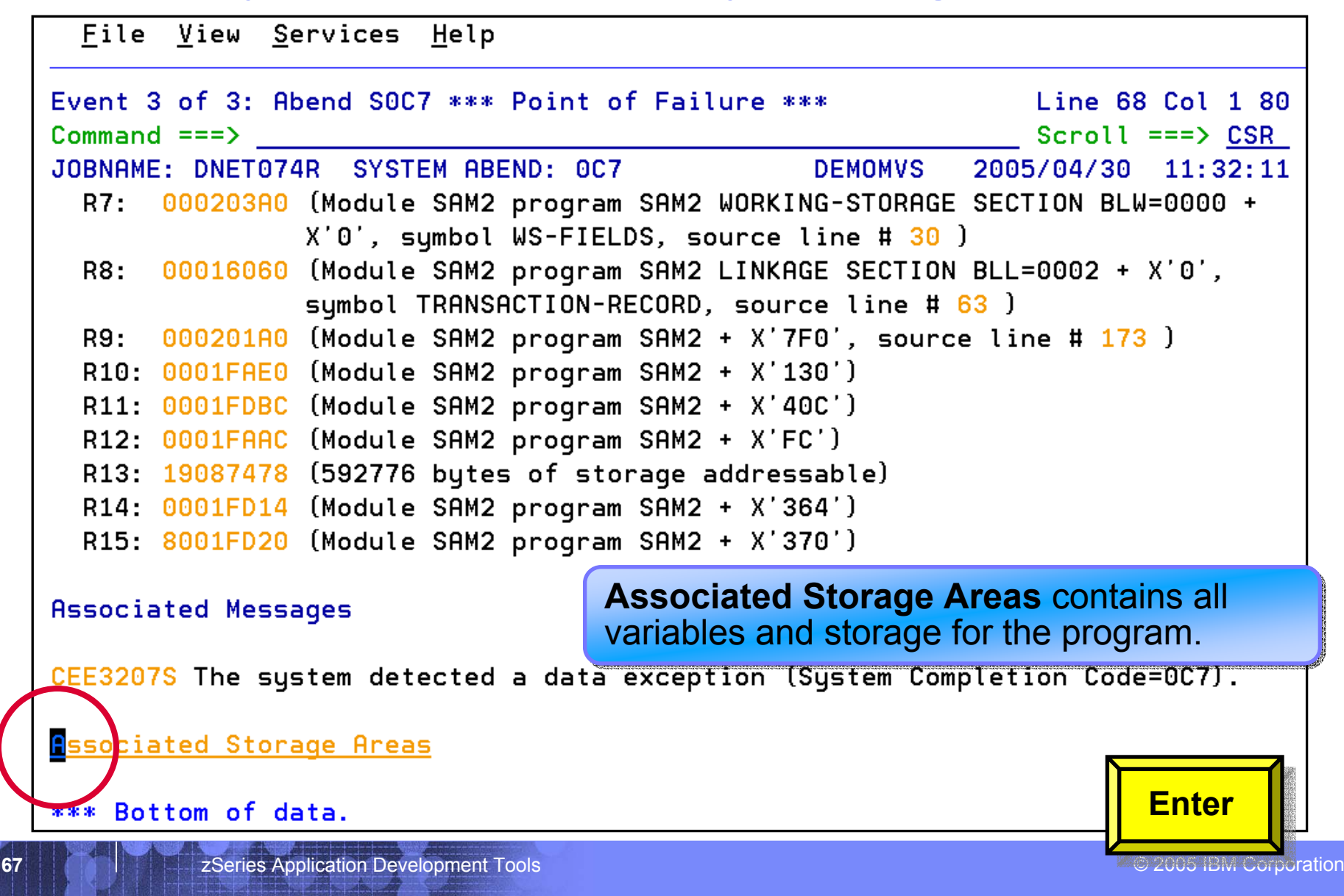

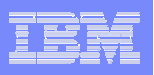

## Fault Analyzer Interactive Reanalysis - storage

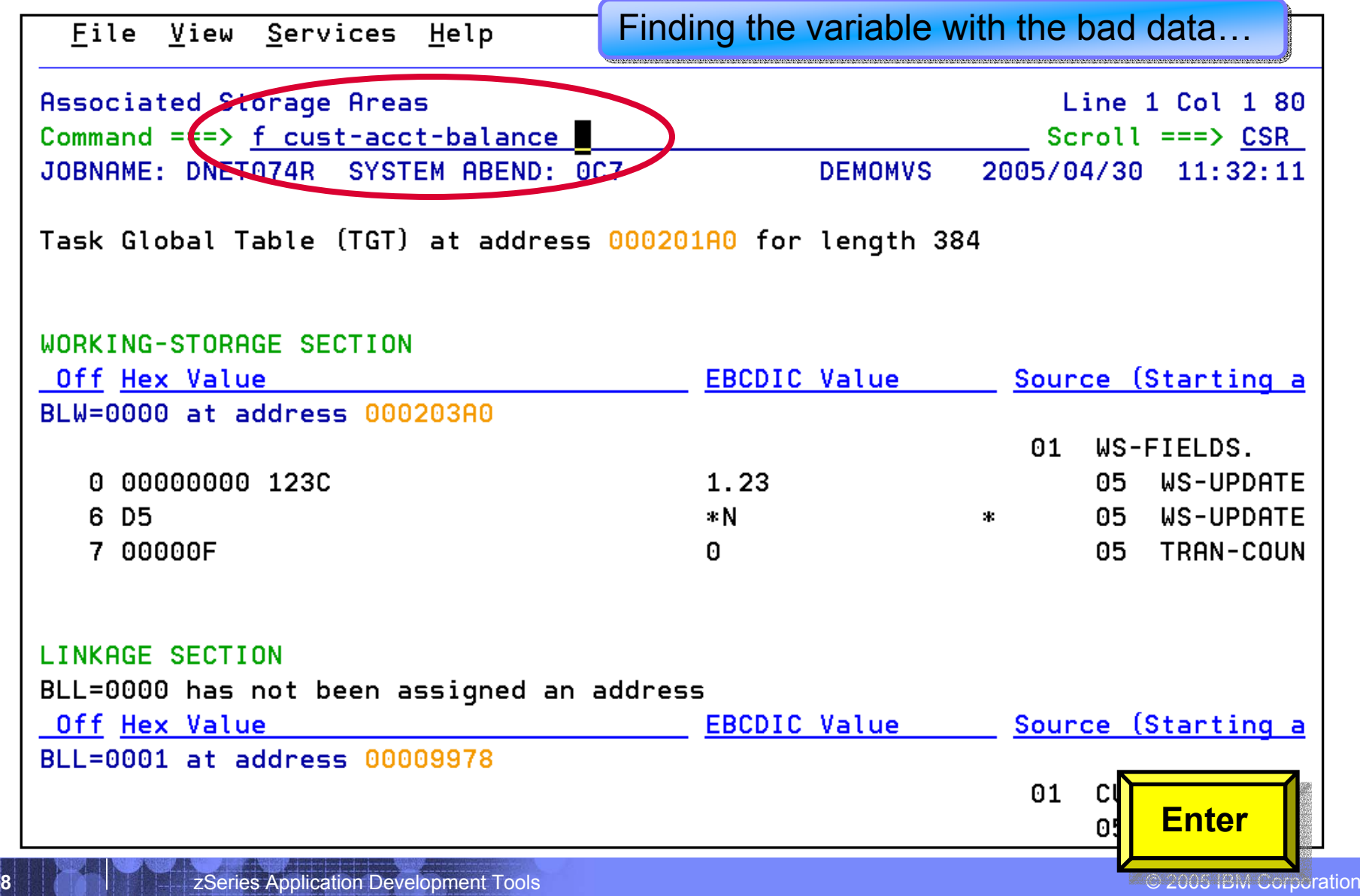

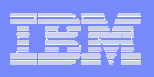

## Fault Analyzer Interactive Reanalysis - storage

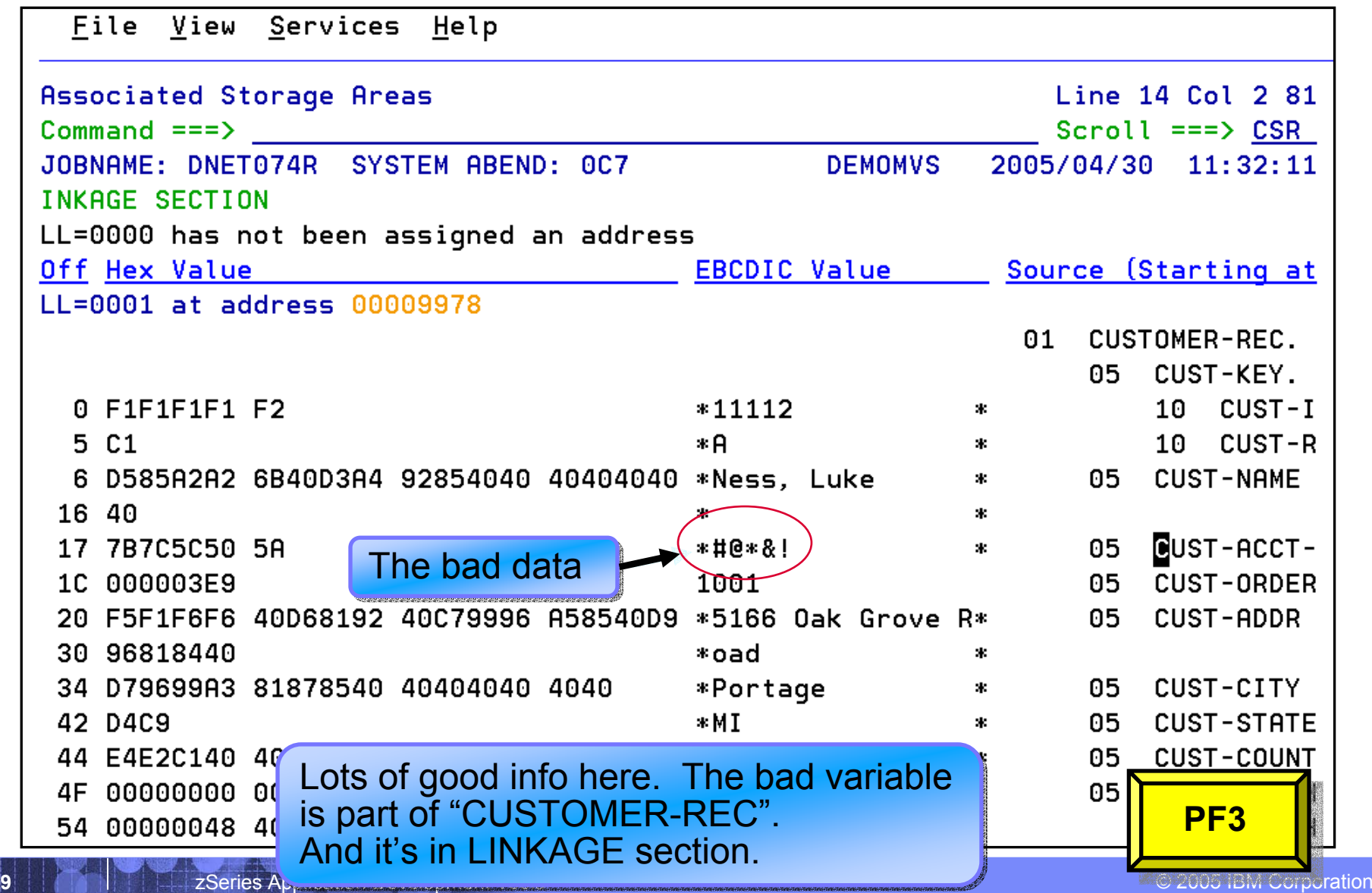

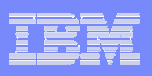

#### Fault Analyzer Interactive Reanalysis – program detail

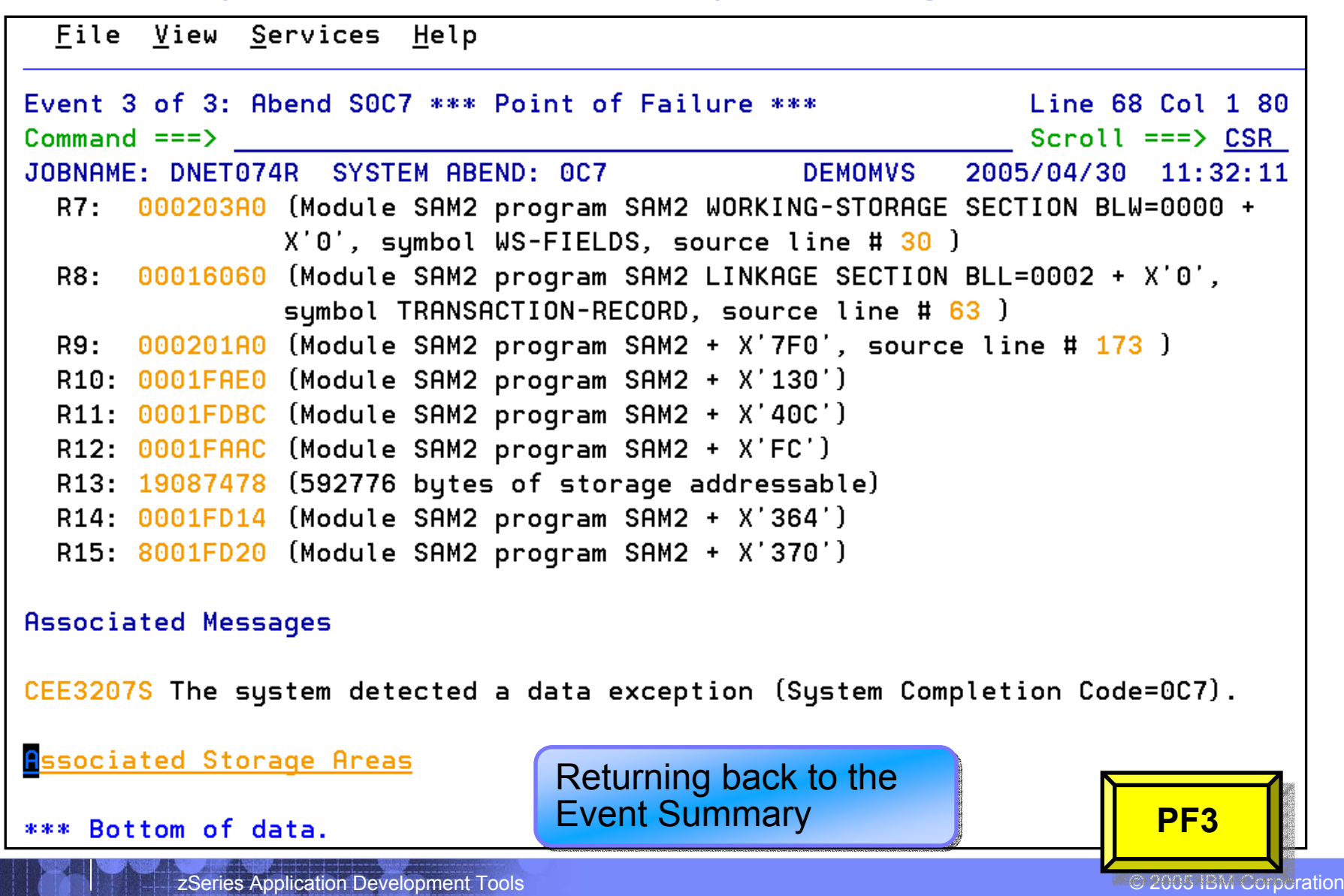

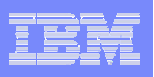

## Fault Analyzer Interactive Reanalysis – Event Summary

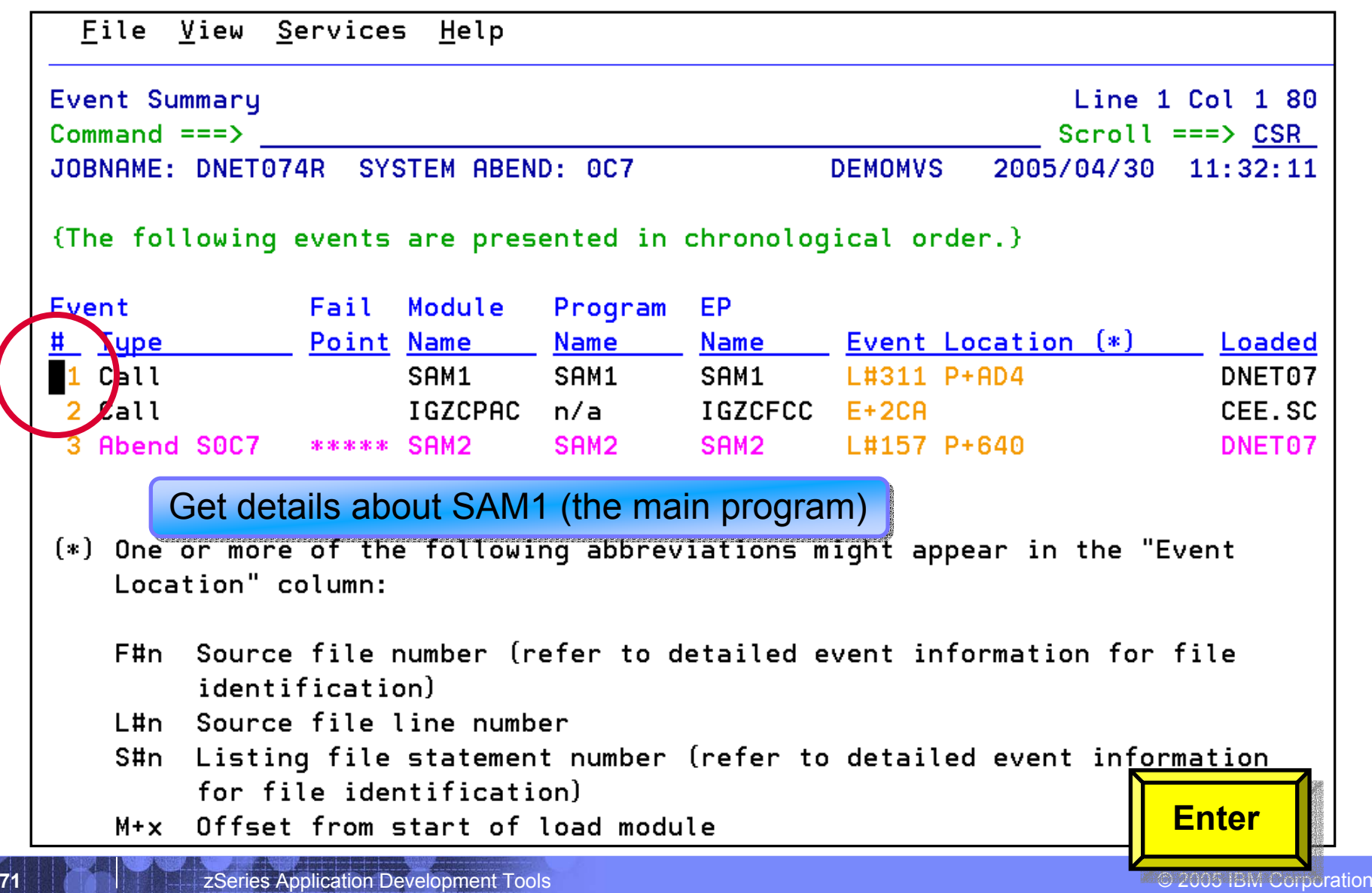

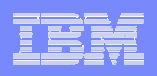

## Fault Analyzer Interactive Reanalysis – program detail

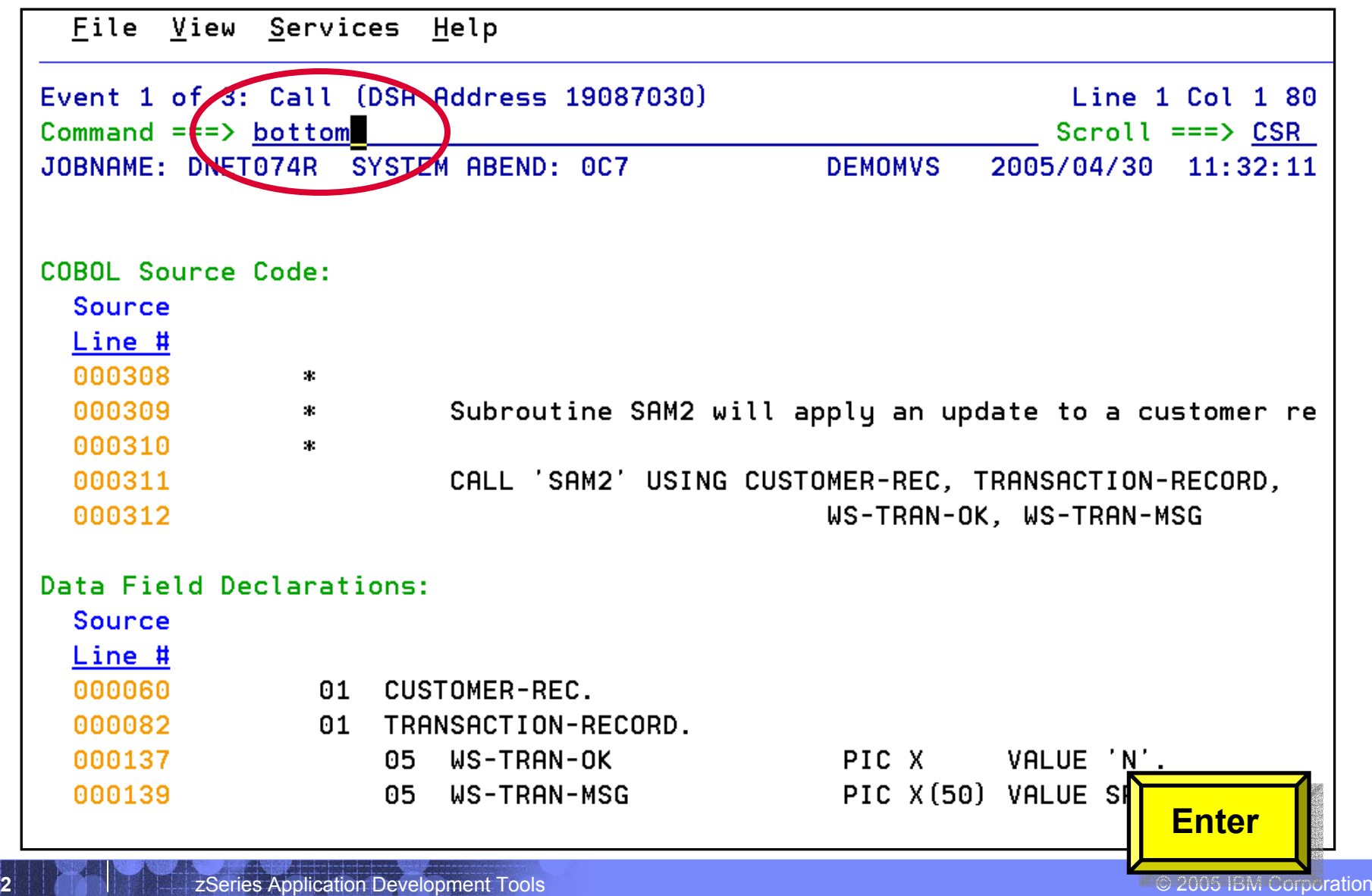
**73**

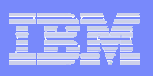

#### Fault Analyzer Interactive Reanalysis – program detail

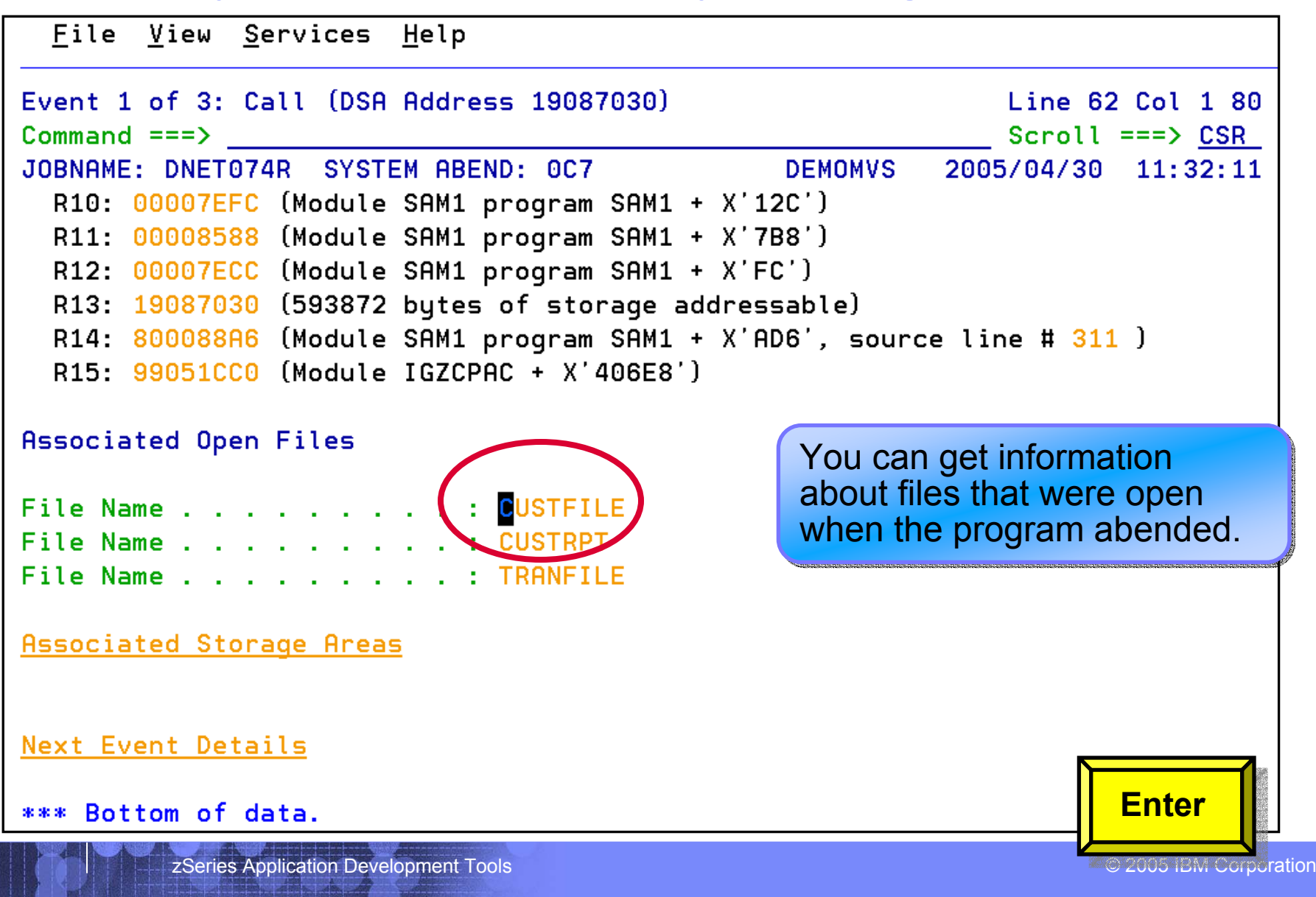

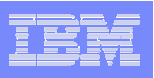

#### Fault Analyzer Interactive Reanalysis – file detail

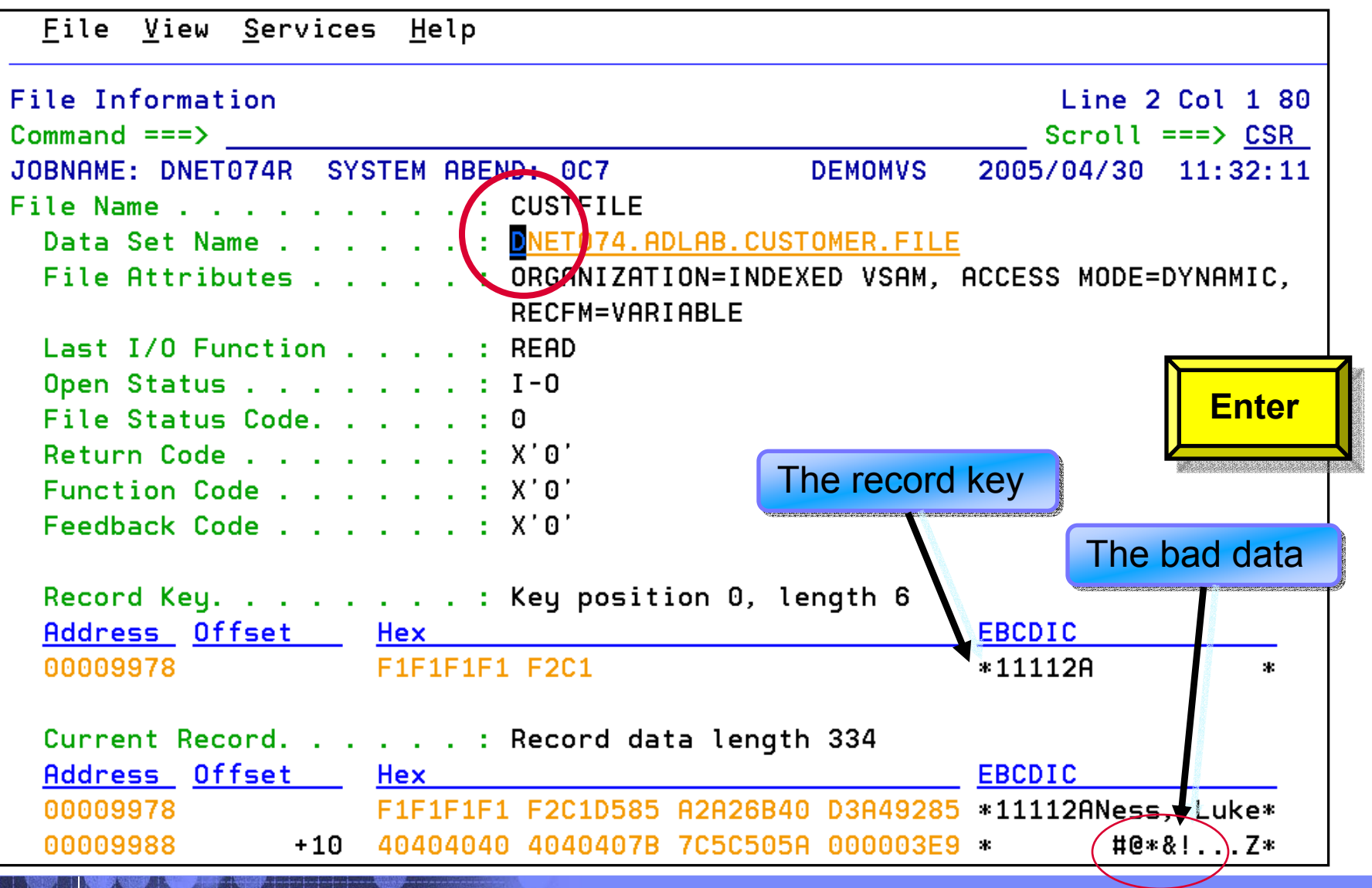

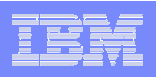

#### Fault Analyzer Interactive Reanalysis – link to File Manager

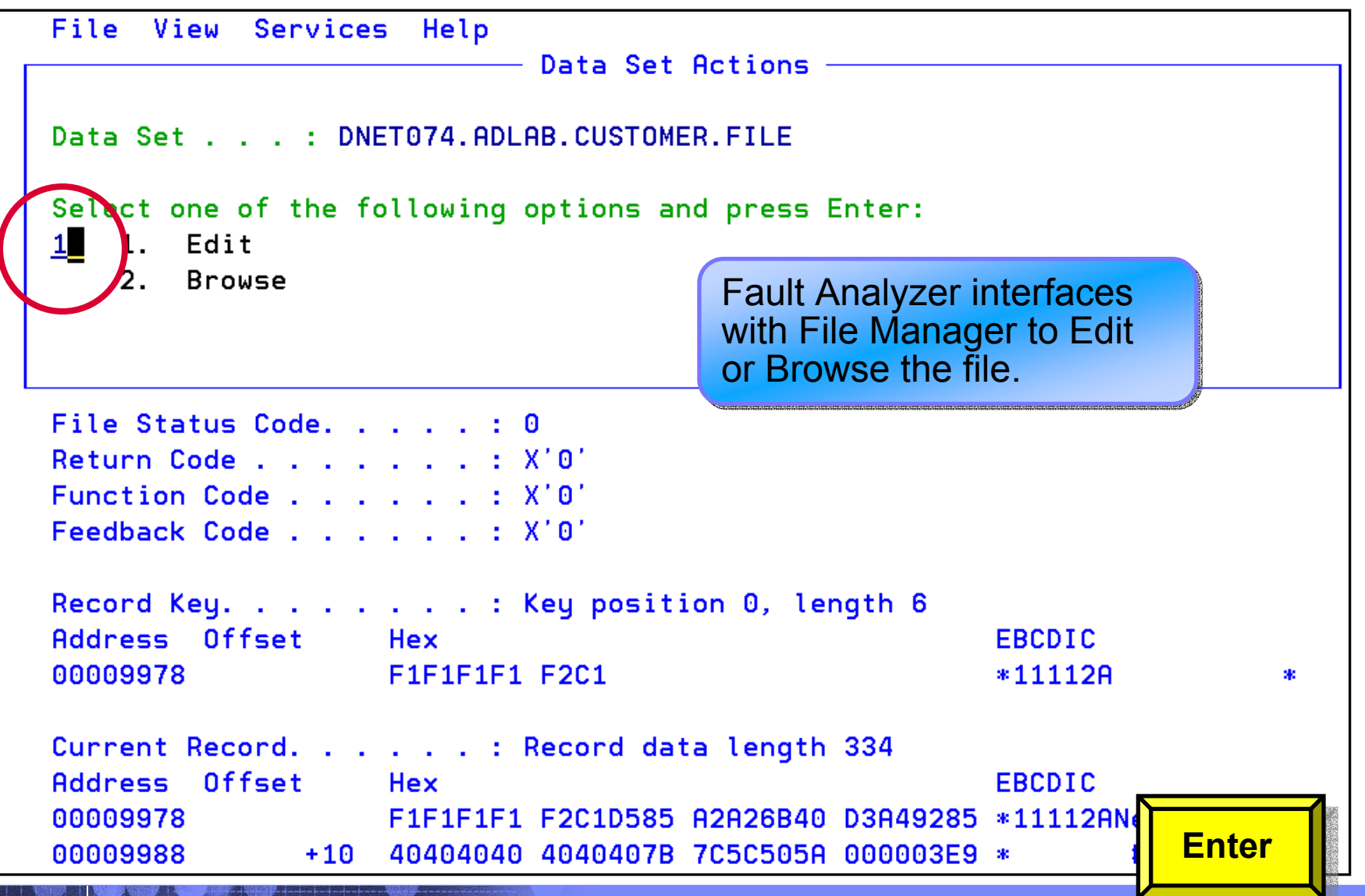

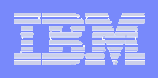

#### Fault Analyzer Interactive Reanalysis – link to File Manager

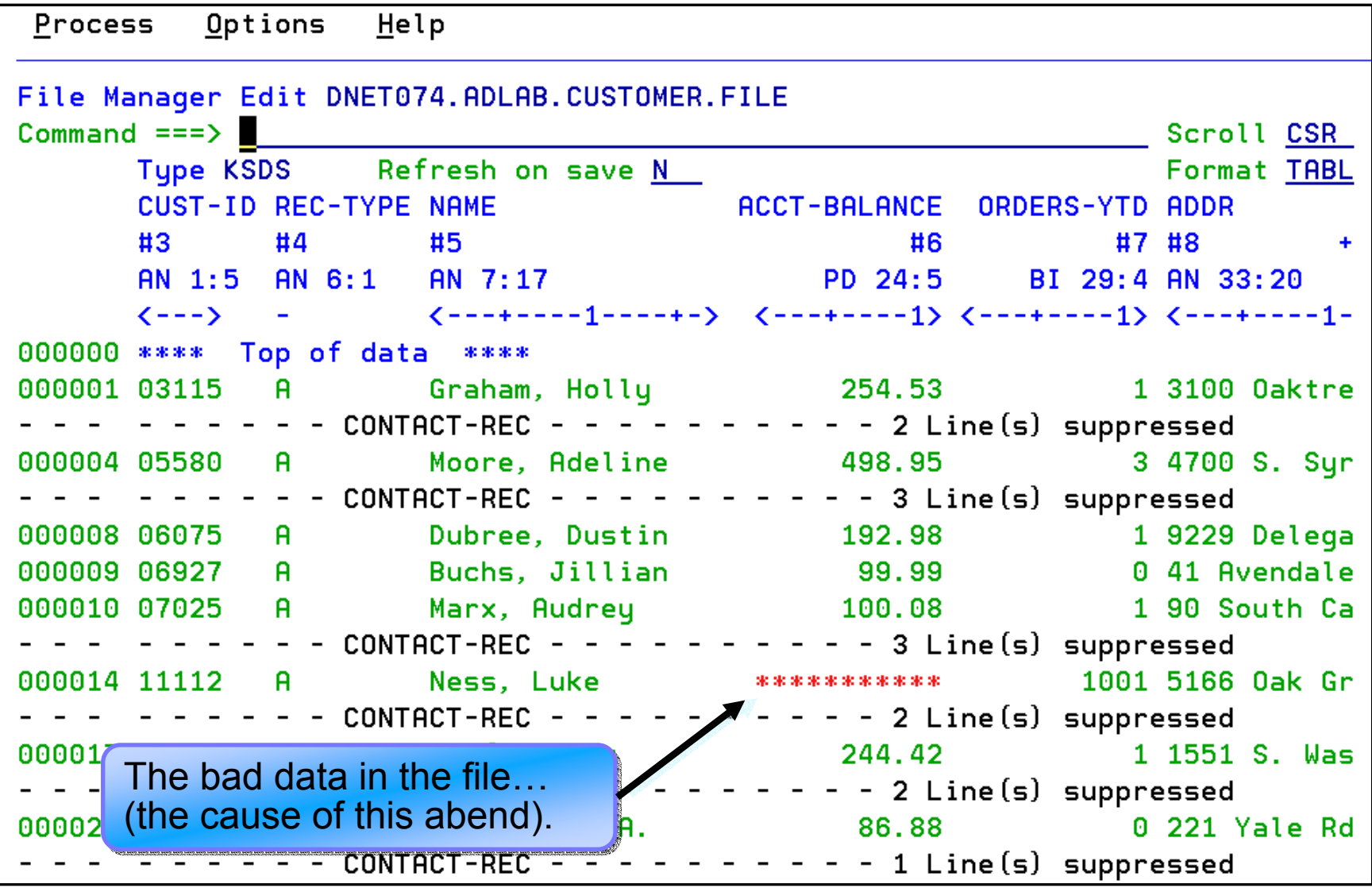

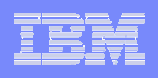

#### Fault Analyzer Interactive Reanalysis – link to File Manager

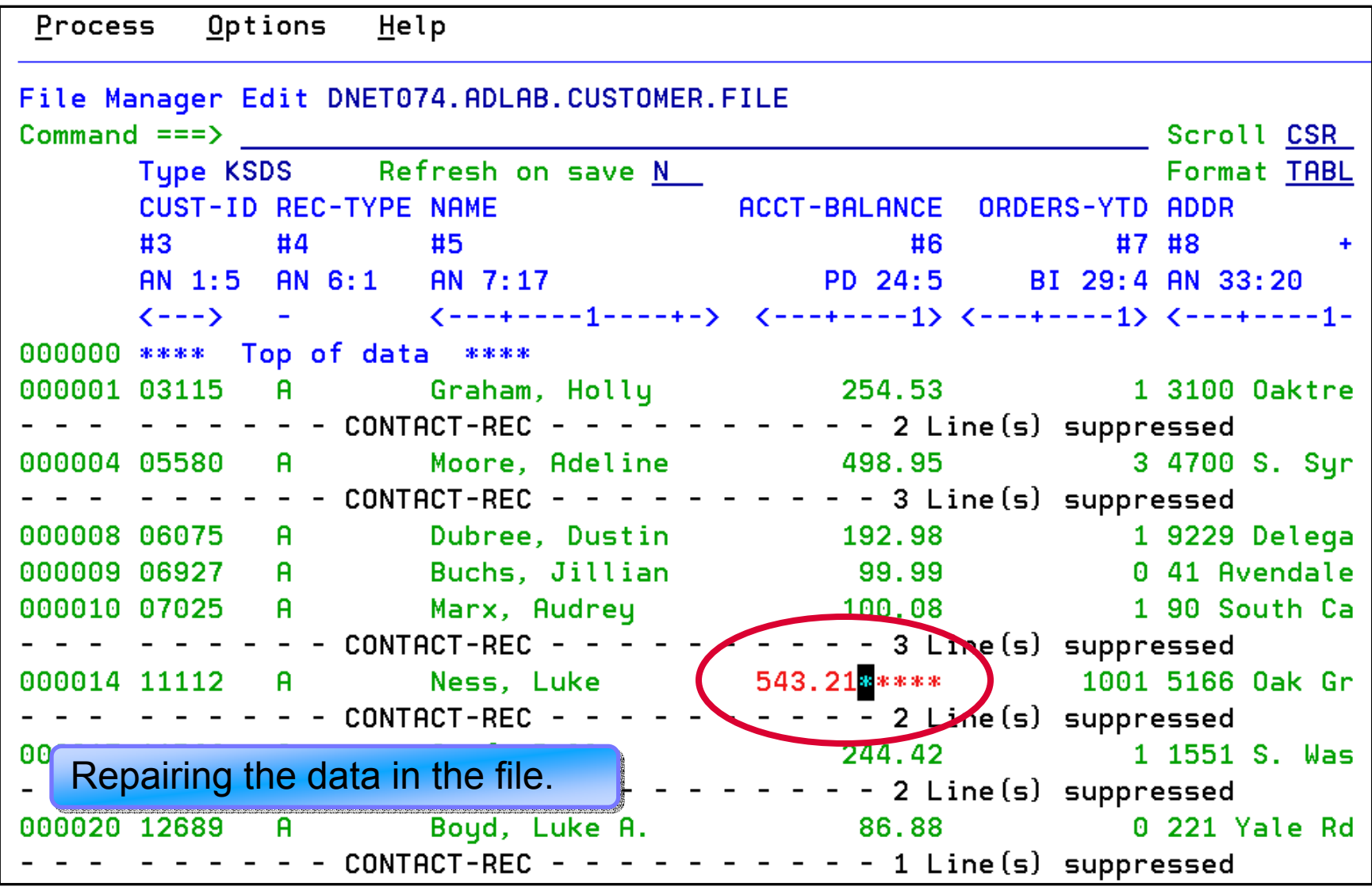

## Fault Analyzer Overview

- $\overline{\phantom{a}}$  **Single Fault Analysis Product For All Environments**
- $\mathcal{C}$  **Consistent Across Languages** 
	- COBOL, C, C++, PL/I, Assembler
- **Environments Supported**
	- CICS, TSO, JES/Batch, IMS, DB2, Unix System Services, MQSeries, WAS/z and Java
- $\mathcal{C}$  **Modes Of Operation**
	- Real Time Analysis
	- Batch Dump Re-analysis
	- Interactive Dump Re-analysis
- **Fault Analyzer Features:**
	- Analysis At Application Level, translation of low-level "Dump" information
	- Interactive Point-and-Shoot Navigation
	- Real-Time Information Capture
	- Expands Abend Code And Message Descriptions
	- No Recompile Of Applications
	- No JCL Changes
	- ISPF Interface for all applications
	- Integrated 64-bit DB2 version 8 support

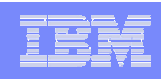

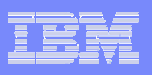

# What is Debug Tool?

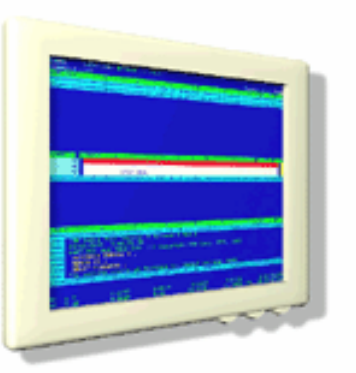

- A tool that helps you test programs, and monitor and control the execution of programs
- **An interactive, source level debugger**
- **A** set of utilities to help you
	- Modernize (convert) older COBOL programs (i.e. OS/VS COBOL)
	- Perform coverage testing
	- Automate regression testing

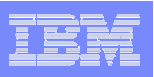

## How do I interface with Debug Tool?

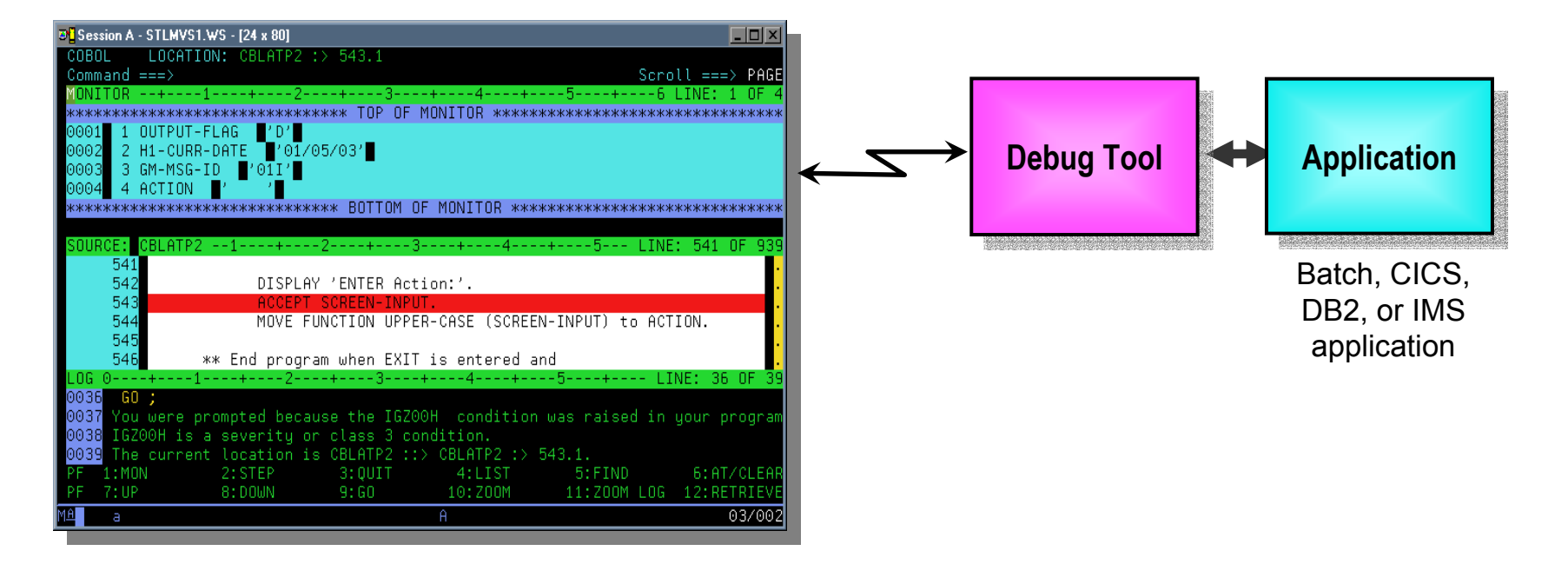

#### **Full-screen mode**

- 3270 interface
- Common interface for all z/OS runtimes, CICS, JES, IMS TM, DB2 Stored Procedures, etc.

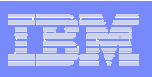

## How do I interface with Debug Tool?

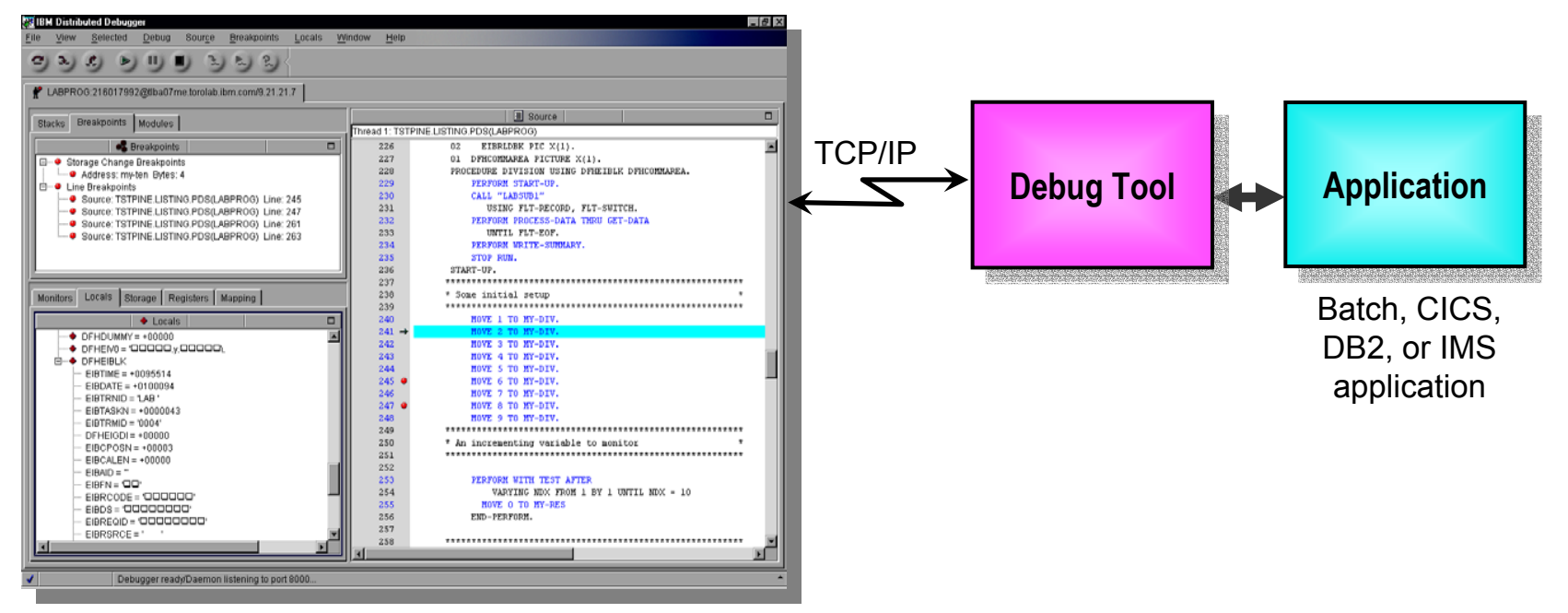

#### $\mathcal{C}$ **Remote debug mode**

- the host application starts Debug Tool, which connects to a remote debugger on your workstation
- Uses the GUI debuggers built into products such as:
	- •**WSED**
	- C/C++ Productivity Tools for OS/390
	- •VisualAge COBOL for Windows
	- VisualAge for Java, Enterprise Edition for OS/390
	- •VisualAge PL/I for Windows

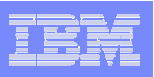

## How do I interface with Debug Tool?

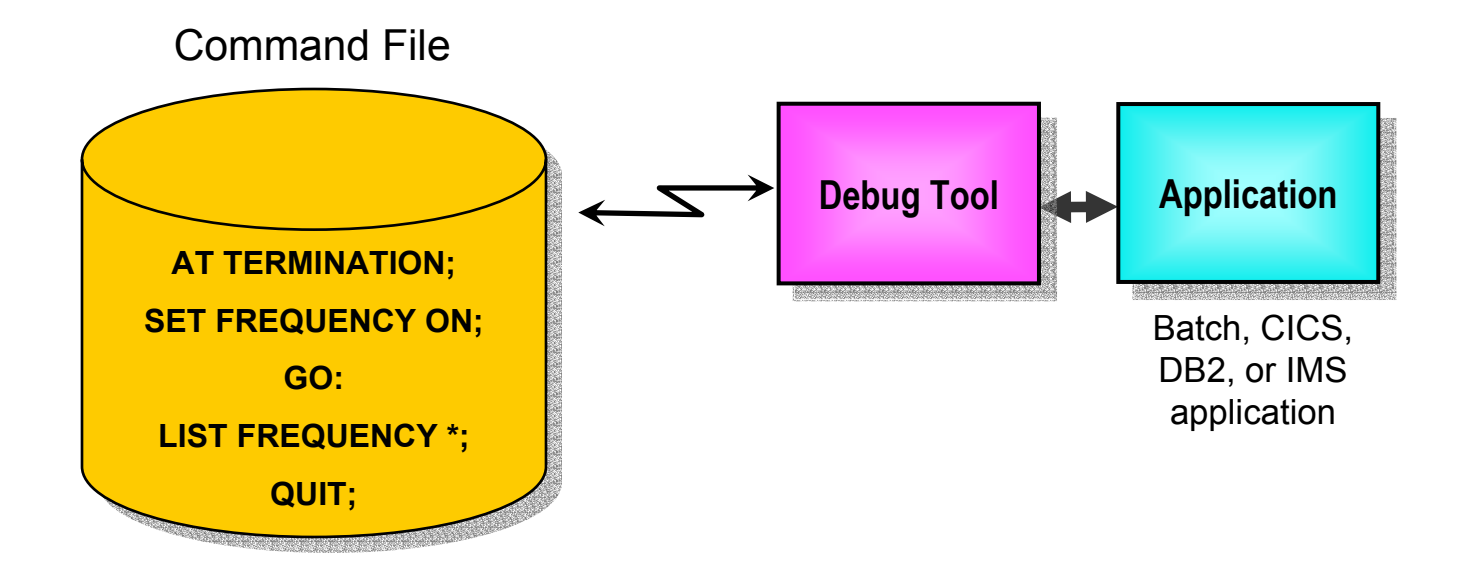

#### $\overline{\phantom{a}}$ **Debug Tool "Batch" Command File mode**

- Run an automatic script that controls program execution and message display
- For creation of:
	- •Automated condition checking and message display
	- •Regression Test cases
	- •Production Runtime problem diagnosis

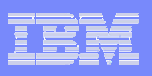

#### Starting a Debug Tool session

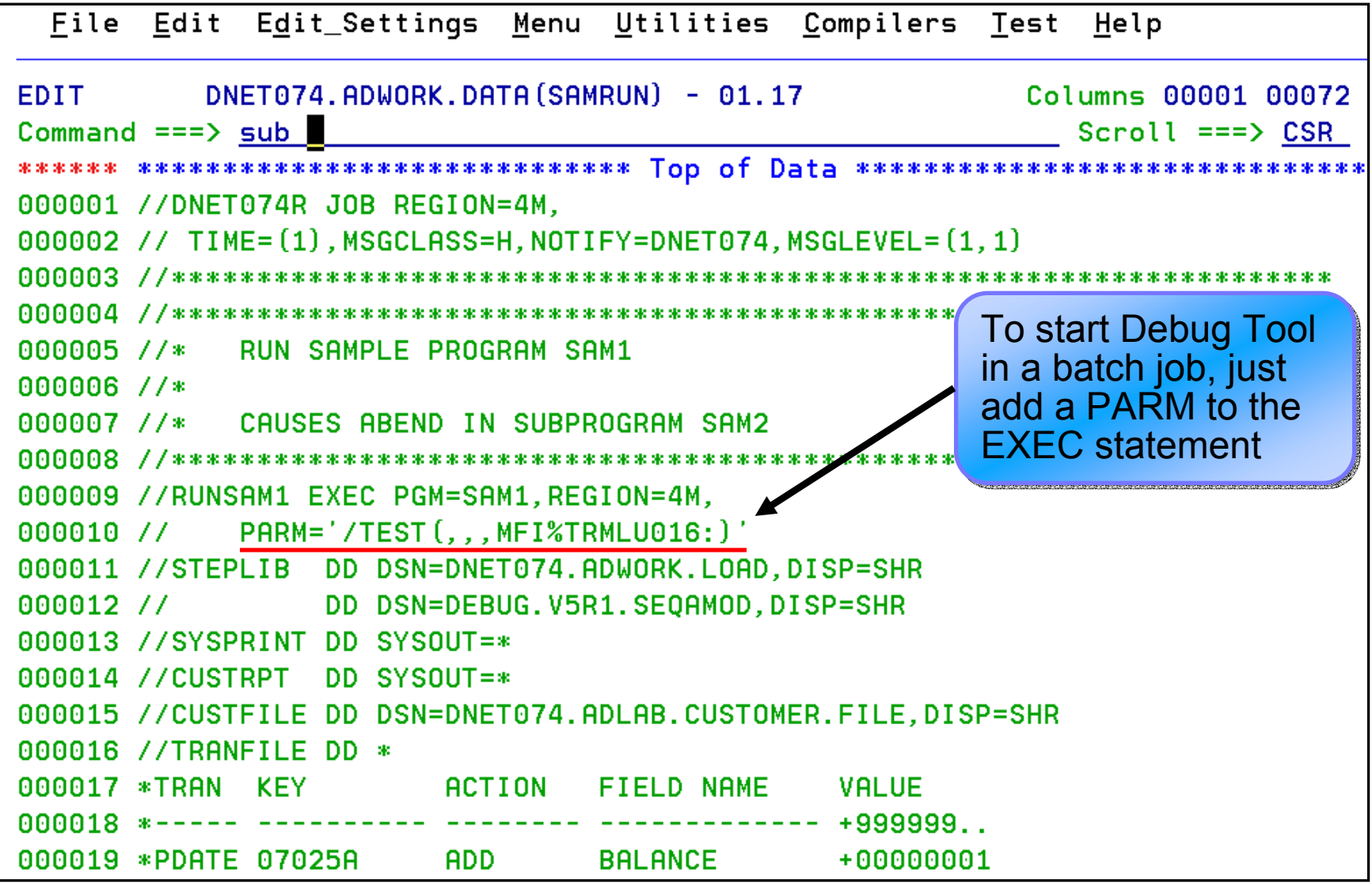

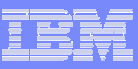

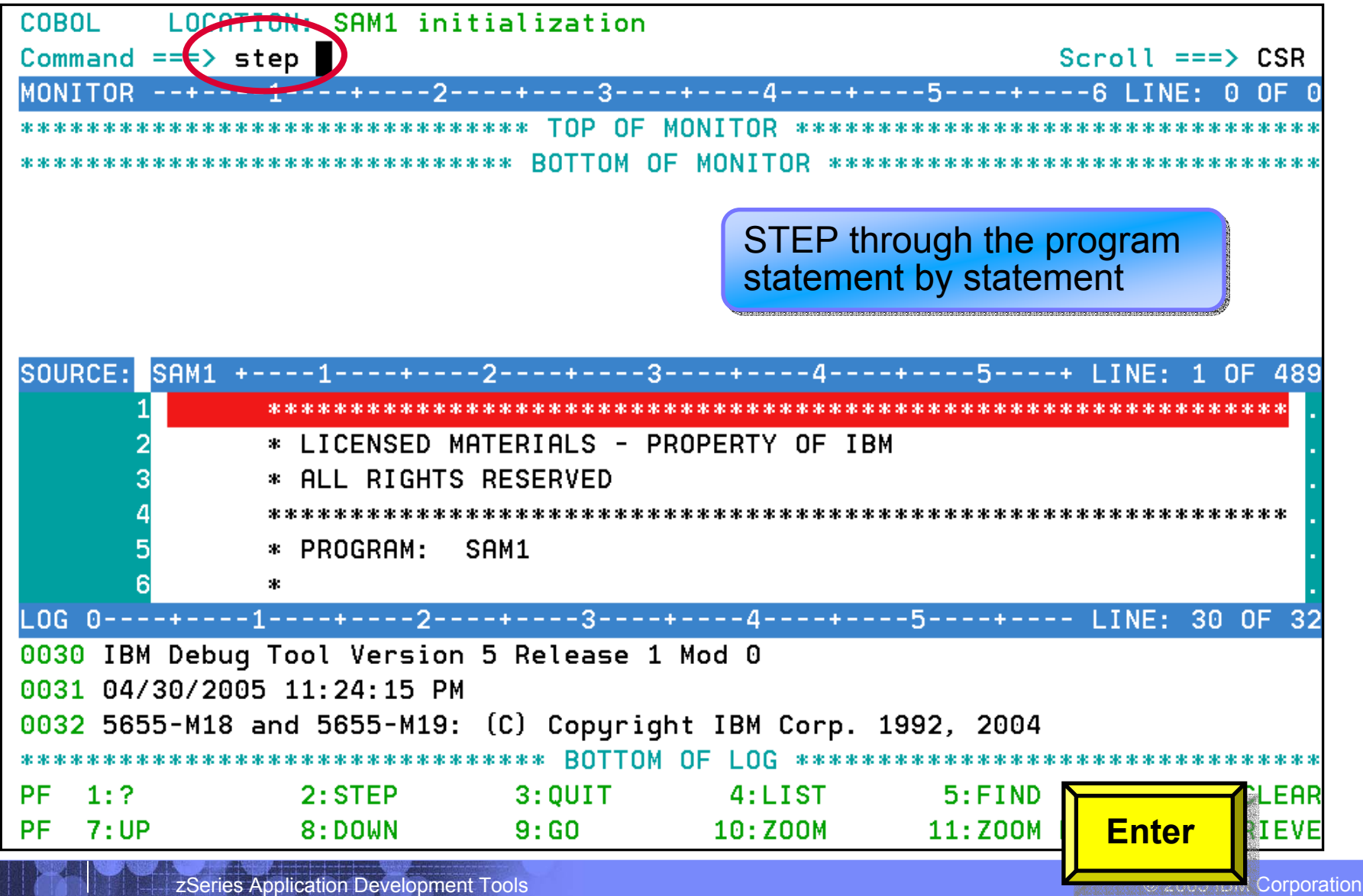

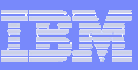

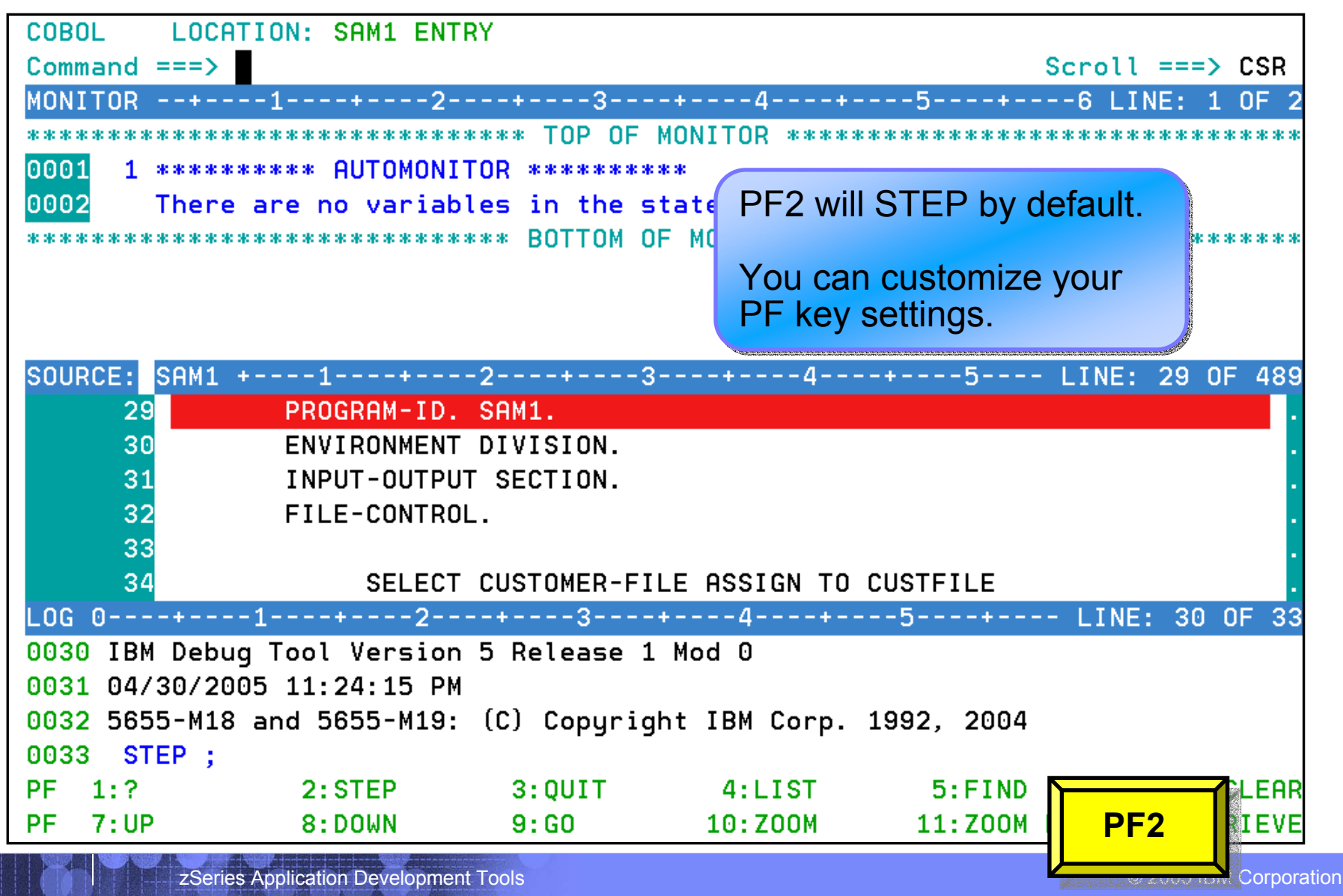

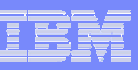

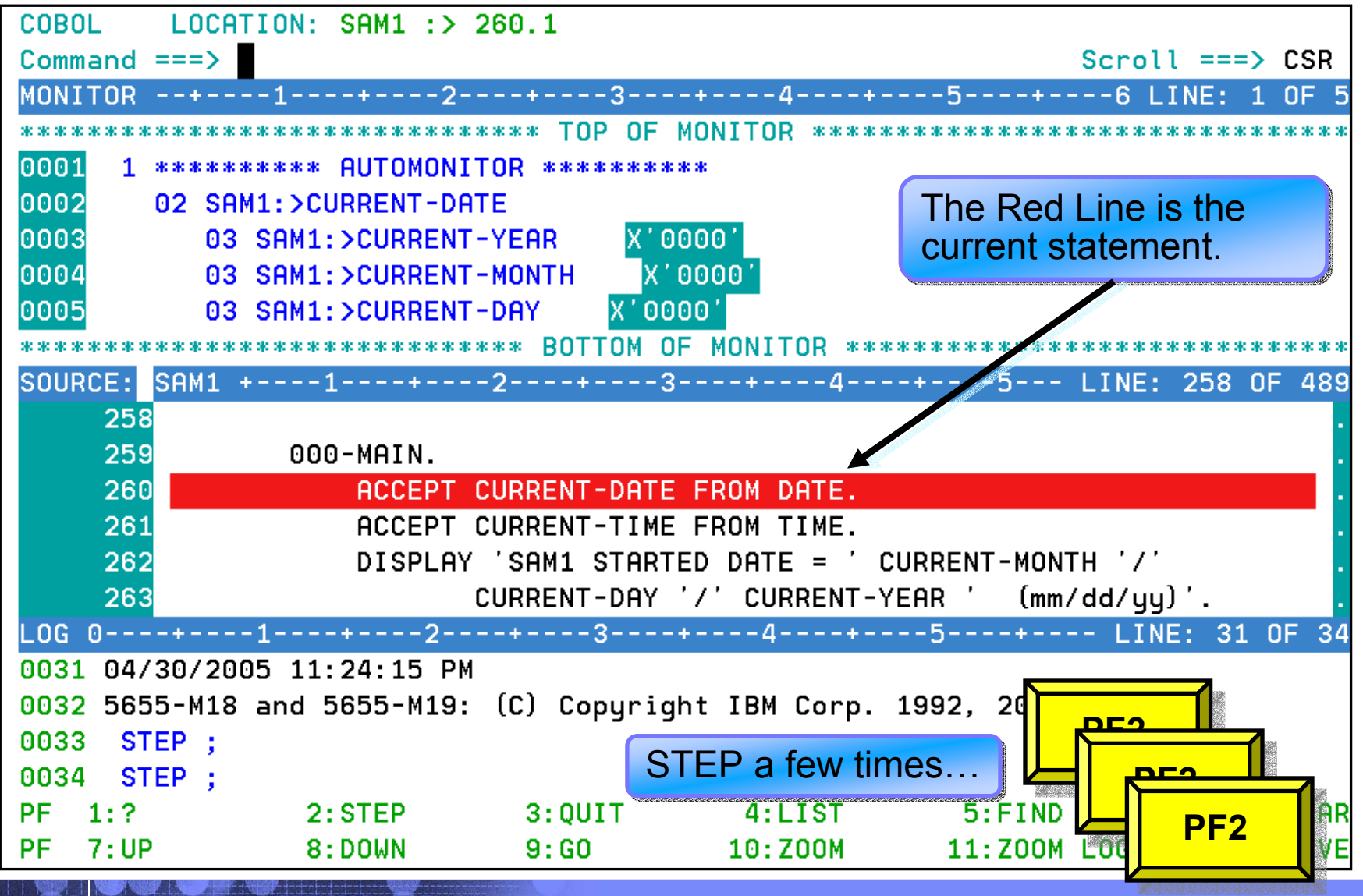

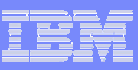

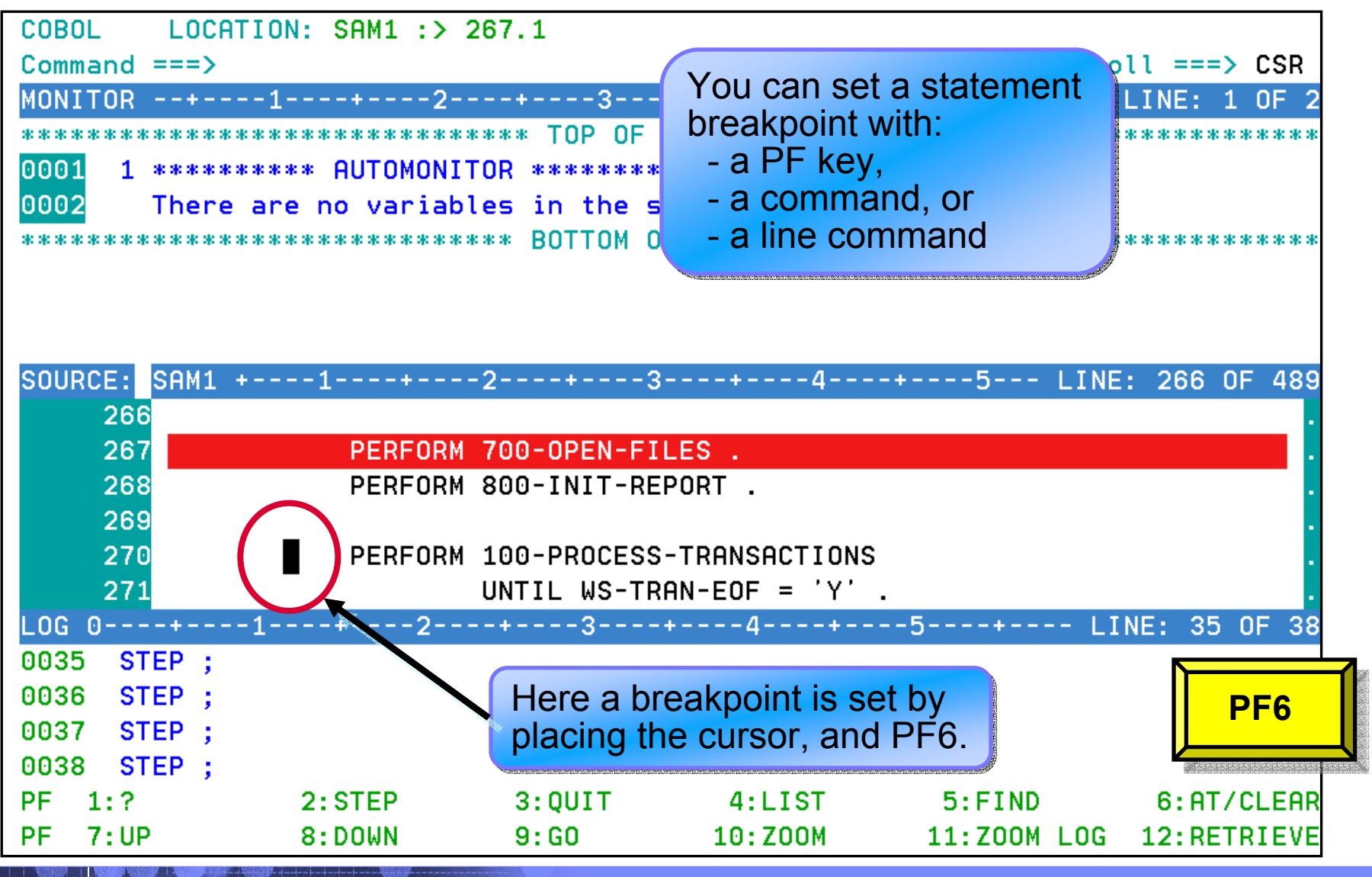

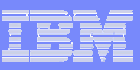

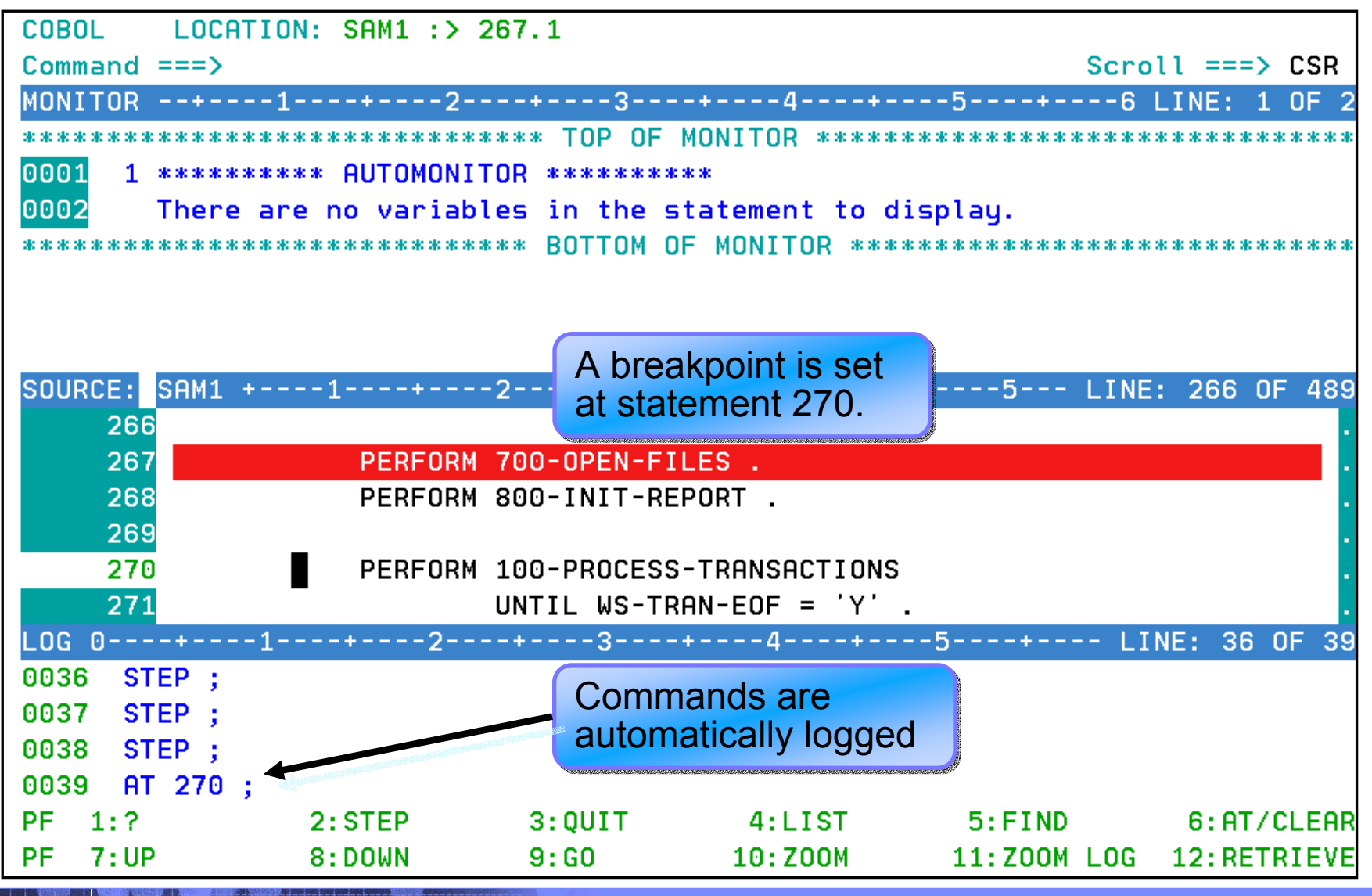

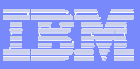

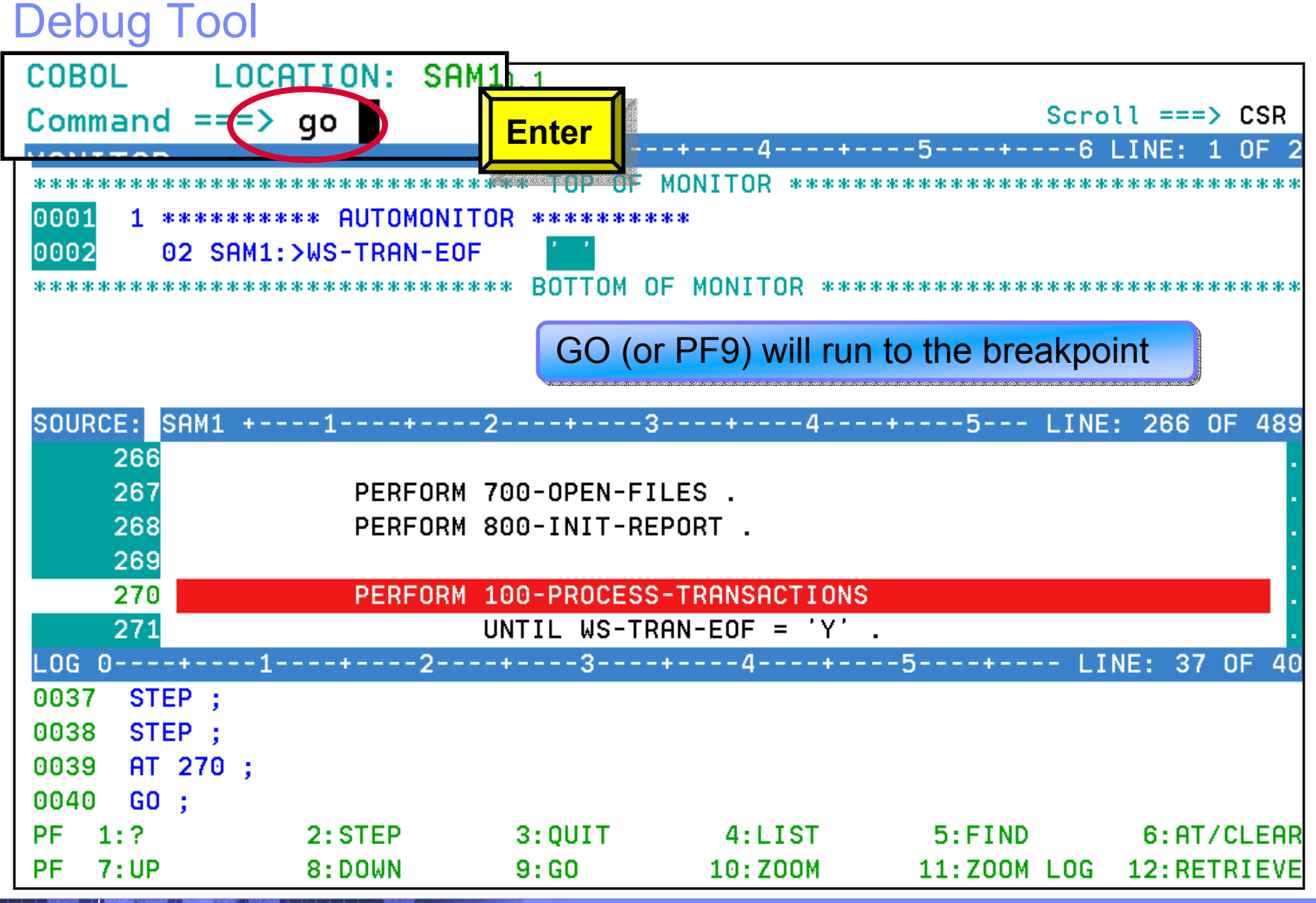

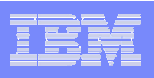

# Debug Tool - Breakpoints

 $\mathbb{R}^n$ **Debug Tool provides many types of breakpoints.**

## **For example:**

- At any statement
- At the change of any variable or storage area
- When variable(s) reach a value or range
- When a specific subroutine is called

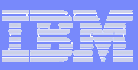

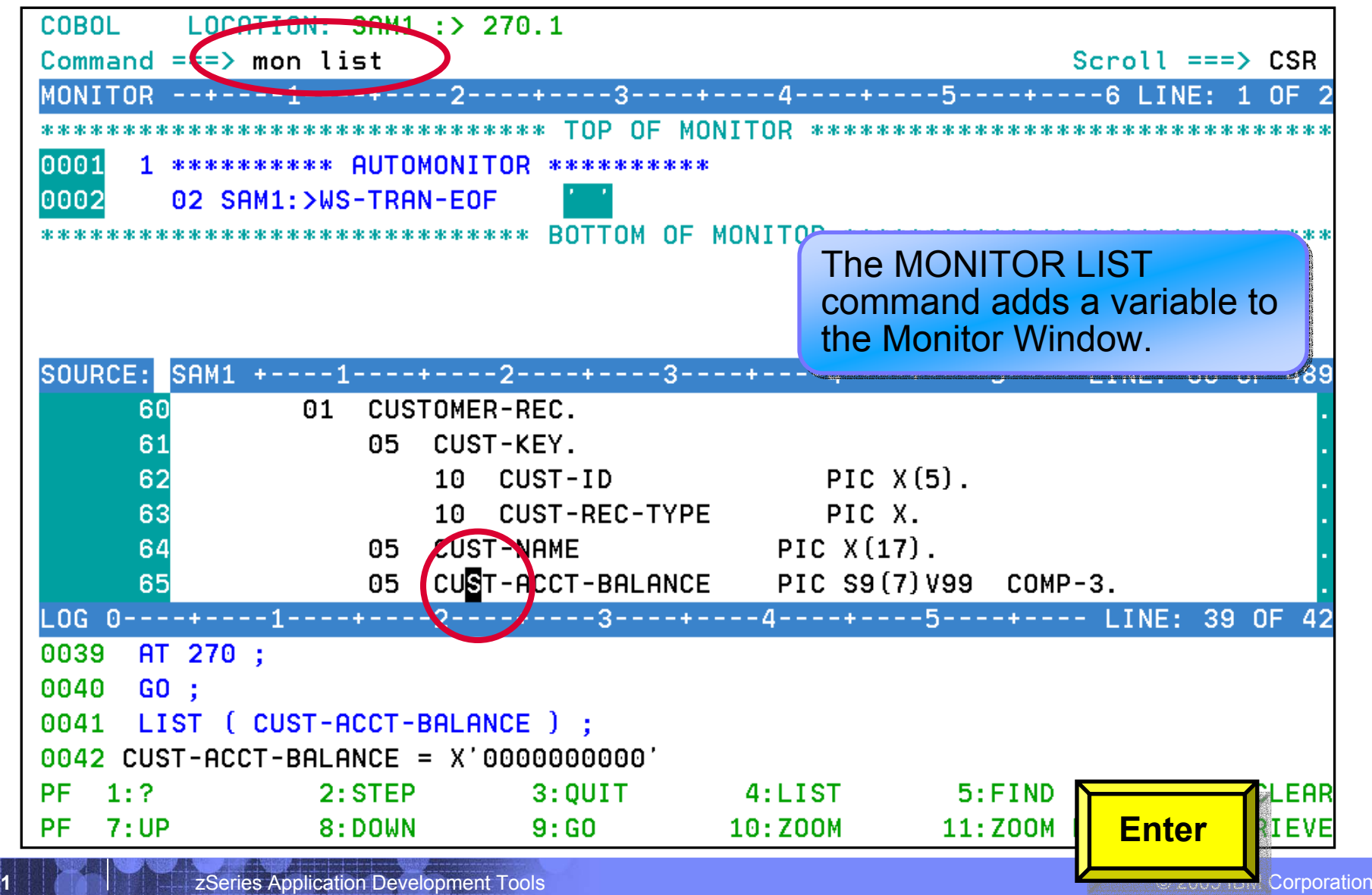

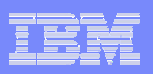

#### A variable you add to the Monitor A variable you add to the Monitor Debug Tool window stays there for your reference window stays there for your reference**COBOL** LOCATION: SAM1 :> 270.1  $Scroll == > CSR$ Command  $==$ > MONITOR --+----1----+----2----+----3----+---6 LINE: 1 OF 3 \*\*\*\*\*\*\*\*\*\*\*\*\*\*\*\*\*\*\*\*\*\*\*\*\*\*\*\*\*\*\*\* TOP OF MONIT 0001 1 CUST-ACCT-BALANCE X ' 0000000000 The AUTOMONITOR  $\overline{\phantom{a}}$ 0002 2 \*\*\*\*\*\*\*\*\*\* AUTOMONITOR \*\*\*\*\*\*\*\*\*\* displays all variables displays all variables 0003 02 SAM1: >WS-TRAN-EOF referenced by the referenced by the \*\*\*\*\*\*\*\*\*\*\*\*\*\*\*\*\*\*\*\*\*\*\*\*\*\*\*\*\*\*\* BOTTOM OF MONITOR \*\* \$1,000 current statement SOURCE: SAM1 +----1----+----2----+----3----+----4----+----5---- LINE: 60 OF 489 01 CUSTOMER-REC. 60 05 CUST-KEY. 61 PIC  $X(5)$ . 62 10 CUST-ID 63 10 CUST-REC-TYPE PIC X. 05 CUST-NAME PIC  $X(17)$ . 64 CUST-ACCT-BALANCE PIC S9(7)V99 COMP-3. 65 05 LOG 0----+----1----+----2----+----3----+----4----+----5----+---- LINE: 41 OF 44 0041 LIST ( CUST-ACCT-BALANCE ) : You can ZOOM (or PF10) any You can ZOOM (or PF10) any 0042 CUST-ACCT-BALANCE = X'0000000000' window to make it full-screen 0043 MONITOR LIST ( CUST-ACCT-BALANCE ); 0044 PF.  $-1:2$  $2:$  STEP  $3:$  OUIT  $4:LIST$  $5:FIND$ LEAR **PF**  $7:UP$  $8:$  DOWN  $9:60$ 10:Z00M 11:Z00M **PF10**IEVE

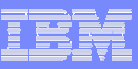

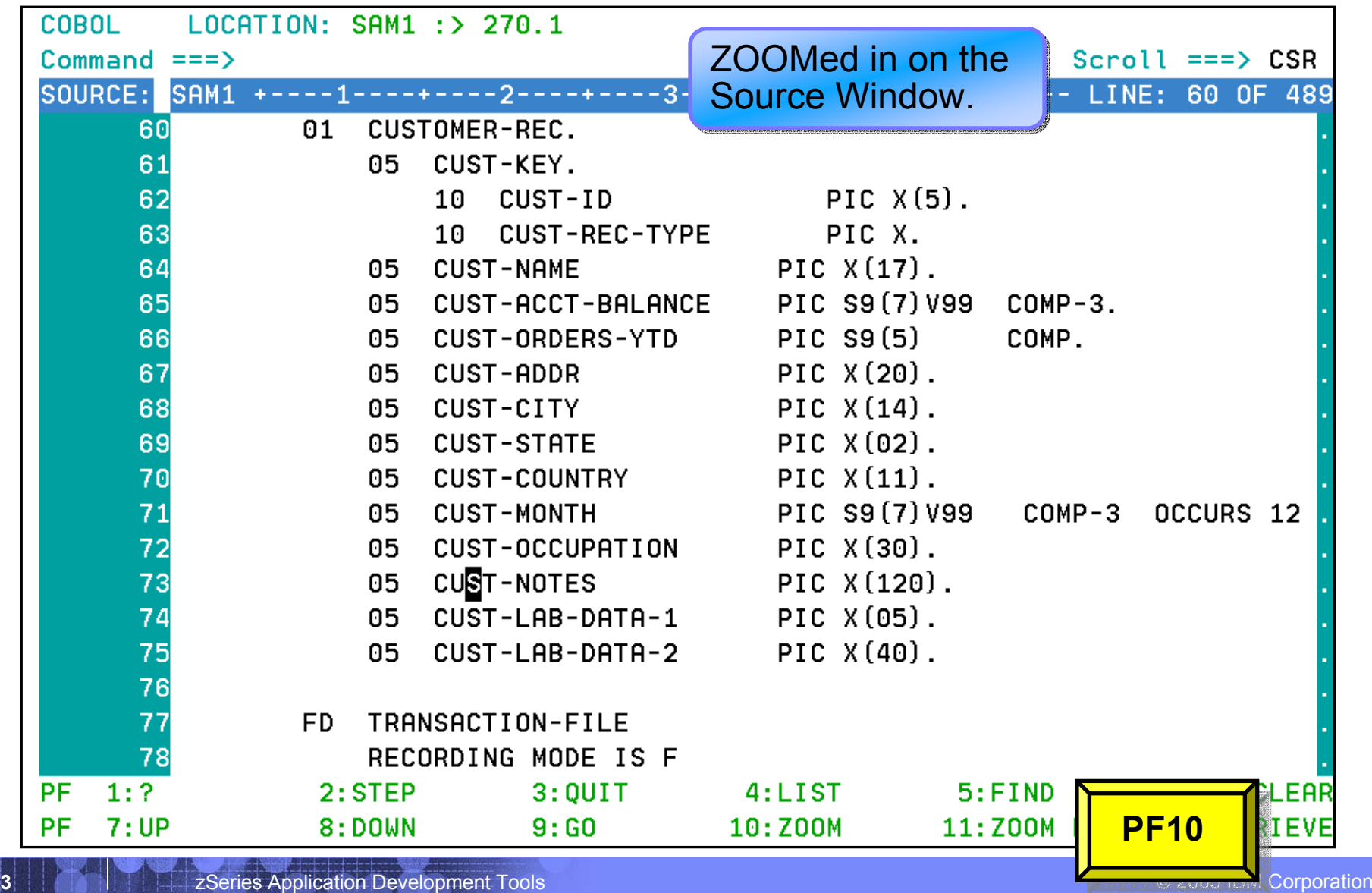

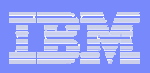

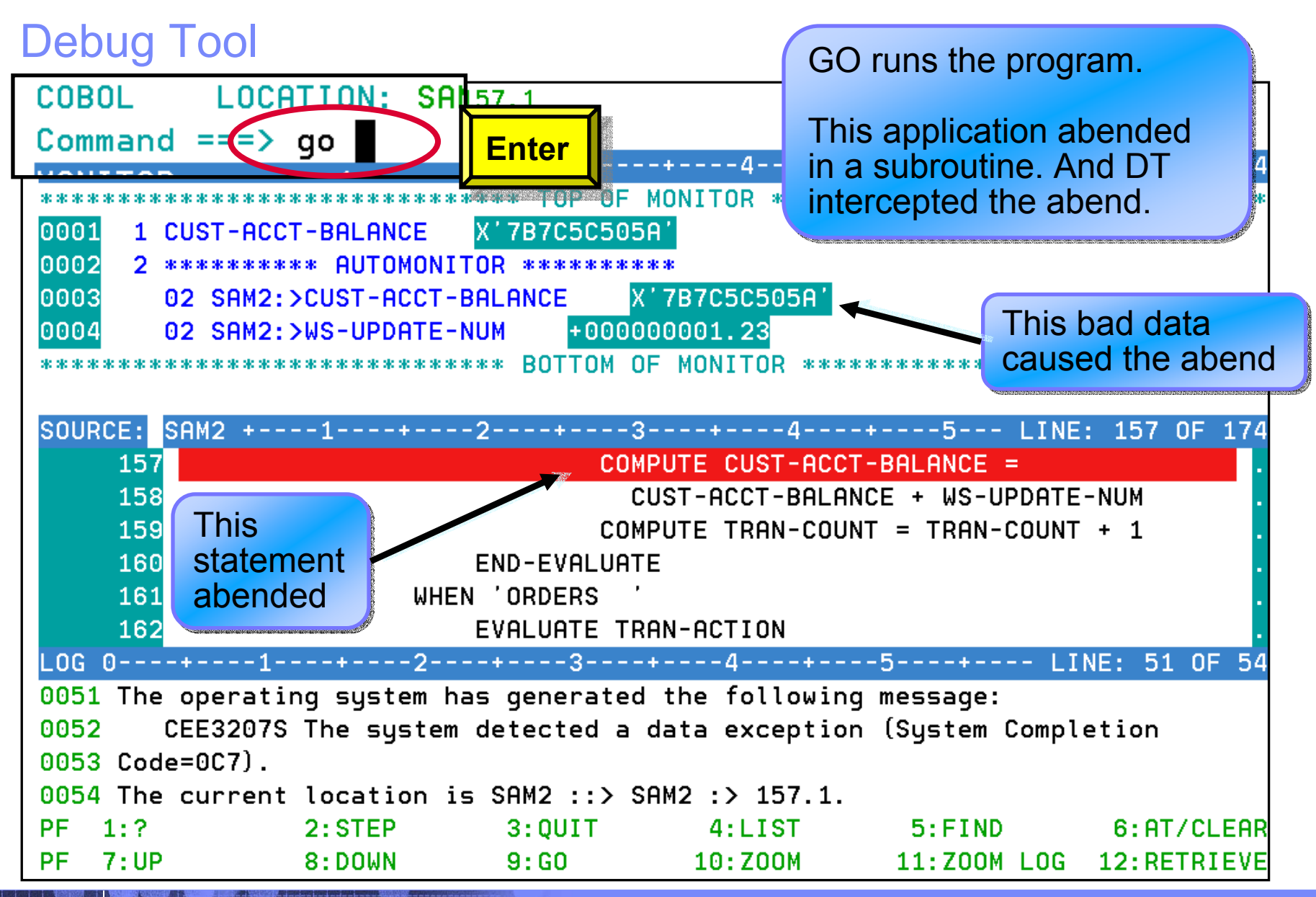

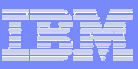

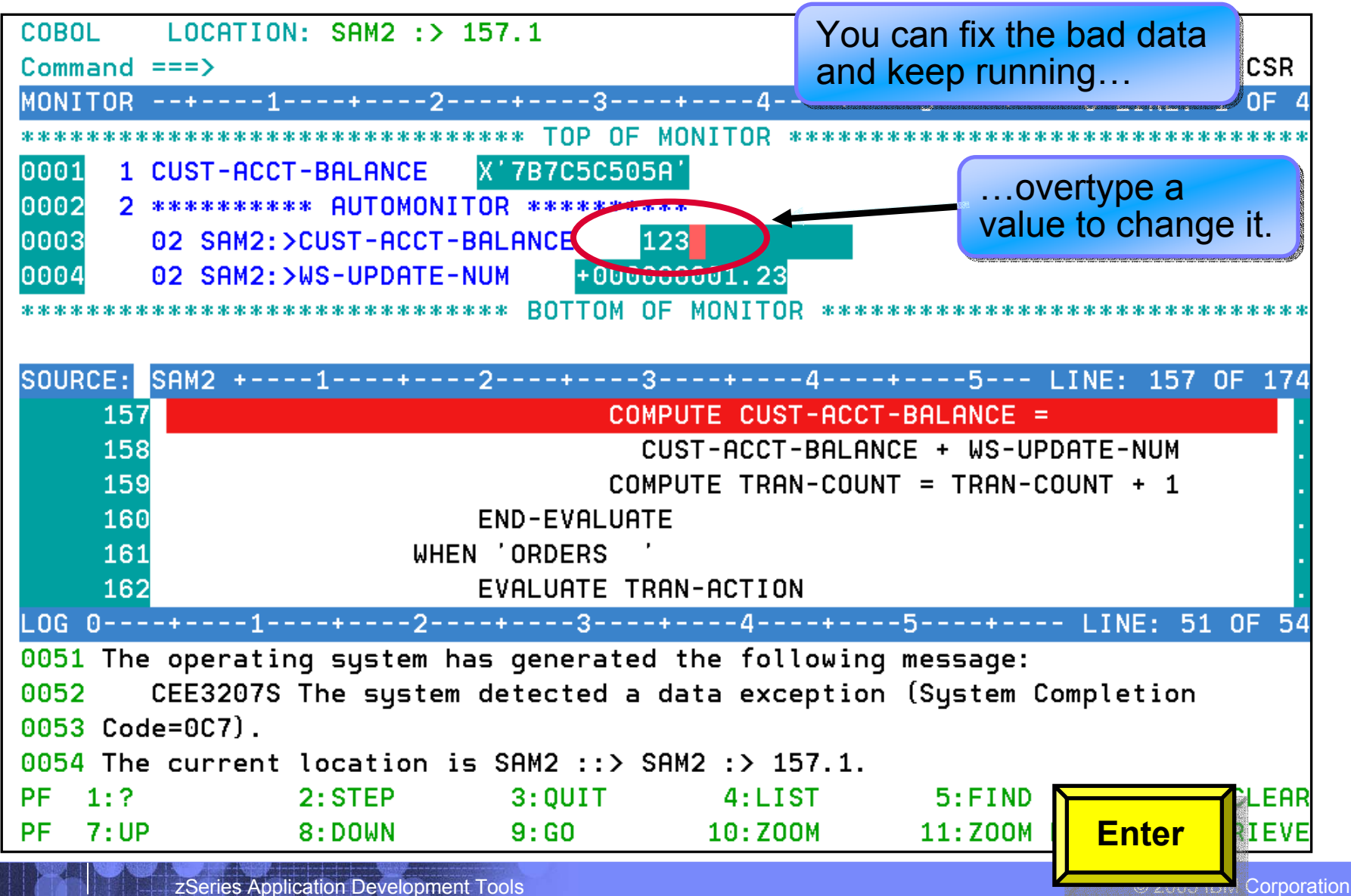

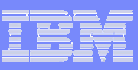

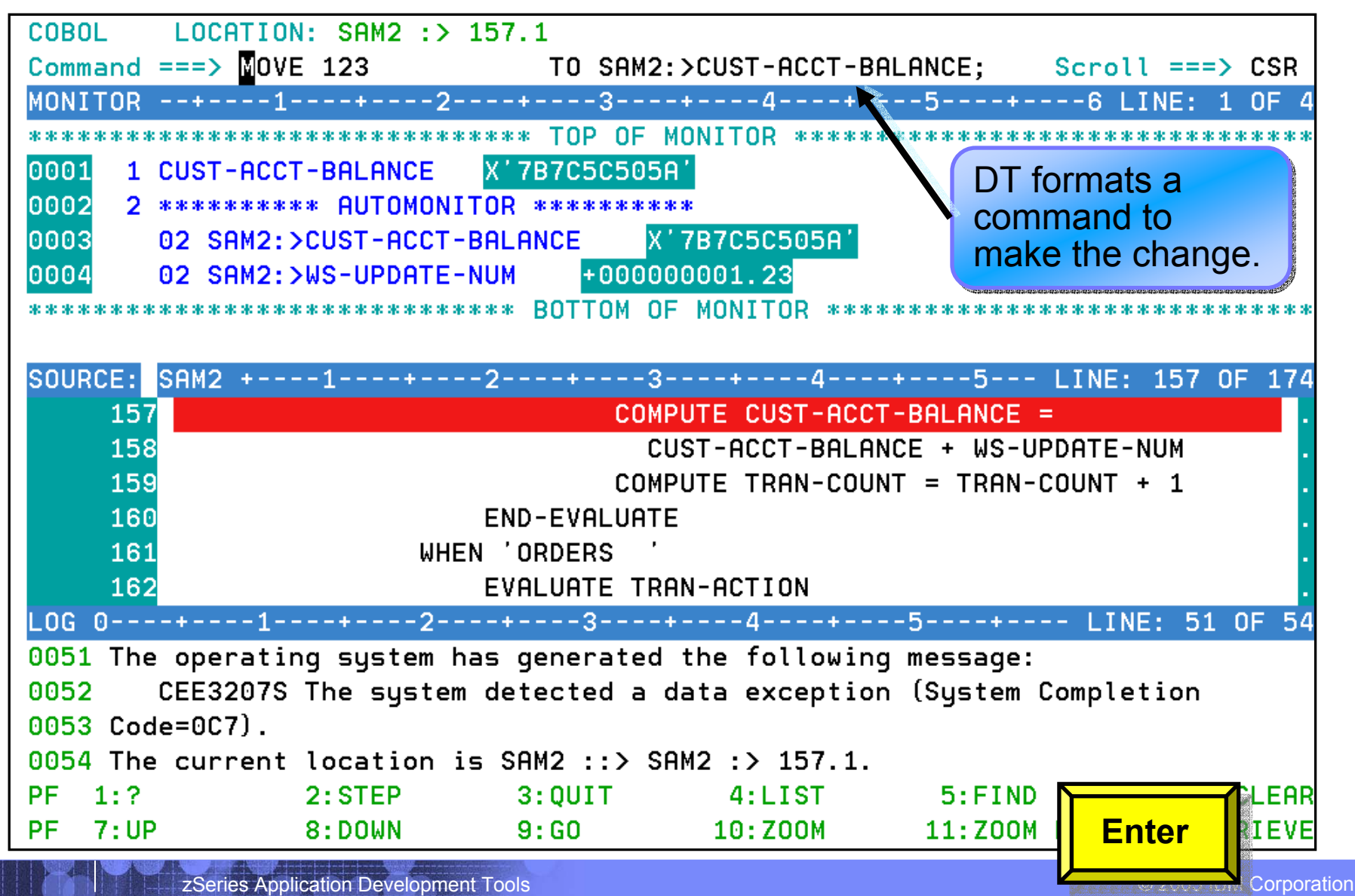

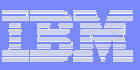

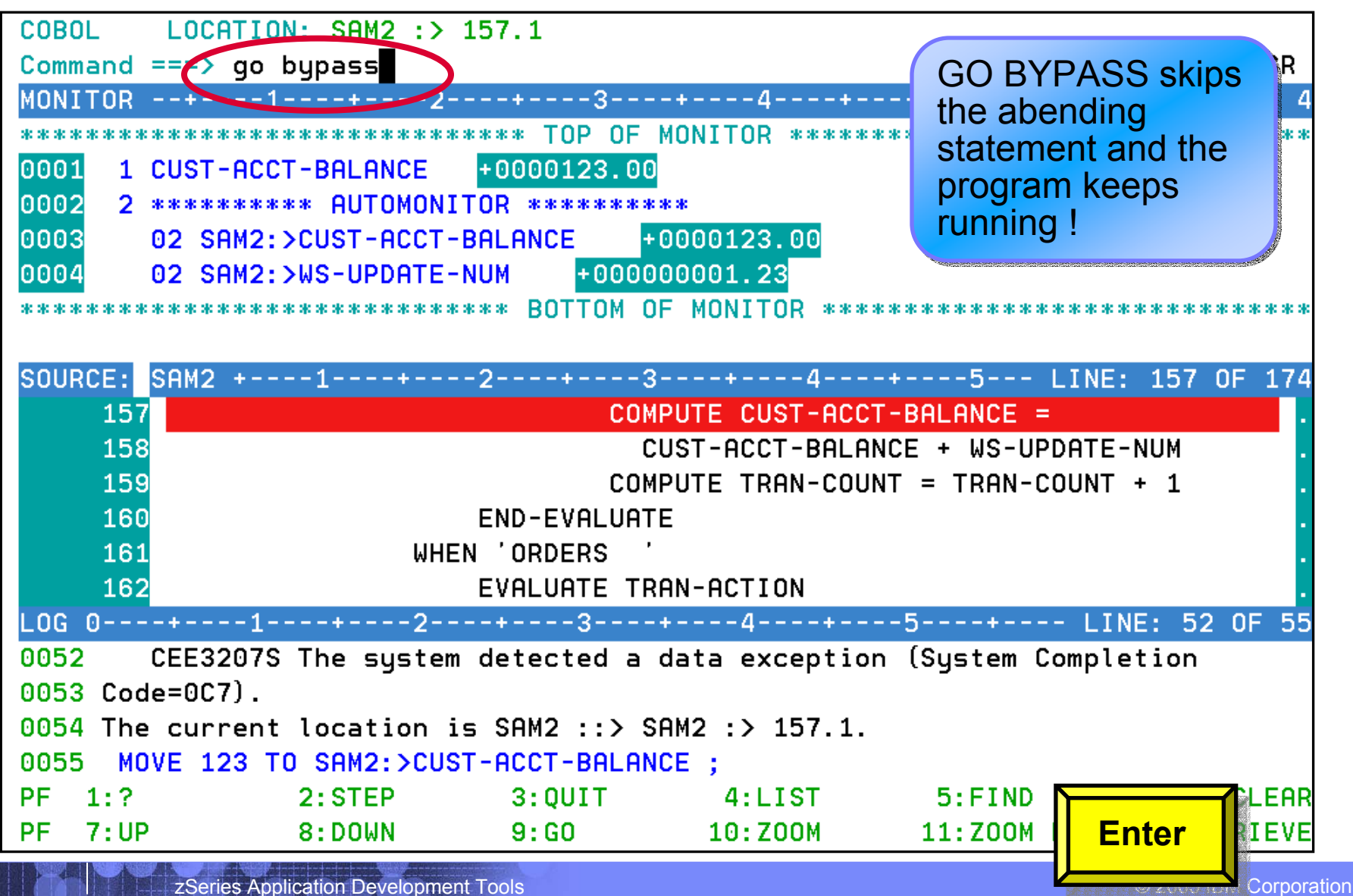

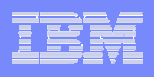

# Debug Tool provides powerful debugging features

- **Step and run BACKWARD through recorded program statements**
	- See how a program executed
	- View variable values AS THEY WERE during execution

### **Make any breakpoint CONDITIONAL**

• use COBOL, PLI, or C "IF" statements

## **Run a SCRIPT at any breakpoint**

- Put programs statements and Debug Tool commands in the script
- **"Patch" your program – effectively add and remove statements on the fly**
- **Customize the user interface**
	- •Define your own PF keys, window layouts, and commands

Advanced Technical Support

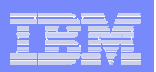

## Optionally, use one of the GUI Debugging Interfaces

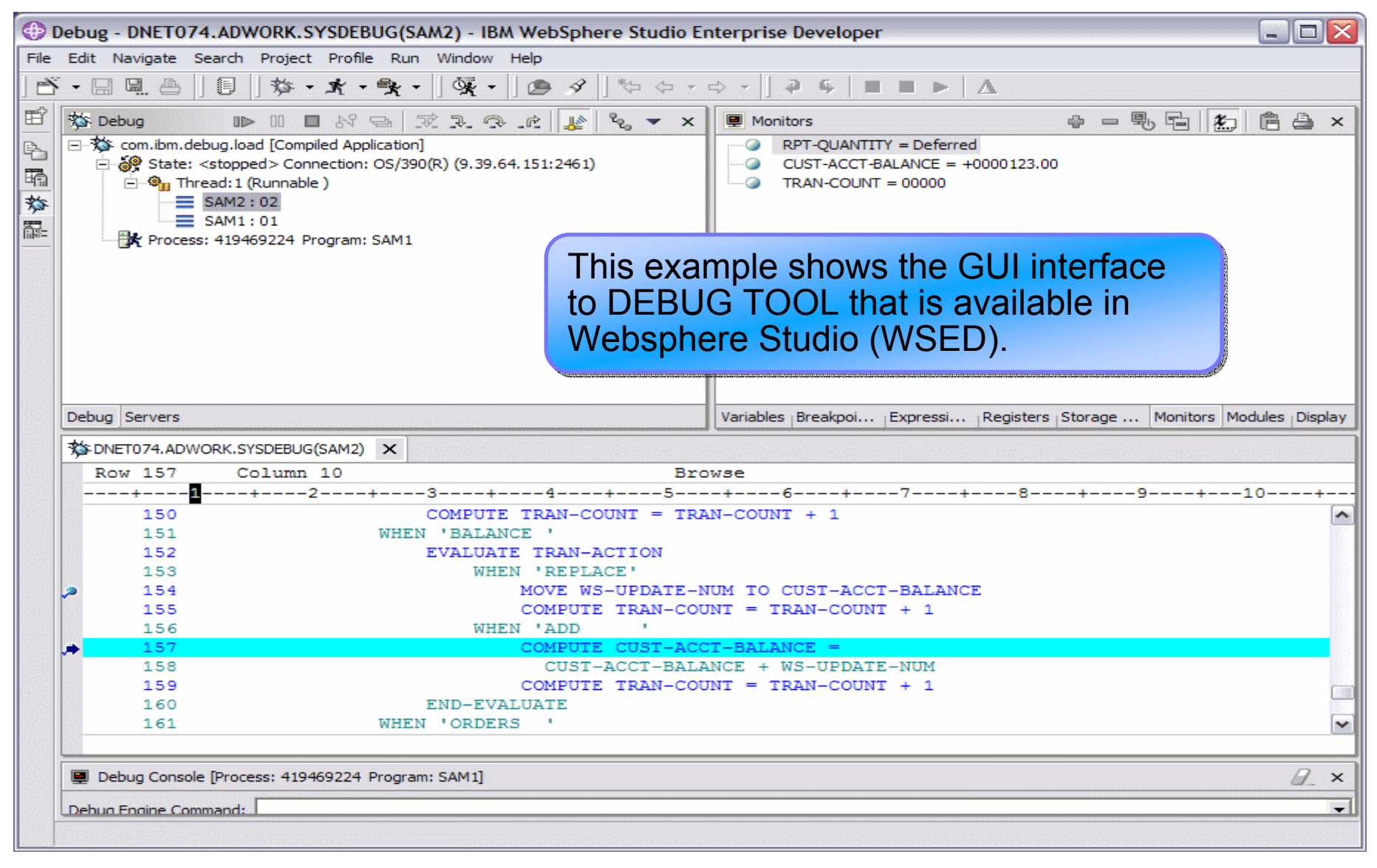

# Debug Tool Overview:

- $\mathcal{L}$  **Common User Interface Across Systems And Subsystems**
- $\mathcal{A}$  **Consistent Across Languages** 
	- COBOL, C/C++, PL/I, assembler
- $\mathbb{R}^n$  **Environments Supported**
	- CICS
	- TSO
	- JES/Batch
	- IMS Including IMS/TM
	- DB2 Including Stored Procedures
	- Unix System Services (USS)
	- MQSeries

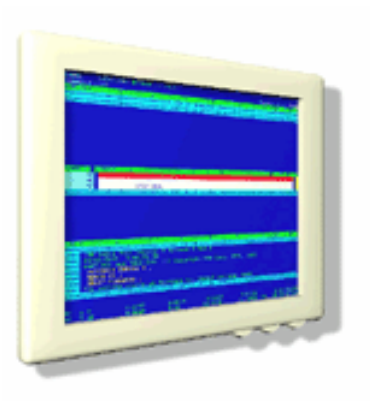

- **Debug Tool Features:**
	- Source-level Debugging
	- Step mode debugging
	- Multiple Breakpoints
		- at program statements
		- at change of storage / variable
		- at subroutine call / entry
	- Recovery of program ABENDS
	- Step Mode Debugging
	- Dynamic Program Patching
	- Statement Frequency Counter

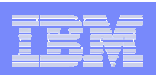

# Debug Tool Overview (part two):

- **Common User Interface Across Systems And Subsystems**
- $\overline{\phantom{a}}$  **Consistent Across Languages** 
	- COBOL, C/C++, PL/I, assembler

#### $\mathcal{A}$ **Environments Supported**

- CICS, TSO, JES/Batch, IMS Including IMS/TM, DB2 Including Stored Procedures, Unix System Services (USS), MQSeries
- **Order Debug Tool Utilities and Advanced Functions PID**
	- 5655-L23
- **Debug Tool Utilities and Advanced Functions Features:**
	- Enhancements for Interactive **Debugging**
	- "disassembly" interactive debug support
	- An interface to the Fault Analyzer tool
	- Code coverage tool for unit and regression testing
	- COBOL modernization utilities
	- Support for OS/VS COBOL source programs

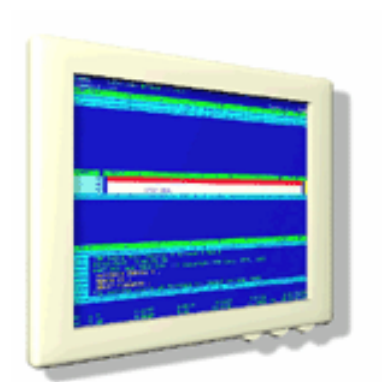

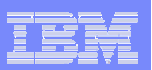

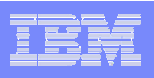

## What is Workload Simulator?

- **An automated performance and testing tool**
- **It simulates terminals or other network devices, and the associated message traffic**
- **If is used to perform** 
	- Load testing
	- Stress testing
	- Performance testing
	- Regression testing

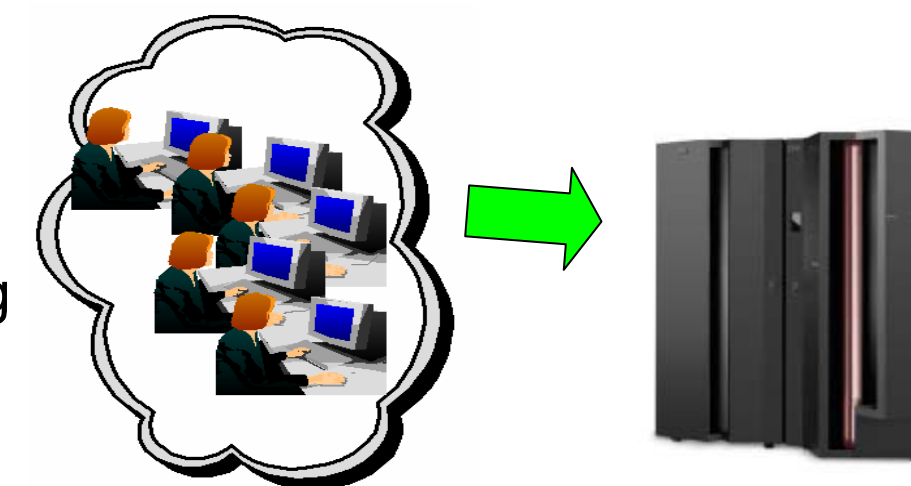

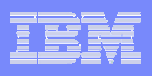

# What features does Workload Simulator provide?

- p. **Capture your live 3270 session and automatically create test scripts**
- **A powerful scripting language for modifying and creating your own 3270 and TCP scripts**
- p. **Run test scripts to simulate network traffic against live systems and applications**
	- Simulate a single user to test application functionality
	- Simulate multiple users to generate a test load
- $\mathbb{R}^n$ **Display and report Test Results**

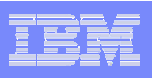

## What can I test using Workload Simulator?

## **Regression Testing**

- Verify correct application function after a change
- **"Does it** *still* **work right?"**
- **Performance Testing**
	- **"How well can I make it perform?"**
- **Load or Capacity Testing**
	- $-$  Predict the impact of additional workload
	- **"What will happen with more users on the system?"**
- **Extress Testing** 
	- $-$  Predict the impact of extremely high transaction rates
	- **"What will break first?"**

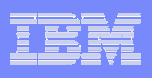

#### What is the **IBM Rational Functional Tester Extension for Terminal-based Applications** ?

*Software that will let you test your zSeries terminal-based applications with the same tool – IBM Rational Functional Tester used to test Java and Web-based client server applications.*

- **Supports 3270 and 5250 based apps**
- k. **Implemented as terminal emulator plus Rational XDE Tester Proxies**
- k. **Installs "on top of" Rational XDE Tester**
- k. **A single point of control for testing z/OS and web front-end applications**

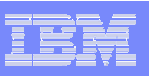

#### Rational Functional Tester Extension **Components**

 **Consists of:**  $\overline{\phantom{a}}$ г – Java-based terminal emulator XDE Tester proxies **zSeries or iSeries Host Windows-based** $\overline{\phantom{a}}$ **Windows Client Nothing installs on the host**  $\blacksquare$ **Proxies** 幽 梁 **Rational XDE Tester**ME TO IBM DEMONUS HELP DESK: 972-280-396 **Rational** YOUR IP ADDRESS : 9.49.163.18 **TestManager eclipse** COUR TELNET PORT: 01342 **Rational Functional Tester** PF2 | PF3 | PF4 | PF5 | PF6 |

 $PF10$ 

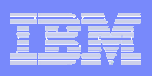

## Rational Functional Tester Extension Value of IBM Rational Function Tester*Part of a bigger picture*

**Plan Test Cases**

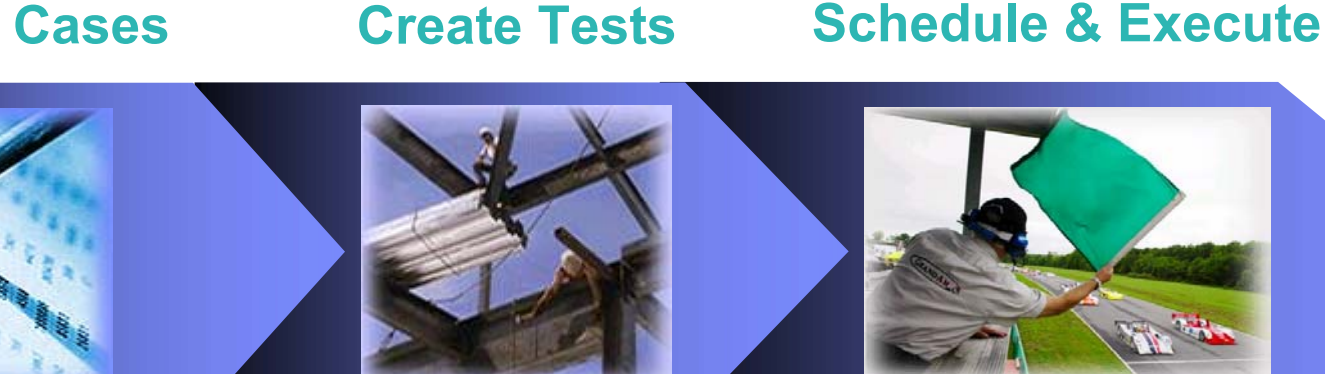

9 **Plan tests using a flexible test management framework to design each test case**

- 9 **Build automated tests to validate business functionality**
- $\checkmark$  **Create manual tests for test cases not suited to automation**
- 9 **Extend script function with Java programs**
- $\checkmark$  **Execute test suites unattended**
- 9 **Combine automated, manual and custom tests for complete coverage**
- 9 **Execute tests across Windows and Linux workstations**

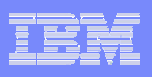

# File Export for z/OS

- **File Export for z/OS offers highly selective data copying** capabilities to simplify the complex problems of populating test environments, or migrating applications to new or additional environments.
	- **Copies all data in a related set of objects or a slice of data across a related set of objects**
	- **Supports application-defined relationships**
	- **Provides for one-to-one, one-to-many and many-to-one data creation**
	- **Includes highly flexible data selection and transformation rules**
	- **Supports DB2, IMS, and MVS data in one product**
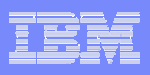

# How Test Data Generation is Performed Today

## **QA Managers and non-programmers**

 Need ability to easily create test data and extracts from data stores "on demand"

### **Developers**

- Write custom programs to extract data from production data stores
- Write throw-away programs, and use utilities not designed for the purpose

## **Expensive to keep up-to-date**

- Needs change over time
- Custom programs need to be modified and debugged

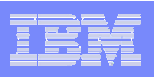

# Why File Export for  $z/OS$  ?

### **Tool designed specifically for:**

- Quick generation of referential sets of test data from production data
- Easy migration of data from one format to another to support application enhancements

### **Improved test data generation productivity**

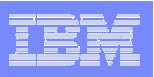

## File Export for z/OS Features

- $\mathbb{R}^n$ **Workflow-oriented ISPF User Interface**
- $\mathbb{R}^3$  **Allows Definition and Exploitation of Application Relationships**
- $\overline{\phantom{a}}$  **Parsers**
	- – Generate File Export Information by parsing source programs, copybooks and include files
- $\mathbb{R}^3$ **Ability to reformat data and modify data while copying**
- $\mathbb{R}^n$  **SQL-like control language for advanced users to allow generation of complex exports**
- $\Box$ **Support for DB2, IMS, QSAM, VSAM**

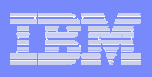

## What is Application Monitor for z/OS ?

- **A** performance analyzer for application programs
	- **A tool that shows resources used by an application**
	- **so you can identify the cause of performance problems**
- **Delivers information about an application, to help** answer:
	- **What programs are running?**
	- **What percentage of time is spent in each program?**
	- **Which lines of code are using the most time?**
	- **What files and databases are being used?**
	- **Why is the application waiting?**

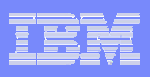

## Application Monitor for z/OS

- **Get information about application performance:** 
	- **Interactively monitor a running application**
	- **Schedule monitoring for an application that will run later**
- **Support for application running in:** 
	- **Batch jobs**
	- **CICS transactions**
	- **IMS transactions**
	- **TSO**

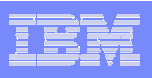

## Application Monitor for z/OS

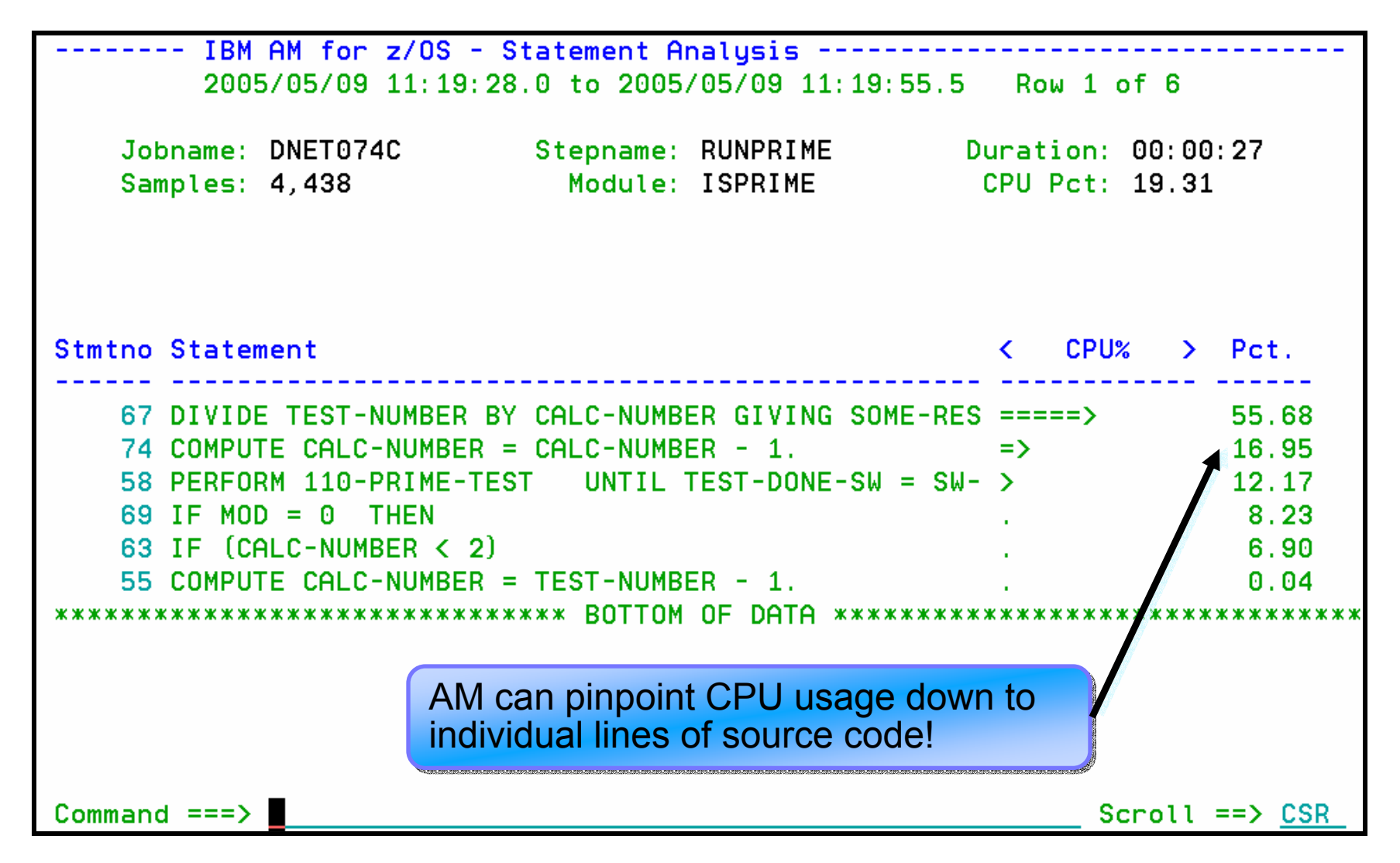

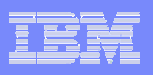

# What is **@ISOGON** TIC TOC?

- **A date and time simulation tool**
- **Use it to control dates and times used by your applications**
- $\overline{\phantom{a}}$ **For example:**
- 
- Shift time zones for online regions so users will see their local time
- Restart a failing job at the date/time it failed ensuring that updates / reports are not affected
- Allow jobs that, due to unavoidable circumstances run over a deadline, to finish "on time"

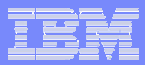

### TIC TOC Date and Time Simulation

- TIC TOC is Proven technology**. It was the leading tool used for mainframe Y2K testing.**
- TICTOC **enables testing end-ofperiod as well as across midnight or other sensitive times.**

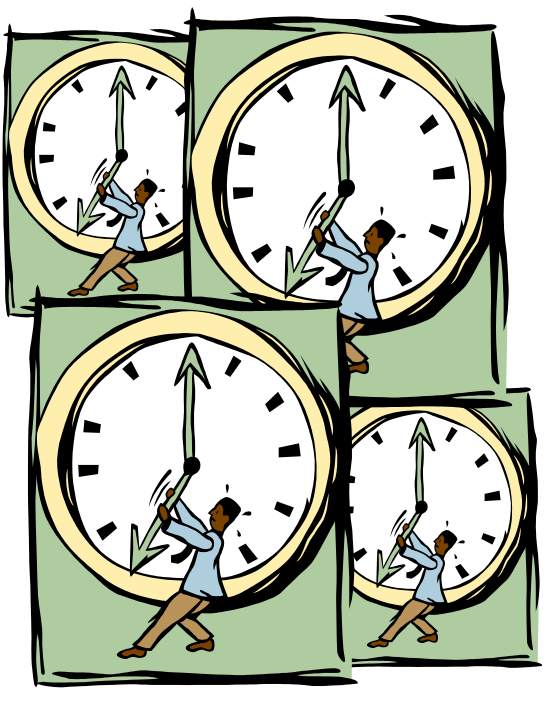

- **Sets the standard for date / time simulation tools**
	- Recognized and recommended by industry analysts and leading companies around the world who rely on TIC TOC every day.

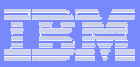

# **ESOGON** TIC TOC – Date and Time Simulation

- TICTOC supports common programming languages **such as COBOL, PL/1, Assembler, CLIST, REXX, as well as support for CICS via the EXEC-CICS ASKTIME service, LE, IMS, IDMS, IDEAL, DB2, and NATURAL.**
- TICTOC handles all clock formats **including decimal, binary, timer units, microseconds, and TOD clock format. It supports requests for date via the MVS TIME and STCKSYNC macros and supports the STCK instruction.**
- **Specifying virtual dates can be done in ISPF or via a JCL statement.**
- TICTOC has a simple ISPF interface **with online help for programmers to easily specify the jobs to receive simulated dates on an individual or generic group.**
- TICTOC offers stringent security **and integrity features. In addition to specific programmer and job group access, TICTOC can be restricted via your installation's standard security system.**
- **For more information:**  www.isogon.com/partners/tictoc/index.htm

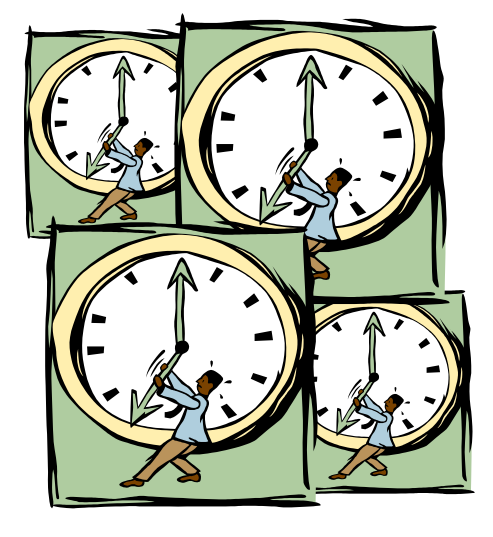

## Get more information about these tools at www.ibm.com/software/awdtools/deployment

z/OS Problem<br>Determination and **Deployment Tools** 

Library

**News** 

How to buy

**Training and certification** 

**Services** 

Support

#### **Related software**

- Application Monitor for  $z/OS$
- . DebugTool for z/OS
- · Fault Analyzer for z/OS
- · File Export for /OS
- · File Manager for z/OS
- . Workload Simulator for  $z/OS$  and  $OS/390$

#### **Related hardware**

- · zSeries servers
- Warranty info

**118**

Software > Software Development >

#### z/OS Problem Determination and **Deployment Tools**

z/OS® Problem Determination and Deployment Tools have powerful functions and features. Organizations that choose to use them improve the health of their application portfolios.

#### Select a Product

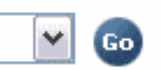

#### **Products**

- **Application Monitor for z/OS** A non-intrusive performance analyzer for applications and systems programs that provides resource utilization information for your applications. This resource information can be the current system data (online analysis) or data collected over a certain time period (historical analysis).
- Debug Tool for z/OS A program testing and analysis aid that helps you examine, monitor, and control the execution of programs written in C/C++, COBOL, or PL/I on OS/390, MVS™, VM, or VSE™, ad compiled 1505TM with the

#### **Solutions**

. Problem Determination and **Deployment Tools Information Center** 

This information center provides fast, online centralized access to Problem Determination and Deployment Tools product information.

#### **. IBM COBOL family** IBM COBOL provides a complete offering of compatible, crossplatform, cross-product compilers that support z/OS, OS/390®, VM, VSE/ESA®, AS/400®, AIX®, and Microsoft® Windows NT®. IBM gives you the tools you need to amplify your program development and leverage your existing applications lenabling vou

#### **Highlights**

File Manager: Latest PTF information

Fault Analyzer: Latest PTF information

Debug Tool: Latest PTF *information* 

WebSphere and zSeries AD tools help meet on demand

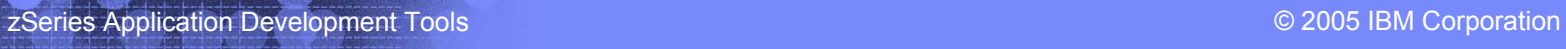

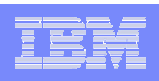